# H3C S3610\_5510-CMW520-R5319P08

### Release Notes

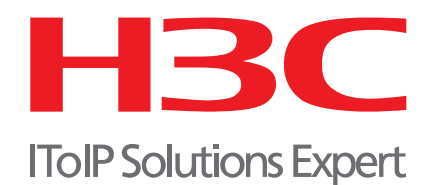

## H3C S3610\_5510-CMW520-R5319P08 Release Notes

Keywords: Version, feature, change, defect, upgrading.

Abstract: Version Information, Unresolved Problems and Avoidance Measures, software upgrading.

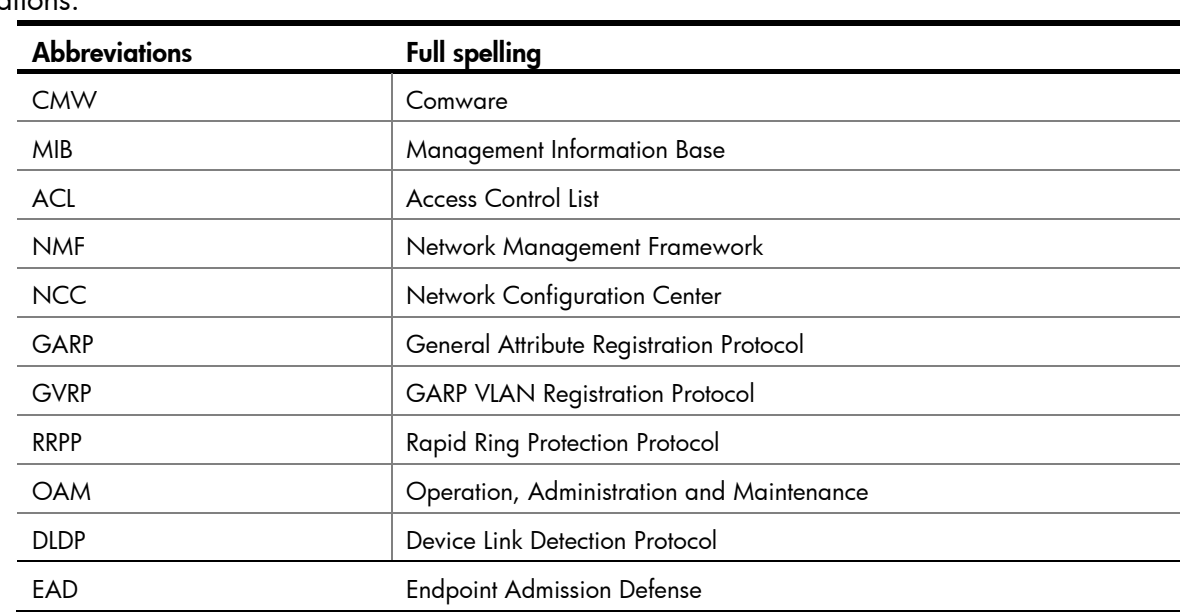

Abbreviations:

#### **Table of Contents**

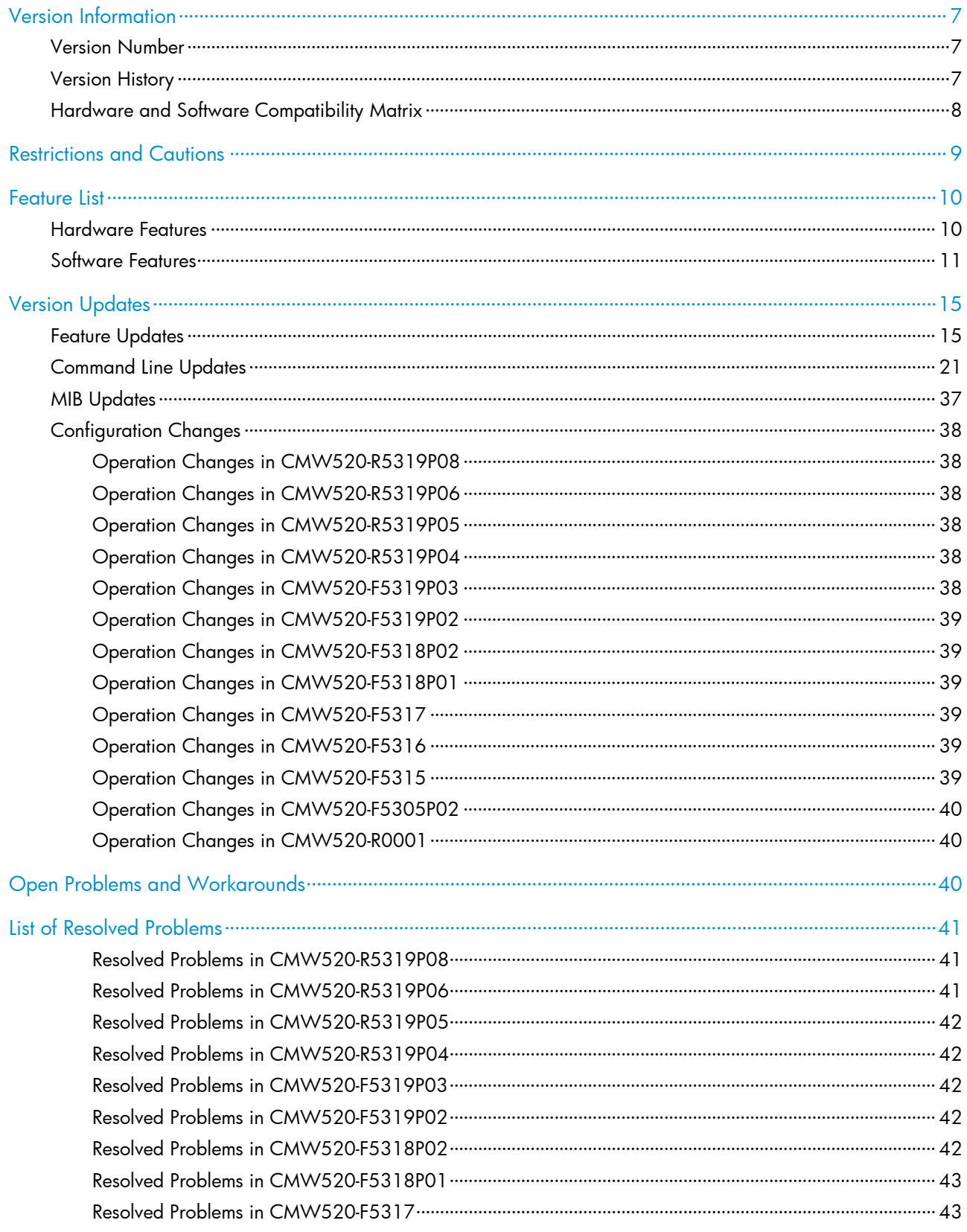

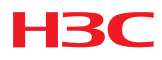

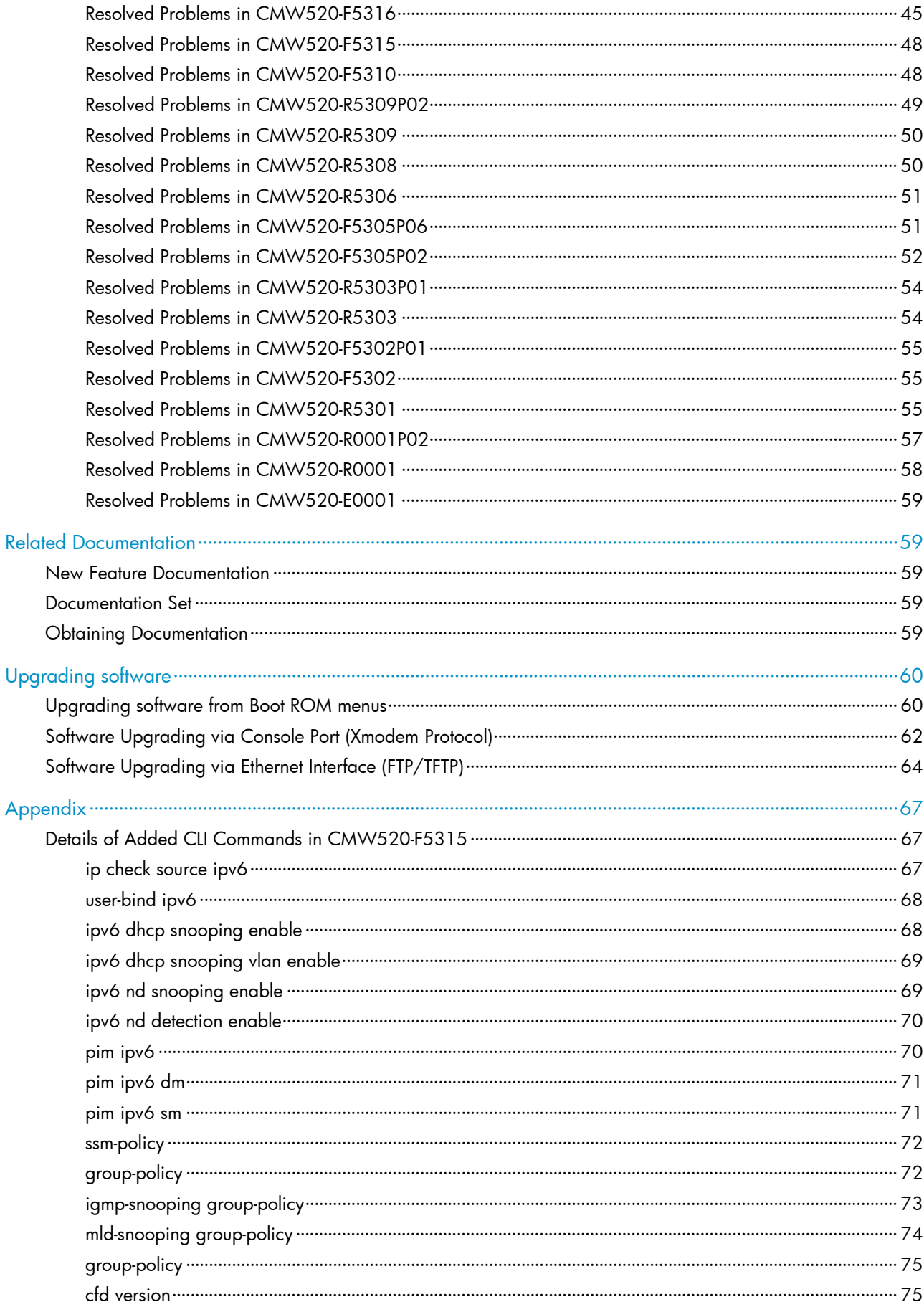

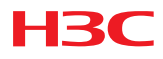

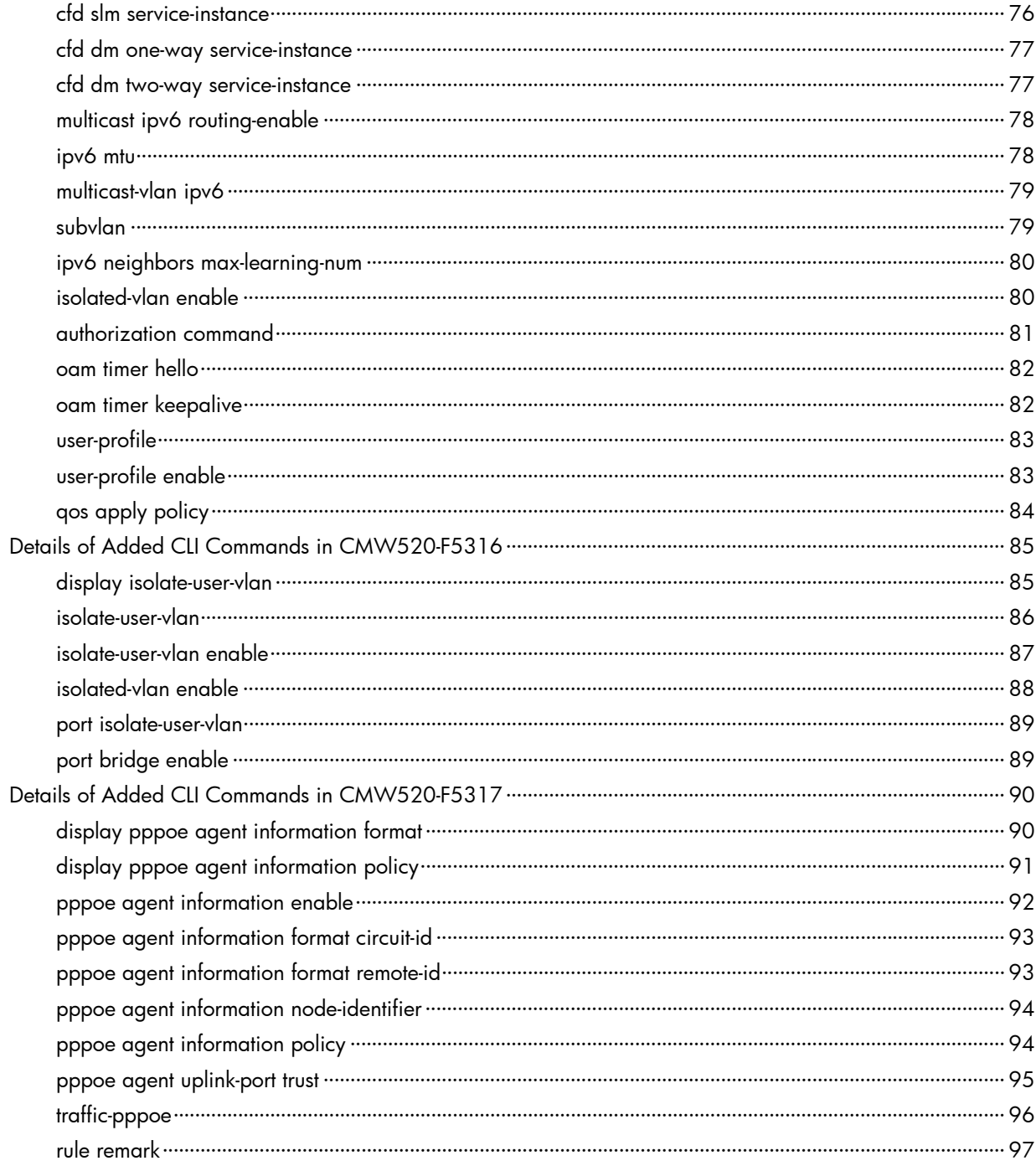

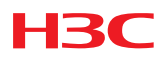

#### **List of Tables**

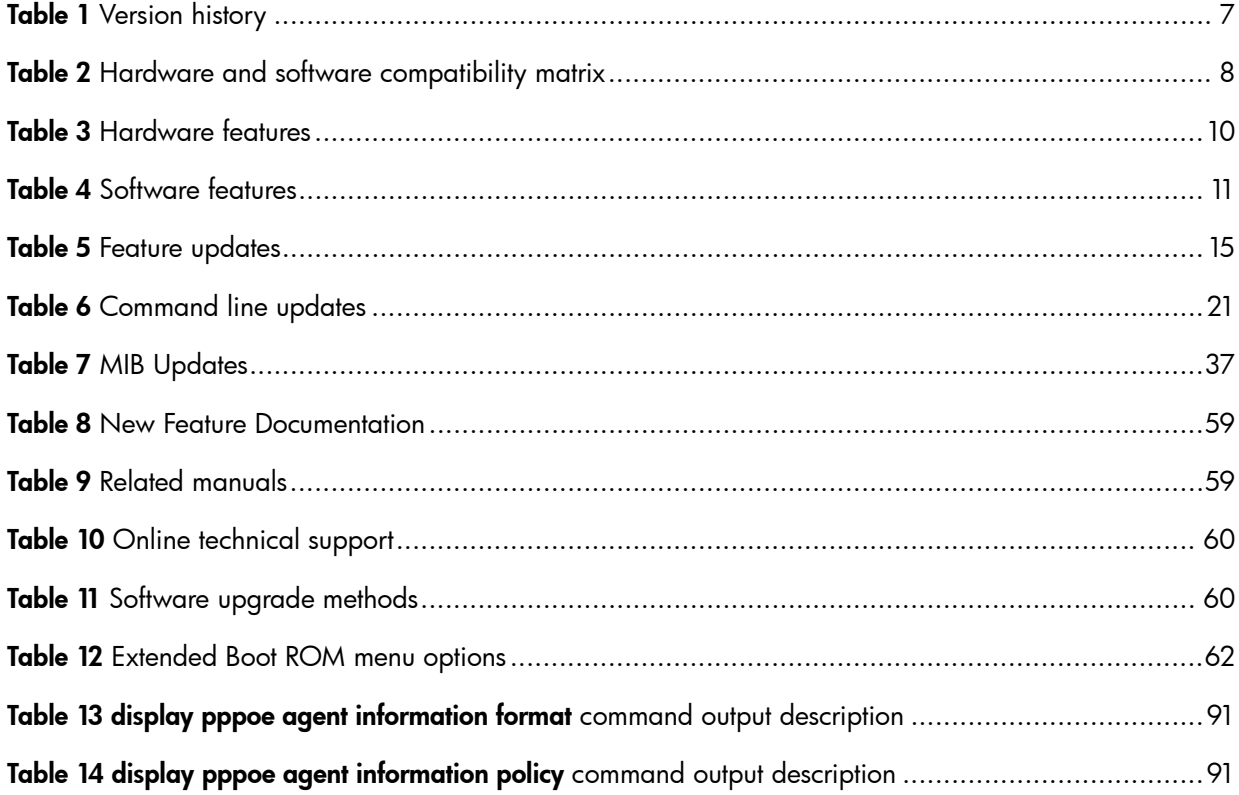

## <span id="page-6-0"></span>Version Information

#### <span id="page-6-1"></span>Version Number

Version Information: Comware Software, Version 5.20, Release 5319P08

Note: This version number can be displayed by command display version under any view. Please see Note 1

#### <span id="page-6-4"></span><span id="page-6-3"></span><span id="page-6-2"></span>Version History

Table 1 Version history

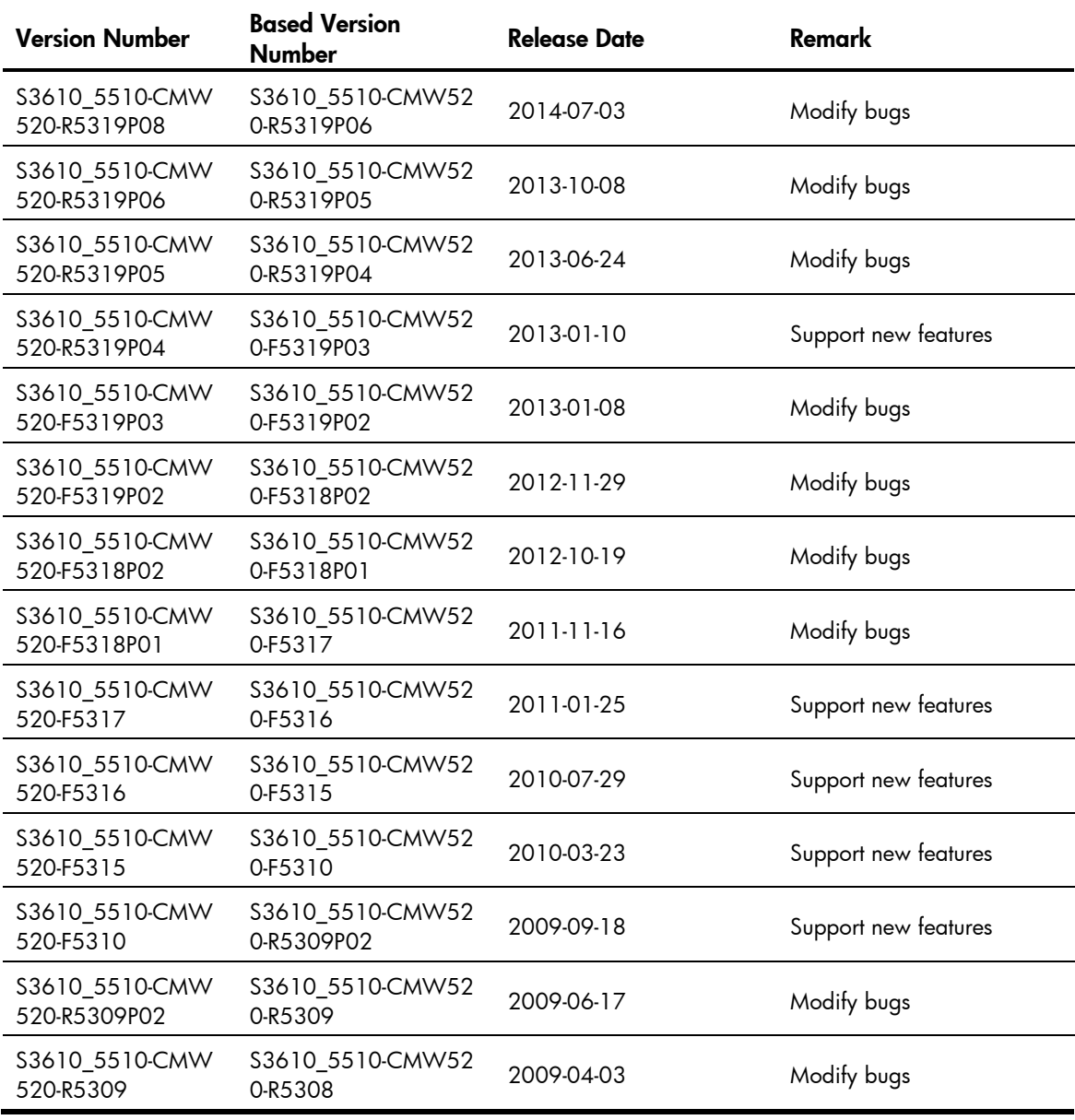

<span id="page-7-0"></span>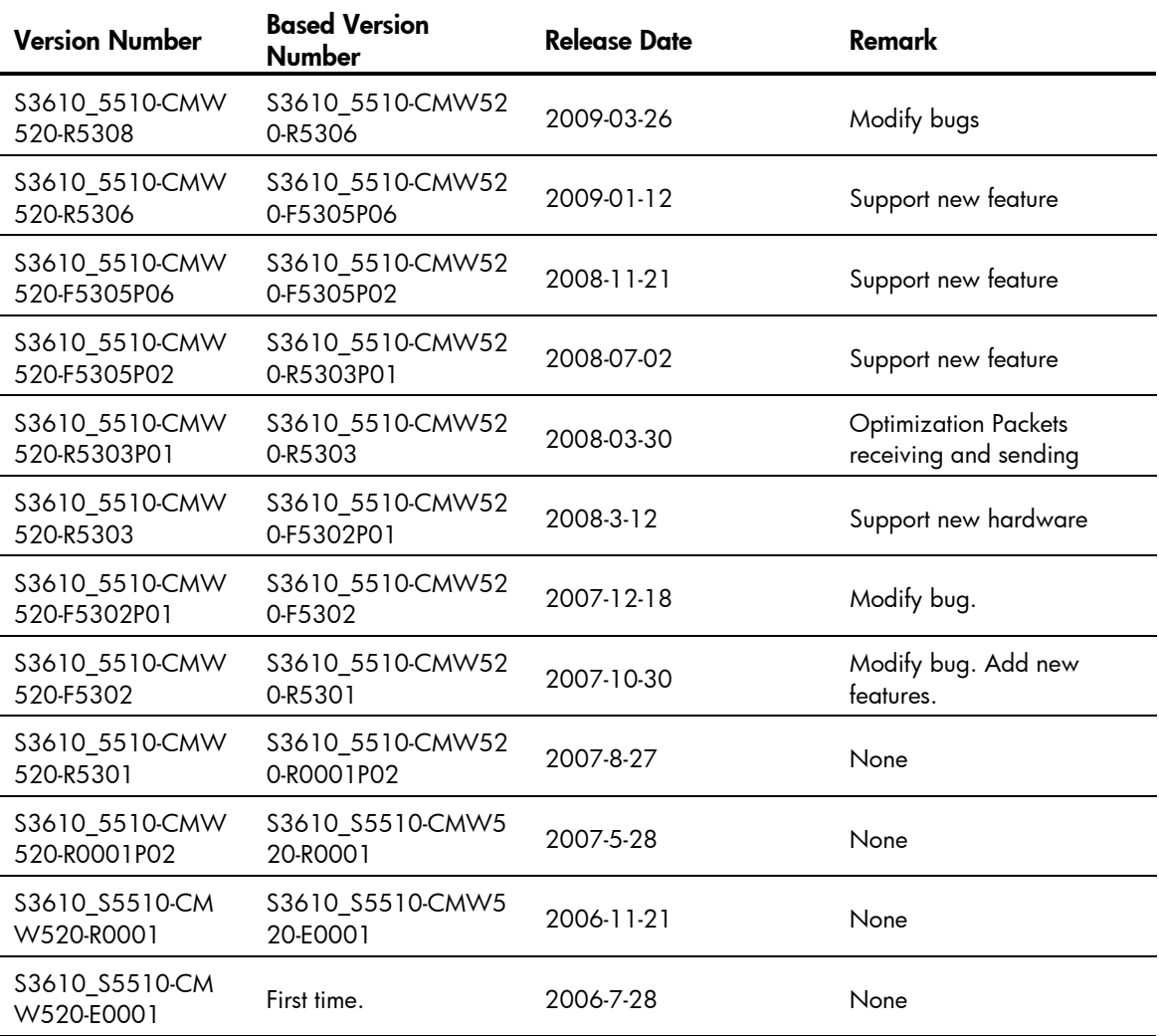

## <span id="page-7-2"></span><span id="page-7-1"></span>Hardware and Software Compatibility Matrix

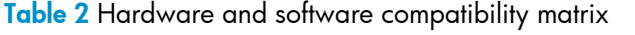

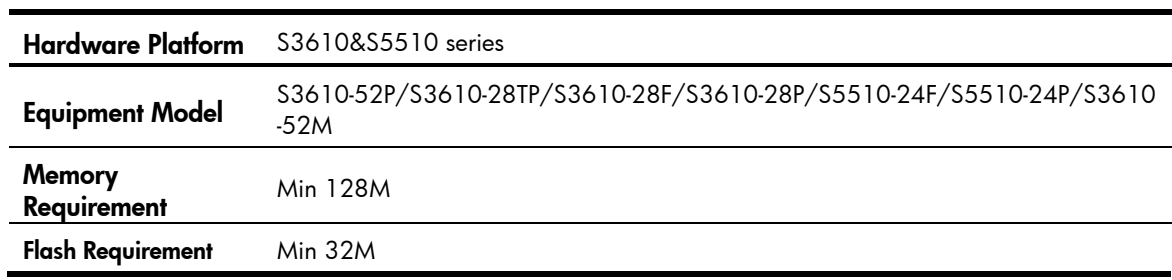

<span id="page-8-0"></span>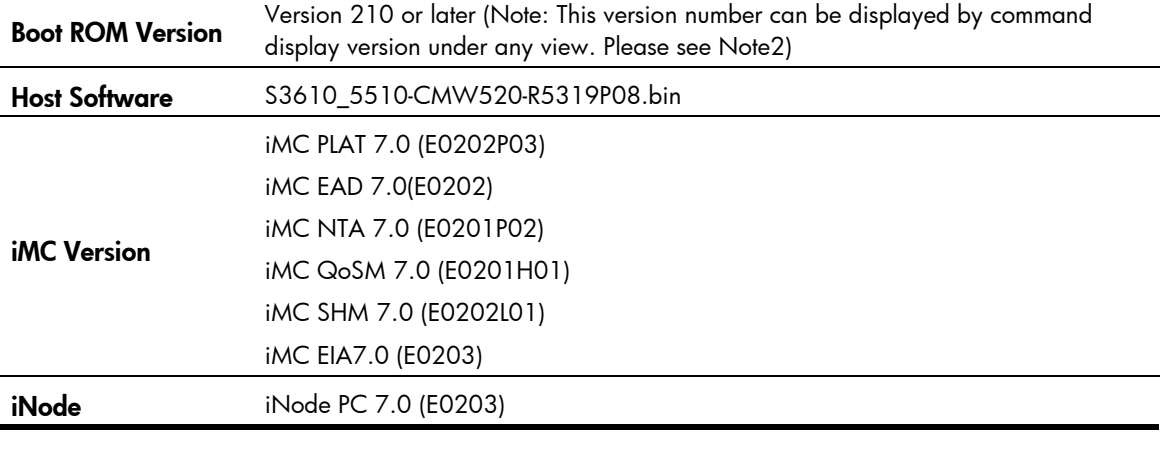

<H3C>display version

H3C Comware Platform Software Comware Software, Version 5.20, Release 5319P08 ------- Note 1 Copyright (c) 2004-2014 Hangzhou H3C Tech. Co., Ltd. All rights reserved. H3C S3610-52P uptime is 0 week, 0 day, 0 hour, 2 minutes H3C S3610-52P 128M bytes DRAM 16M bytes Flash Memory Config Register points to FLASH Hardware Version is REV.A CPLD Version is CPLD 001 Bootrom Version is 213 -------- Note 2 [SubSlot 0] 48FE Hardware Version is REV.A [SubSlot 1] 4GE Hardware Version is REV.A

#### <span id="page-8-1"></span>Restrictions and Cautions

- The FE ports will up and down frequently, if they are connected with different speed in forced mode;
- The redirected packets are always untagged;
- The last fragmented IP packet cannot be controlled by ACL;
- The ports, on which 802.1X is enabled, just control the inbound packets.
- The newly bought switch with the embedded application in version R5303 is prohibited to down-grade to lower version due to the compatibility between the new hardware and the software.
- For S3610-52M, the Sub Cards MUST NOT be plugged in or pulled out when power is on.
- The application of F5305P02 and its later version cannot work with Bootrom earlier than version 142(not include 142). So, if upgrade to F5305P02 and later version. The Bootrom must be upgraded first or together with application software according to Version Compatibility Table.

### <span id="page-9-0"></span>Feature List

### <span id="page-9-3"></span><span id="page-9-2"></span><span id="page-9-1"></span>Hardware Features

#### Table 3 Hardware features

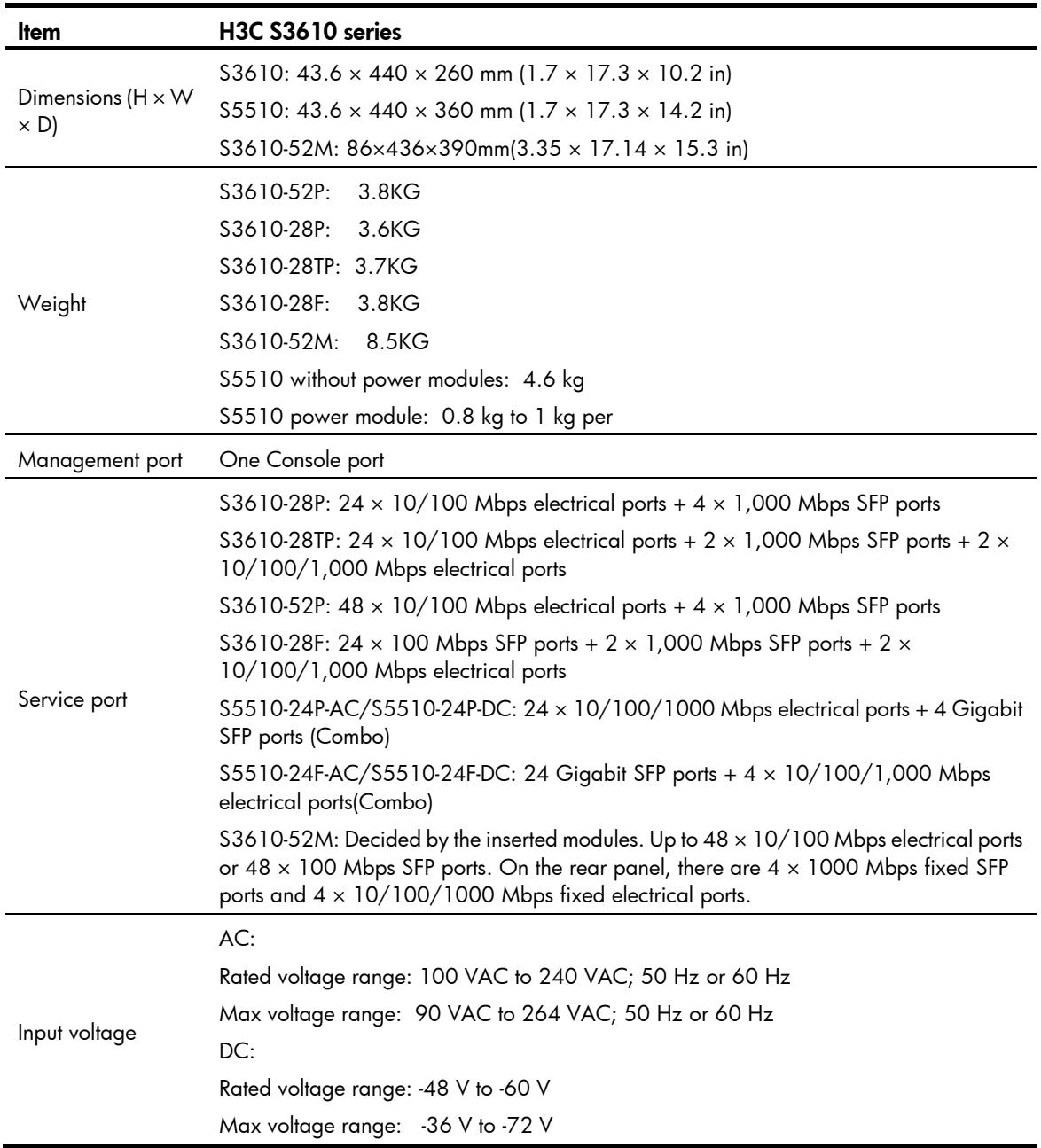

<span id="page-10-0"></span>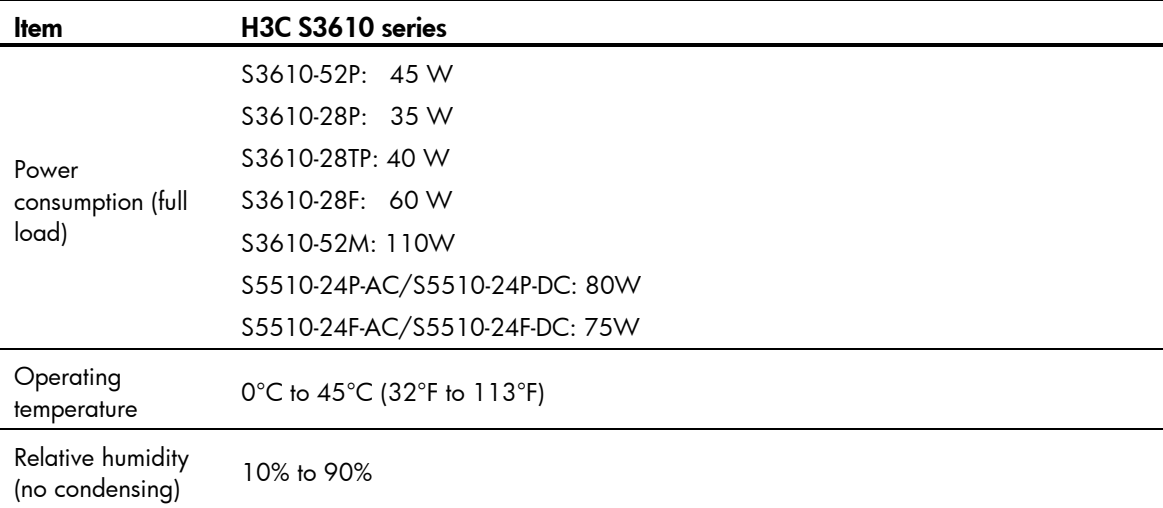

#### <span id="page-10-2"></span><span id="page-10-1"></span>Software Features

Table 4 Software features

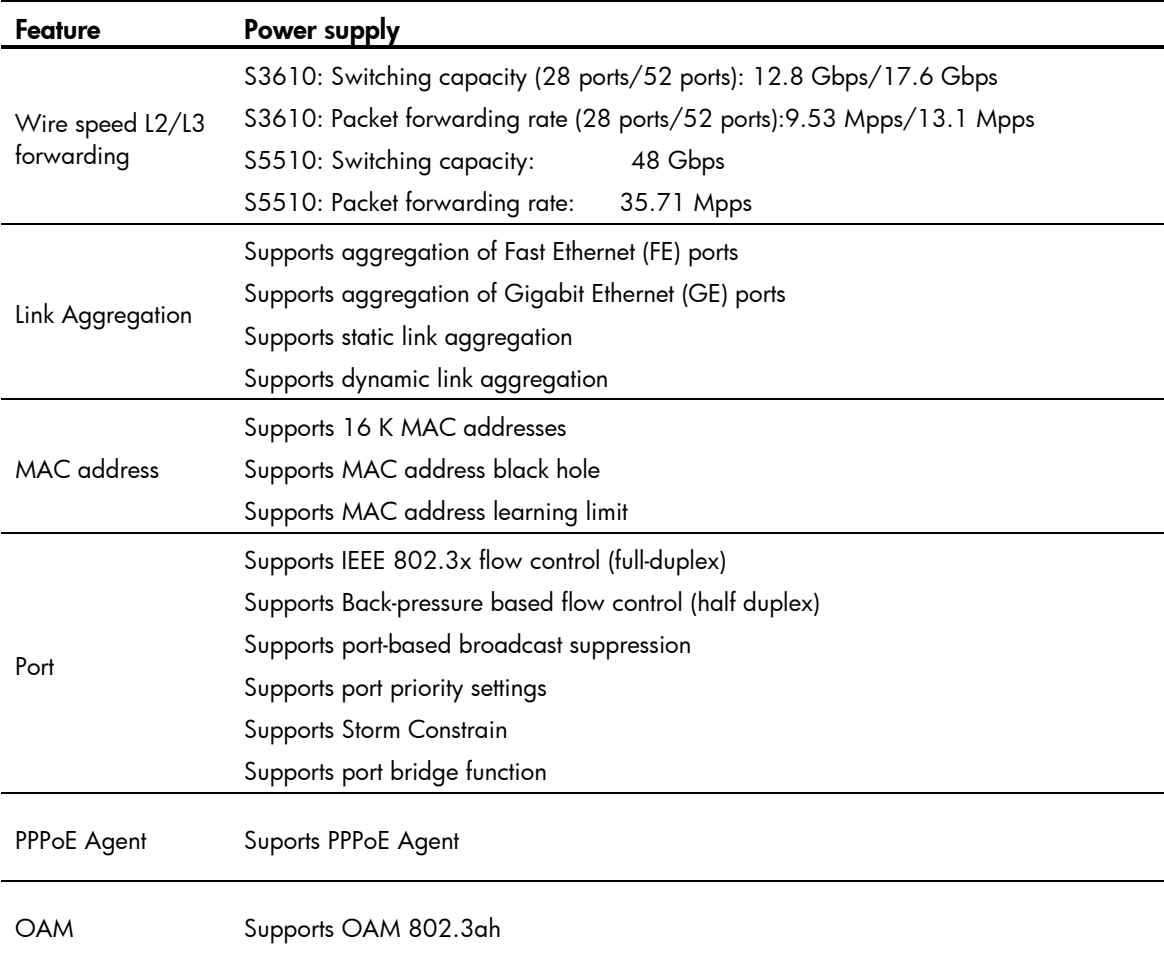

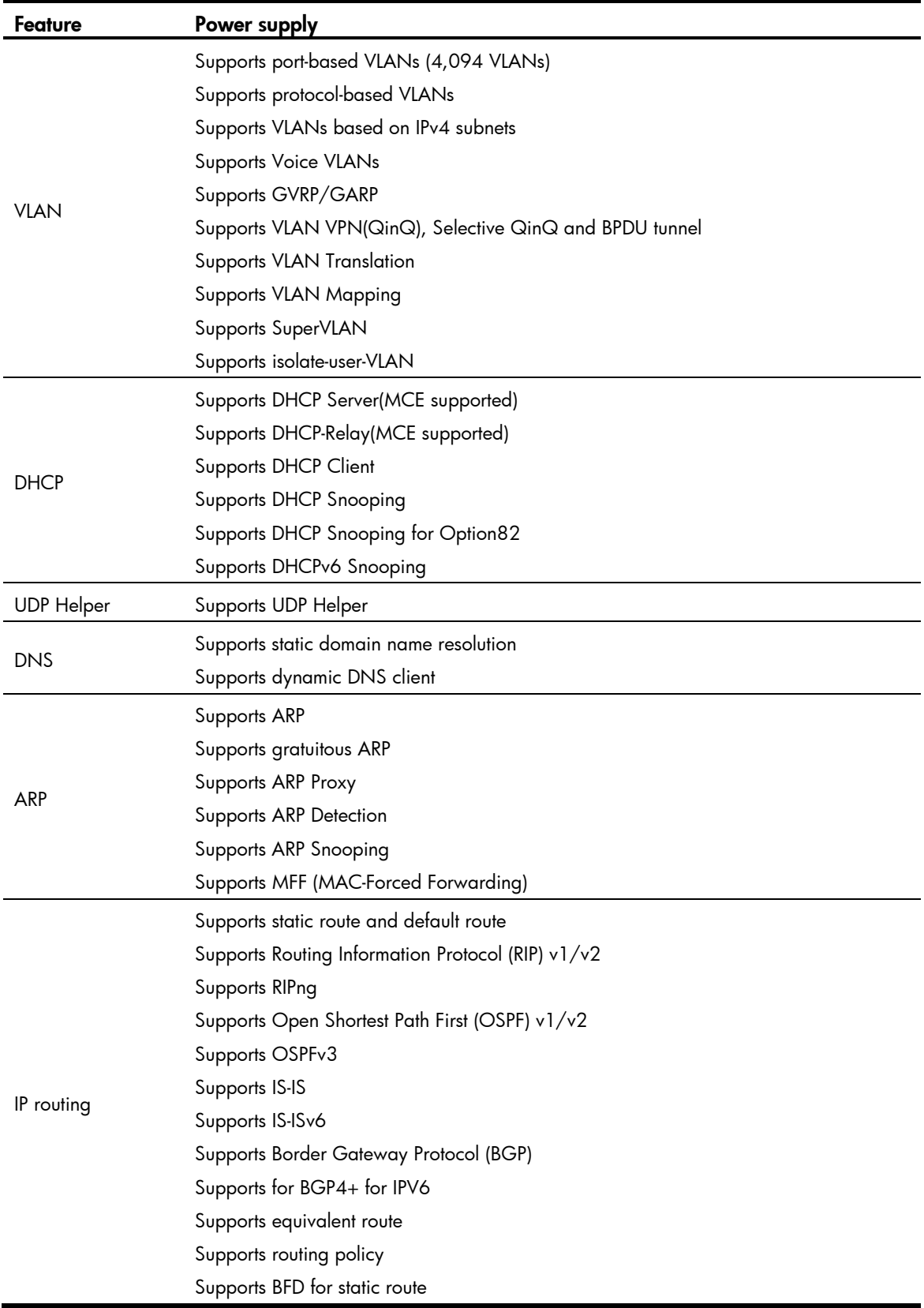

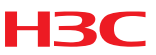

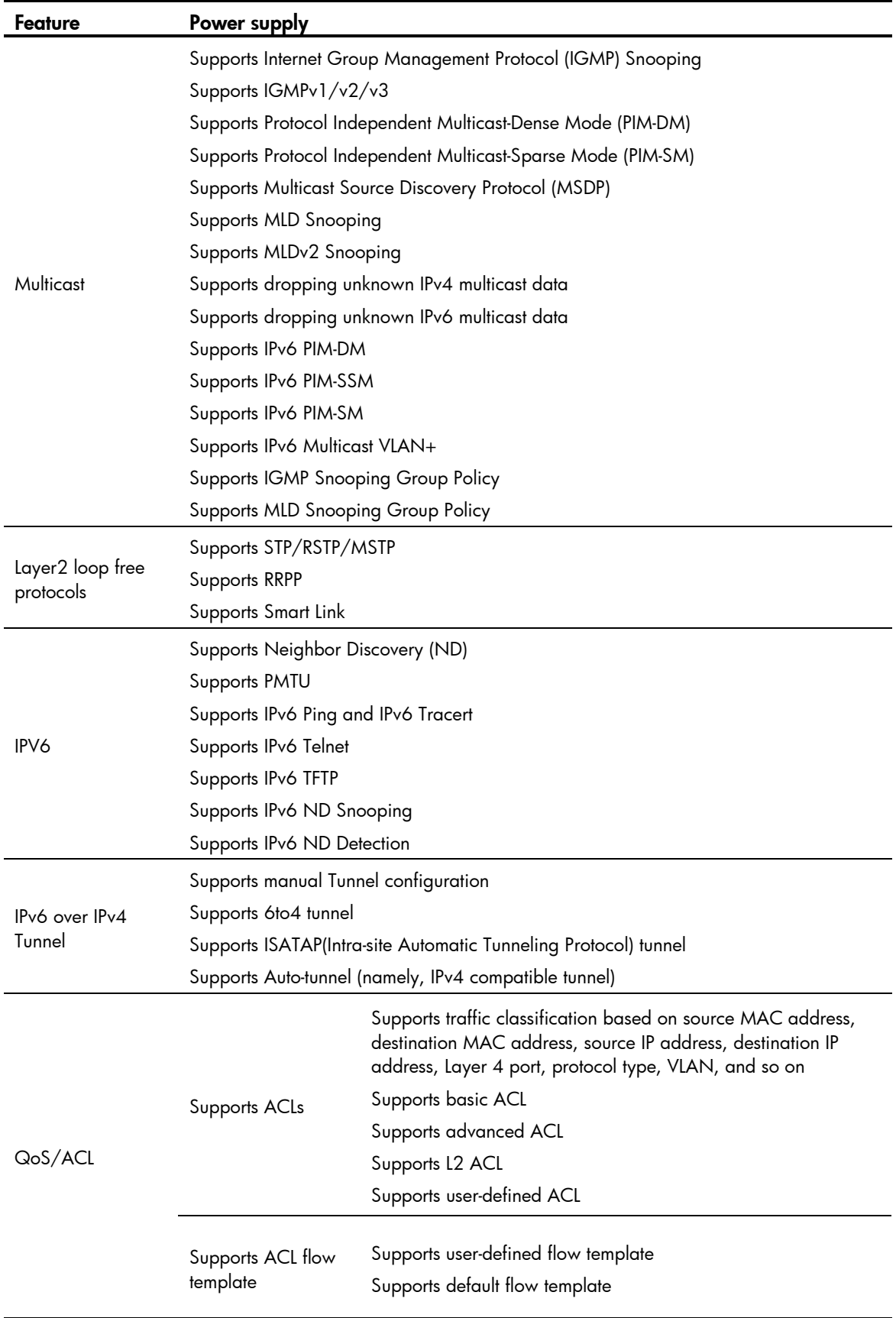

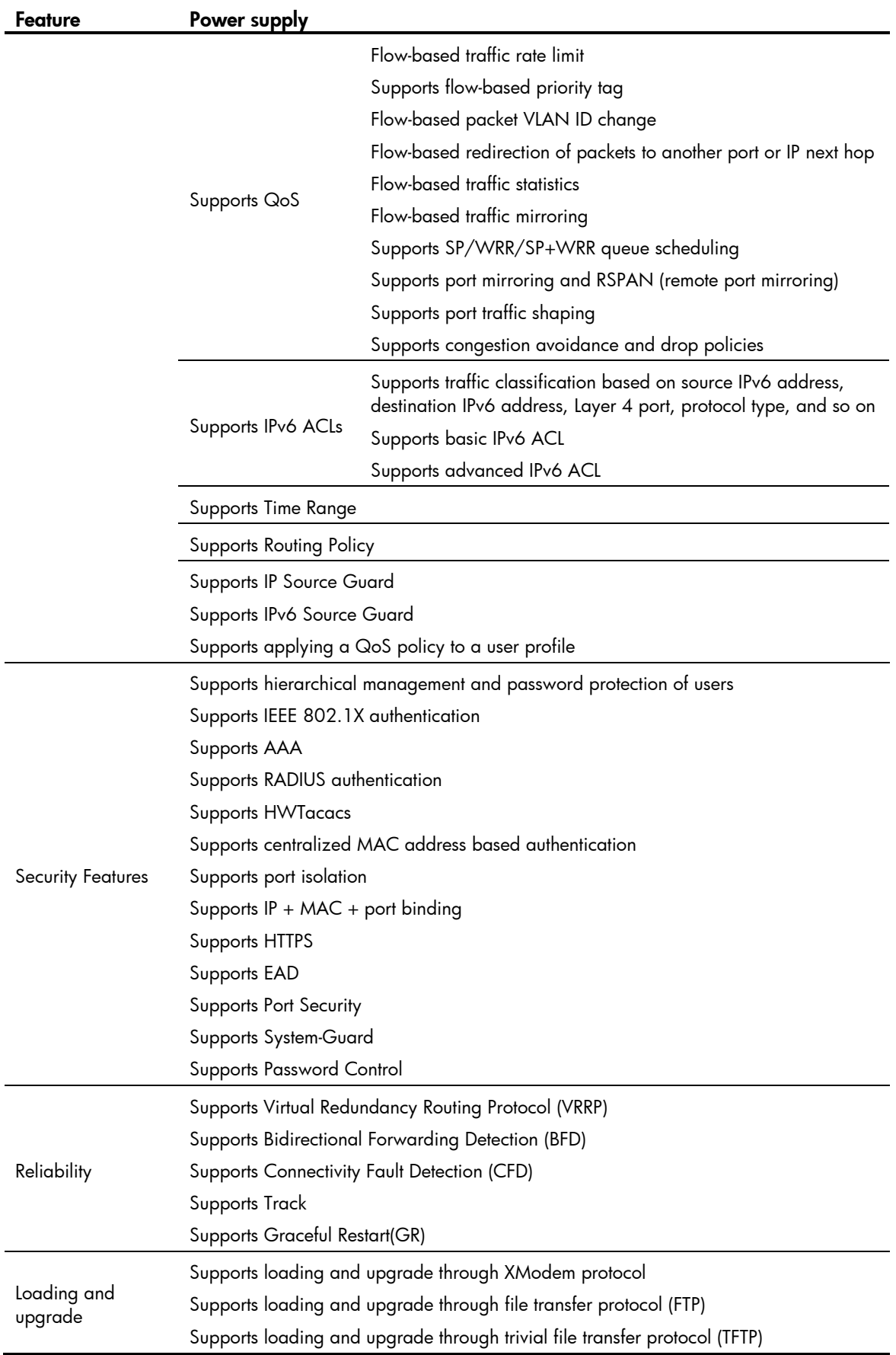

Hangzhou H3C Technologies Co., Ltd. 14

<span id="page-14-0"></span>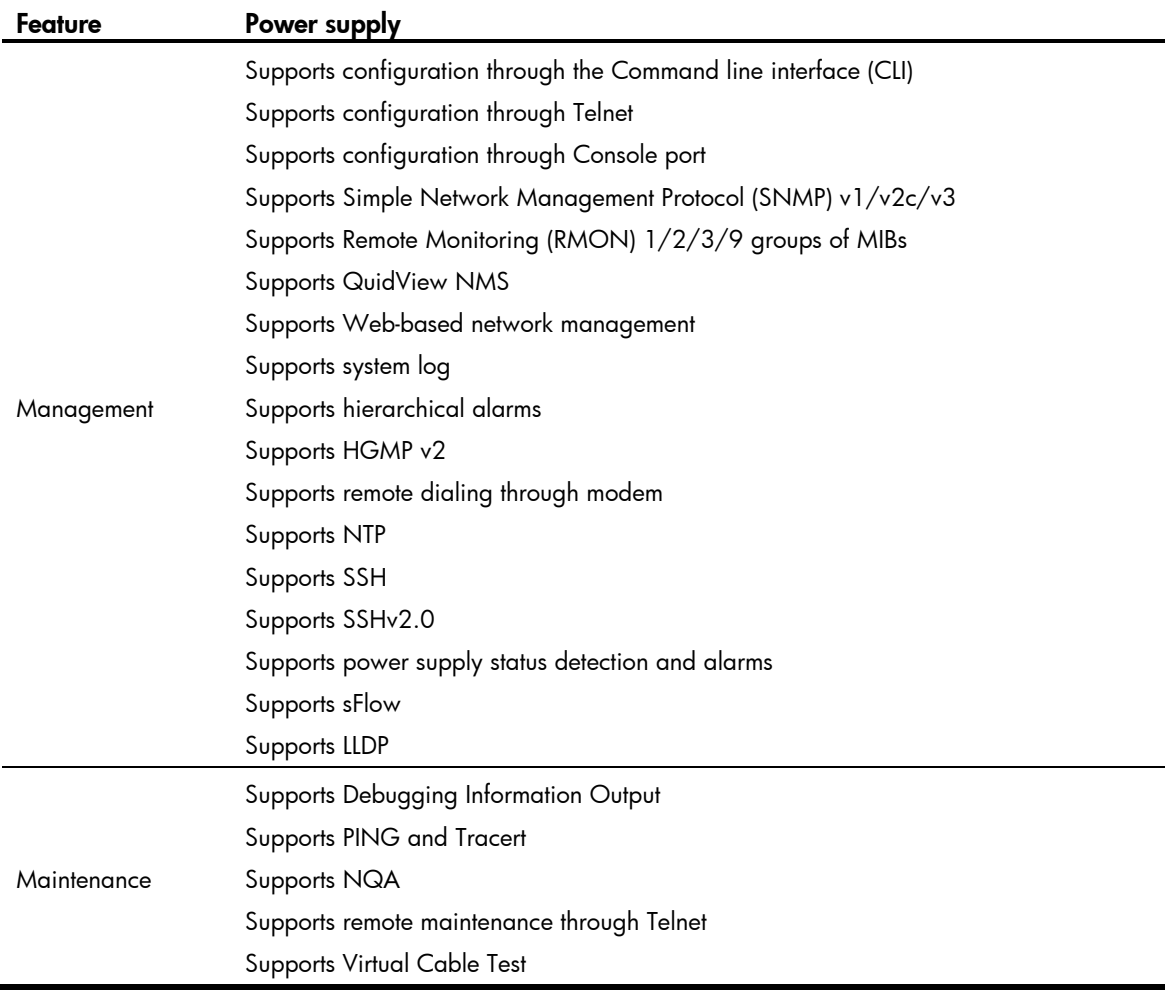

# Version Updates

### <span id="page-14-3"></span><span id="page-14-2"></span><span id="page-14-1"></span>Feature Updates

#### Table 5 Feature updates

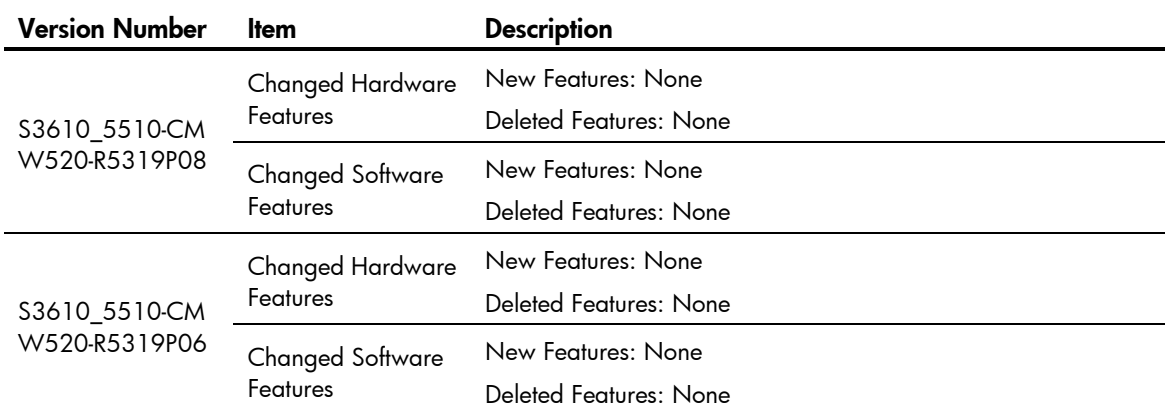

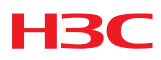

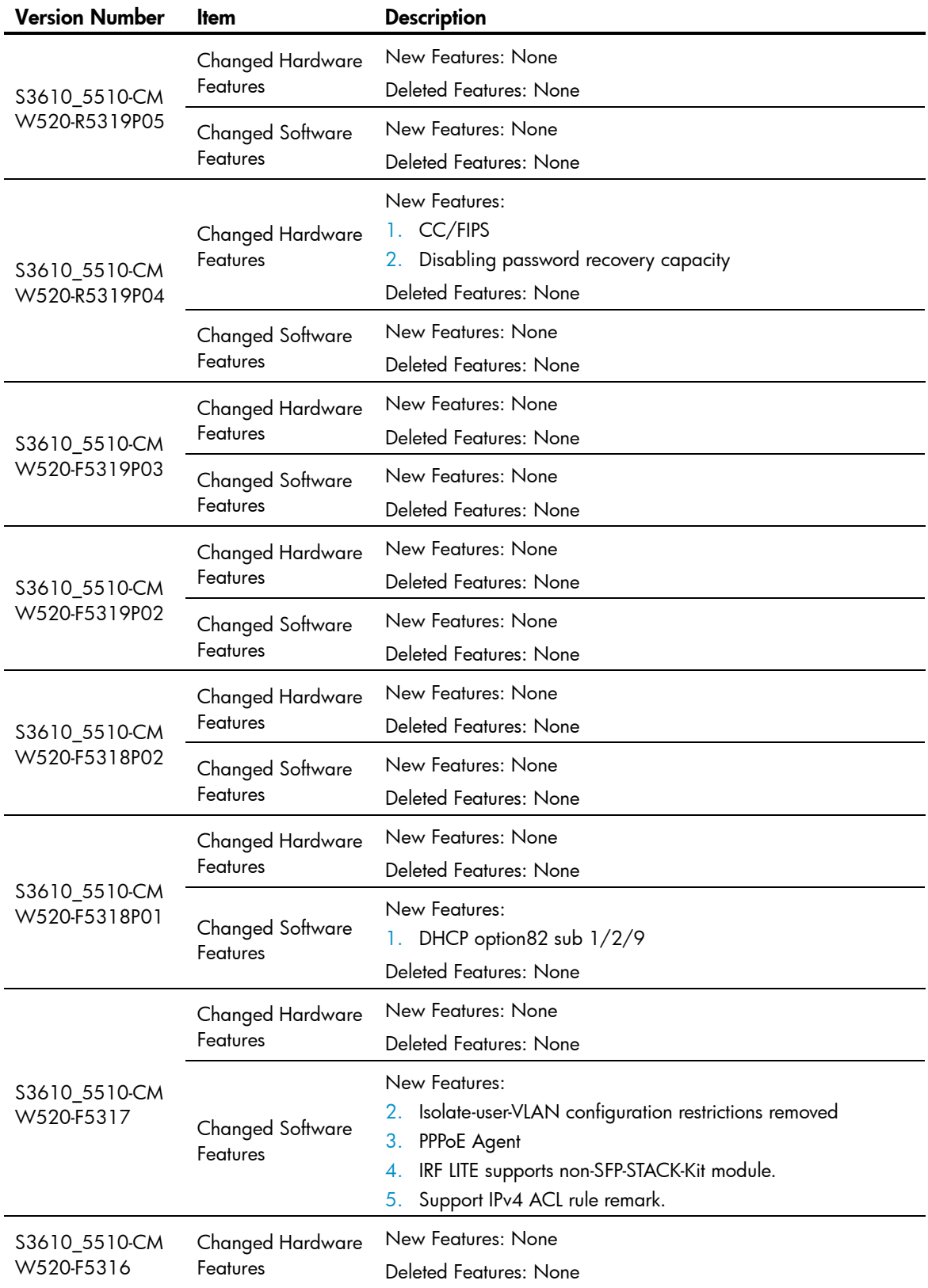

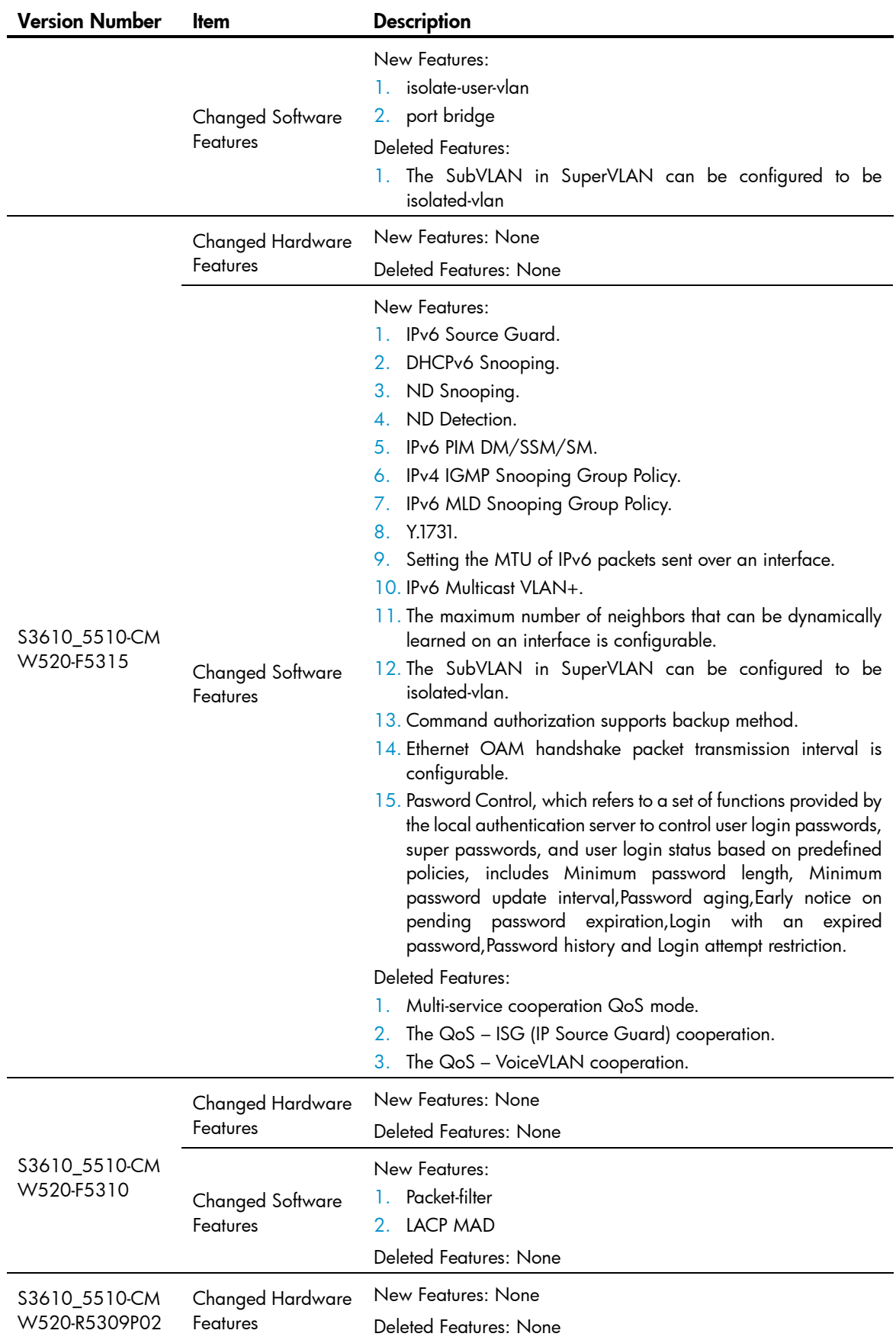

Hangzhou H3C Technologies Co., Ltd. 17

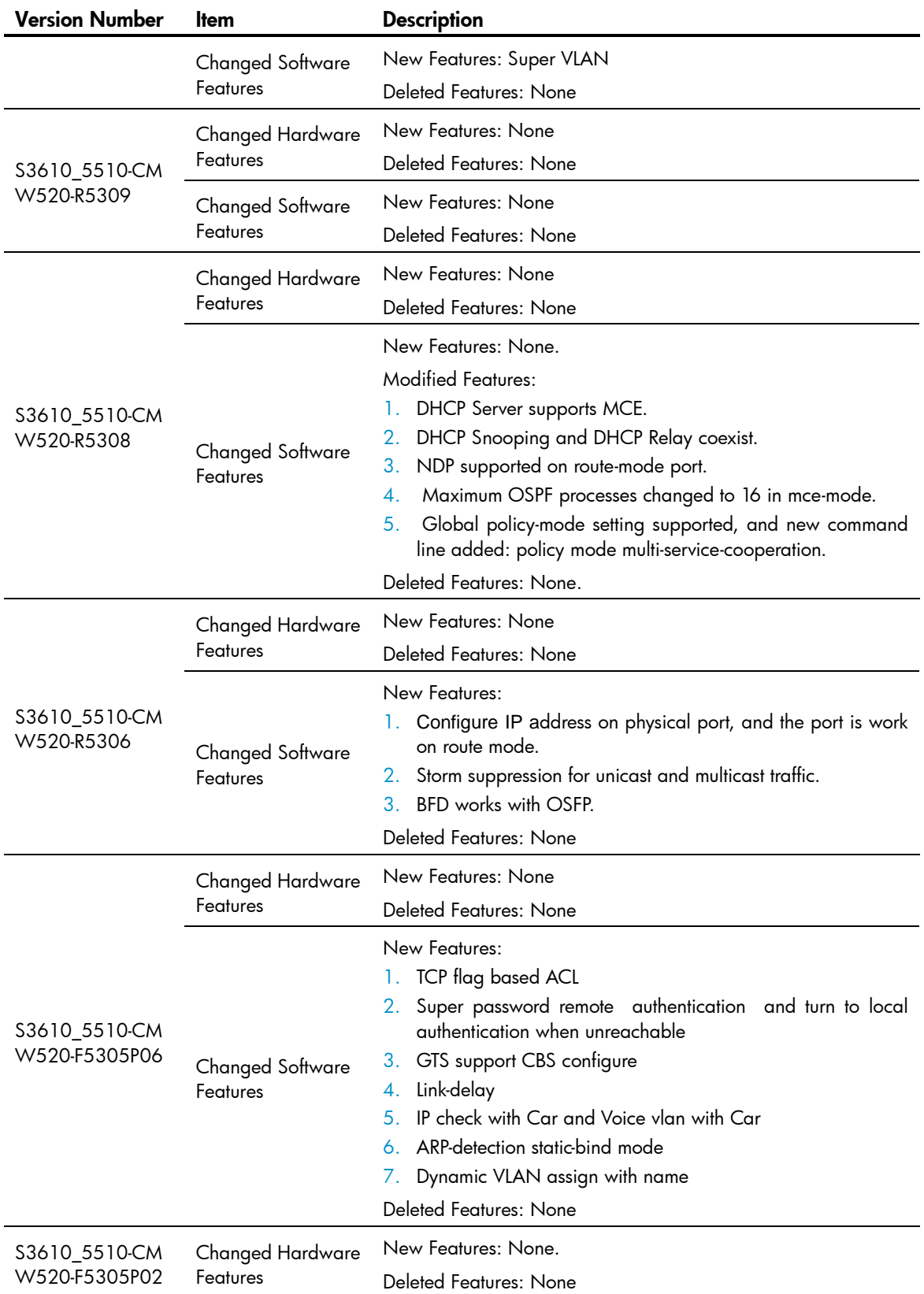

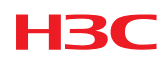

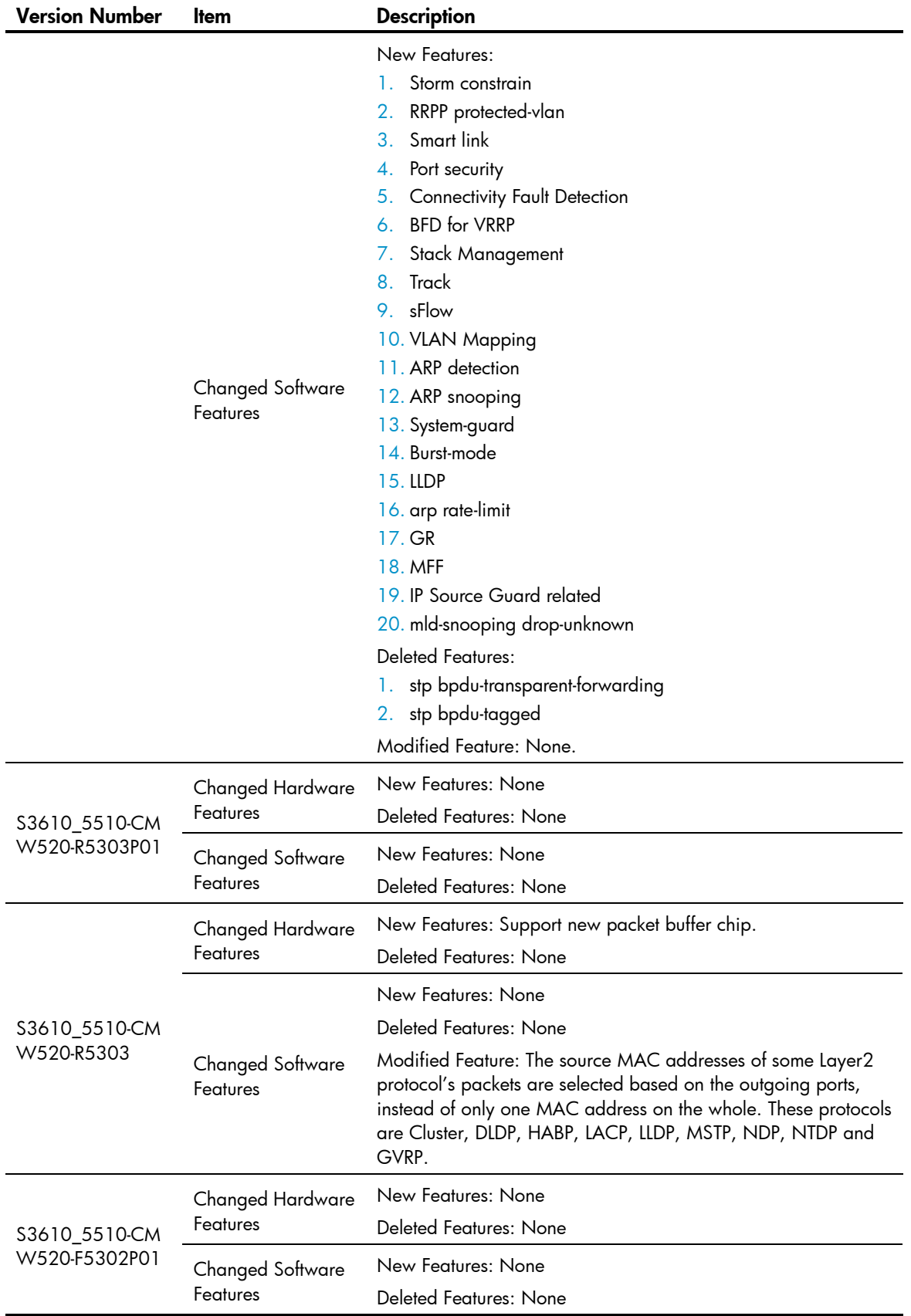

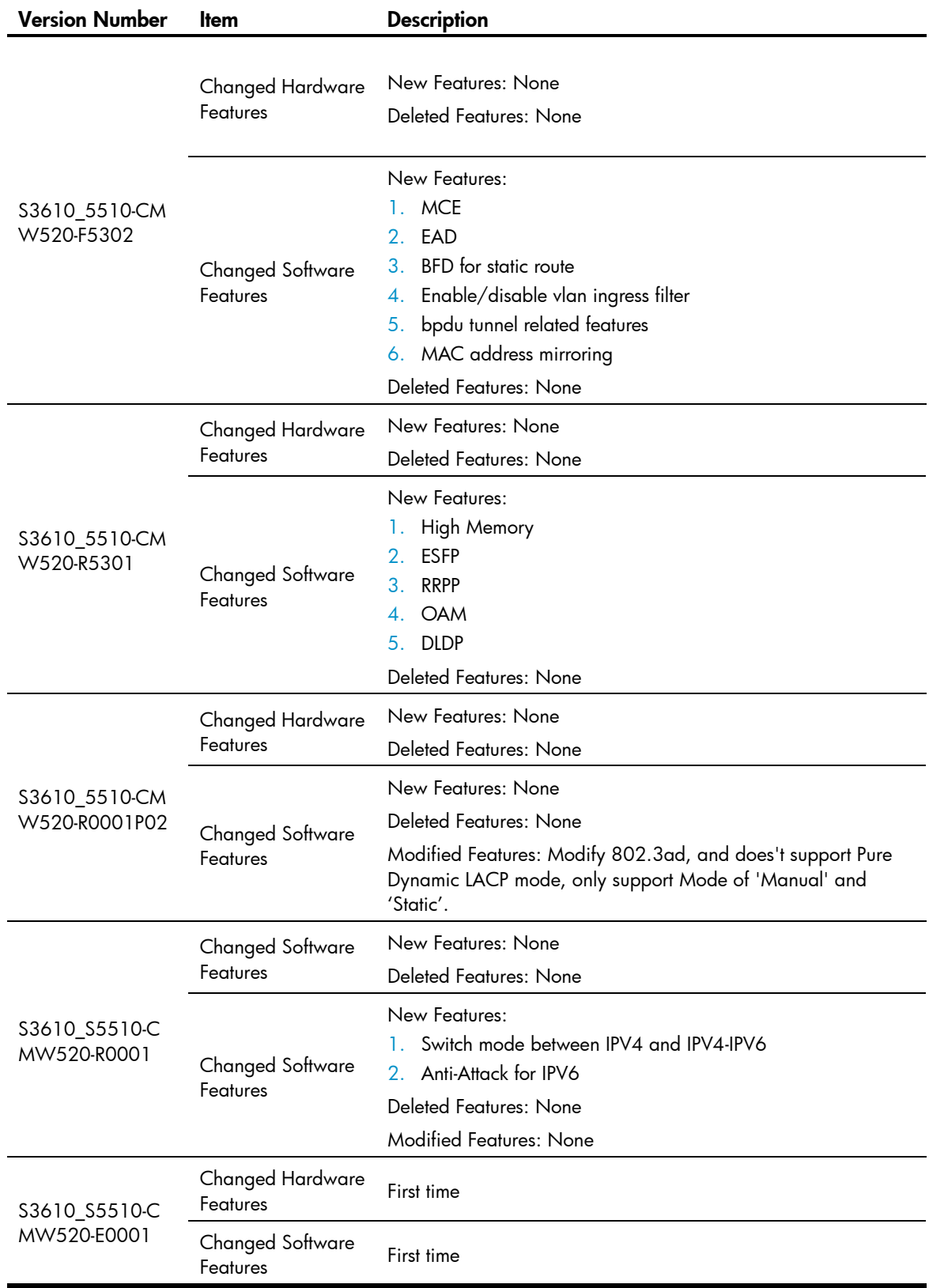

### <span id="page-20-2"></span><span id="page-20-1"></span><span id="page-20-0"></span>Command Line Updates

#### Table 6 Command line updates

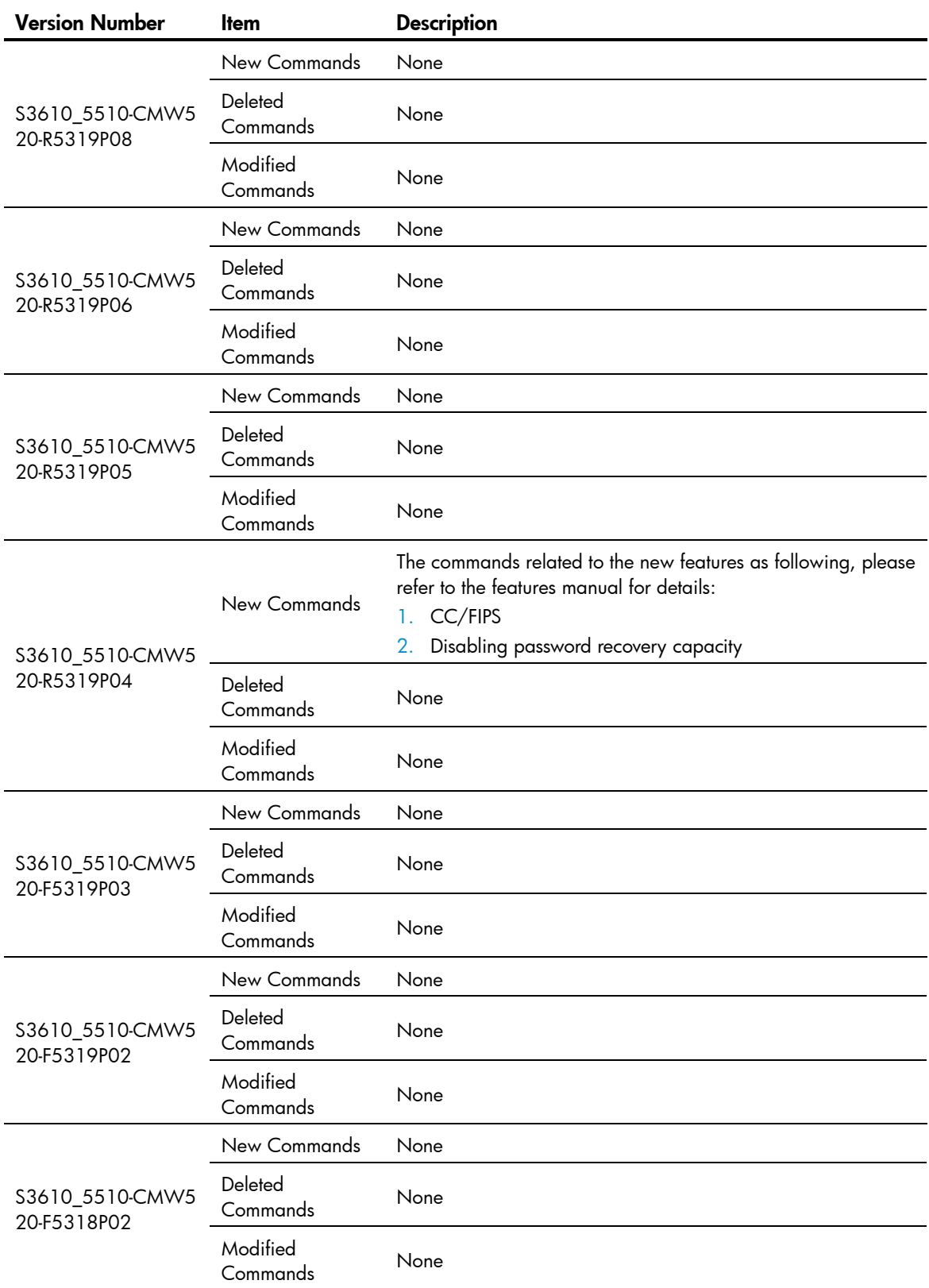

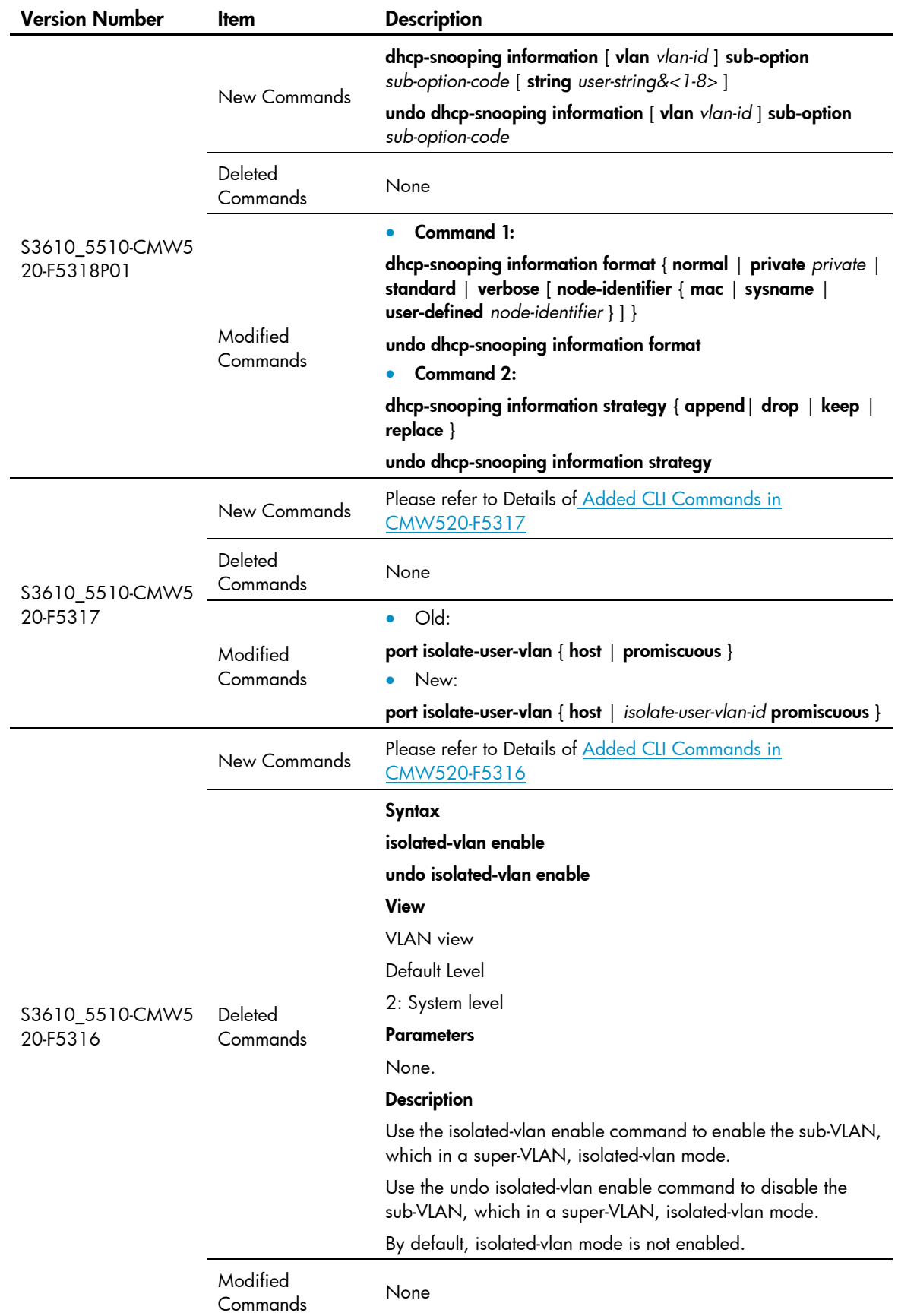

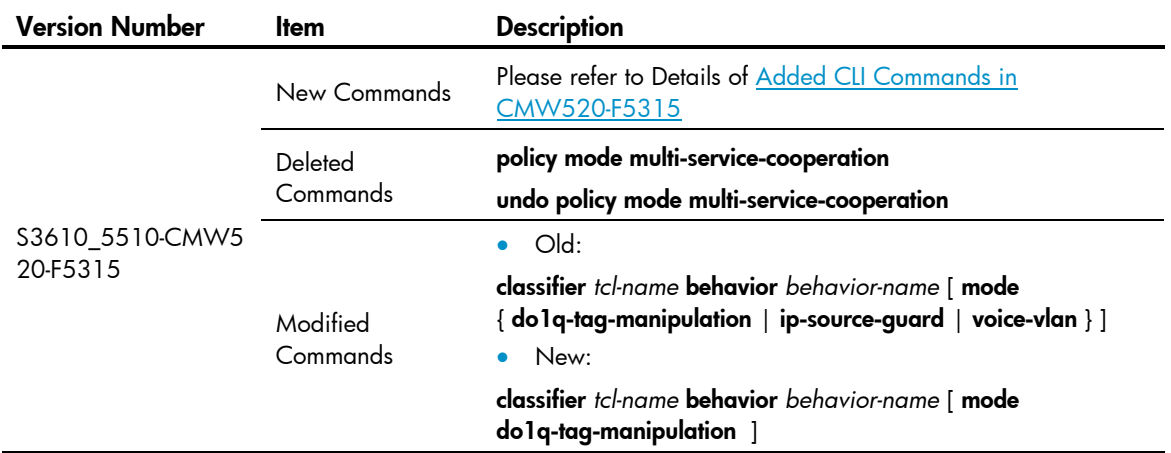

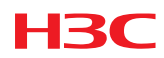

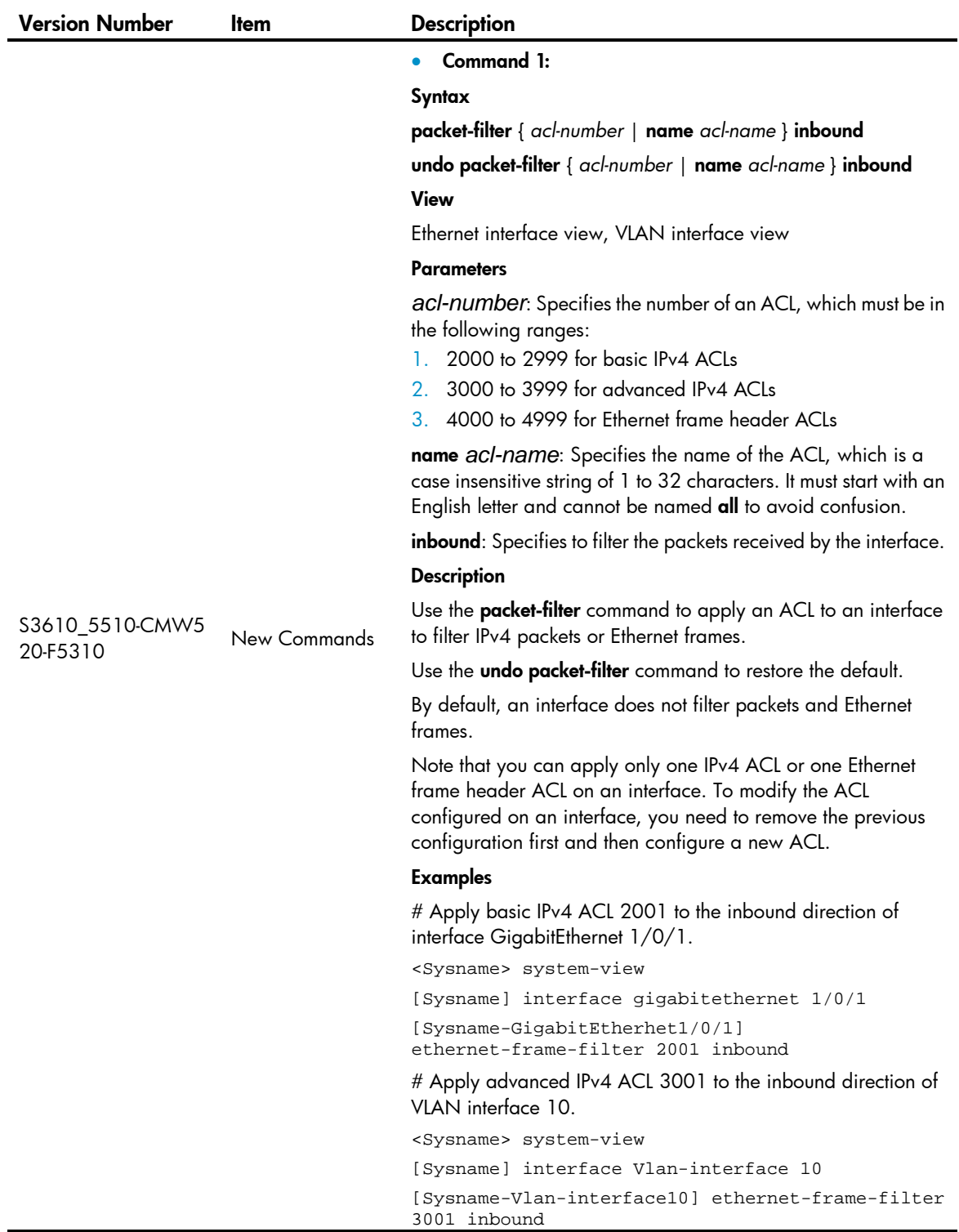

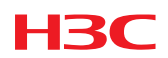

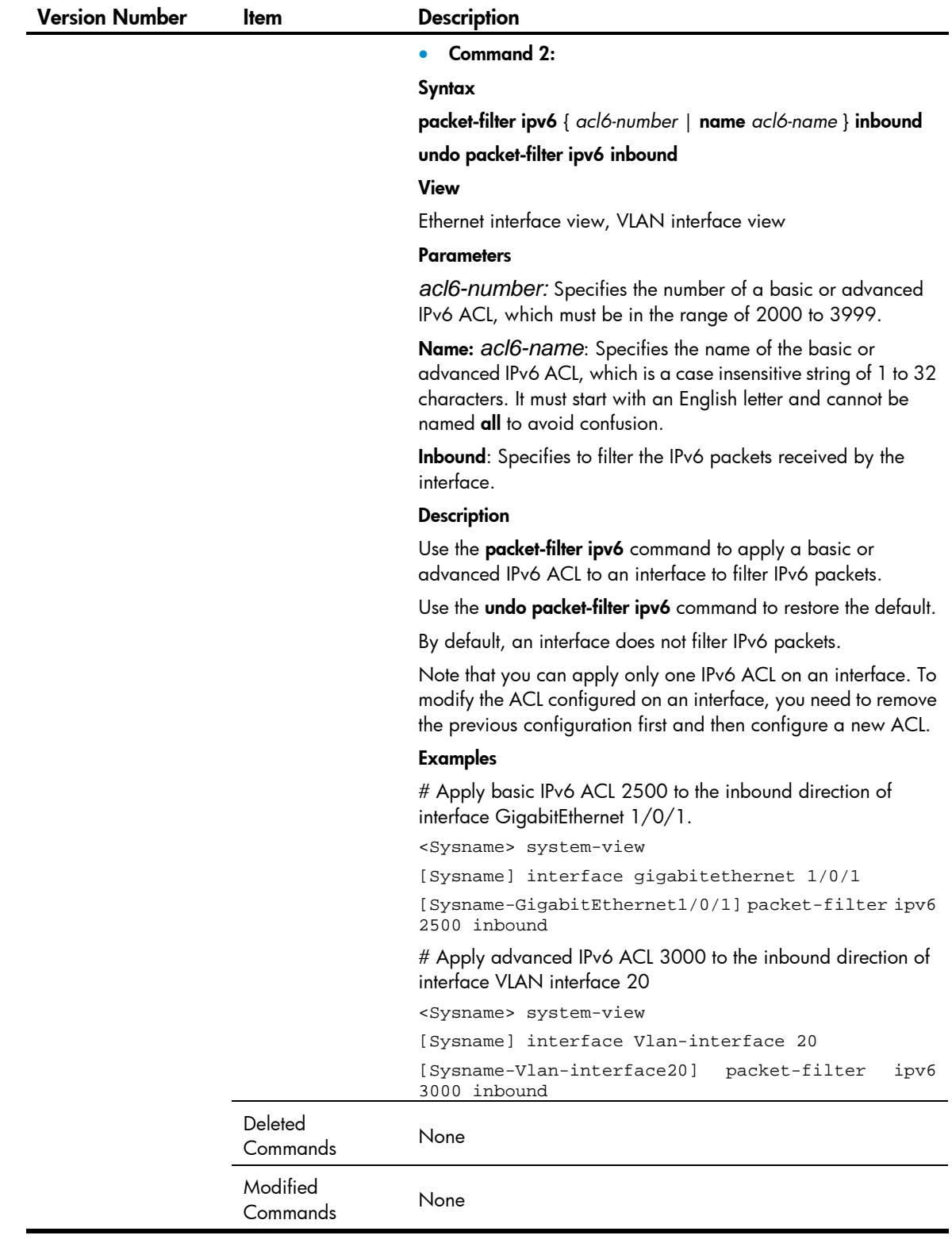

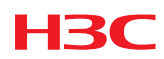

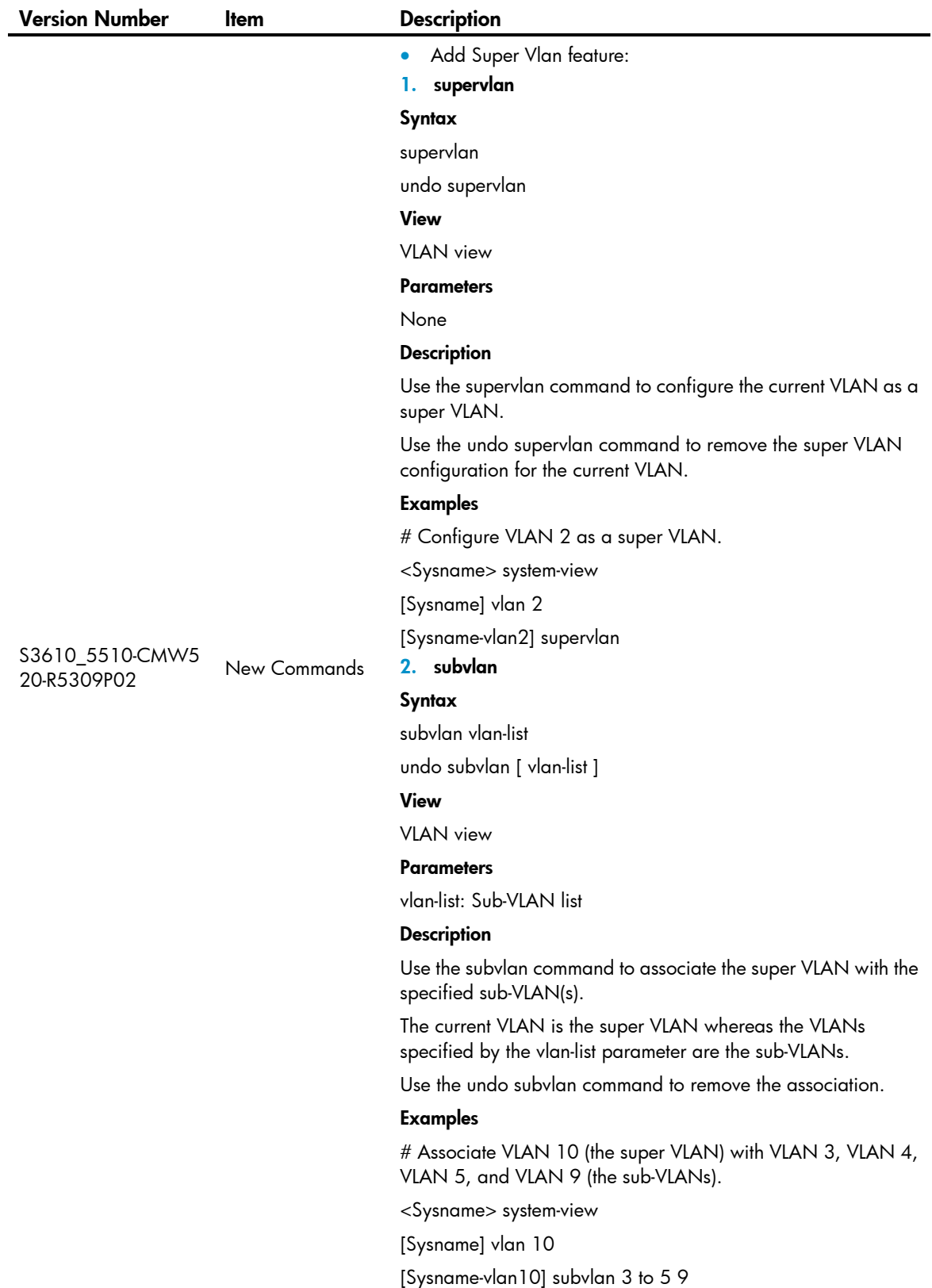

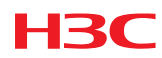

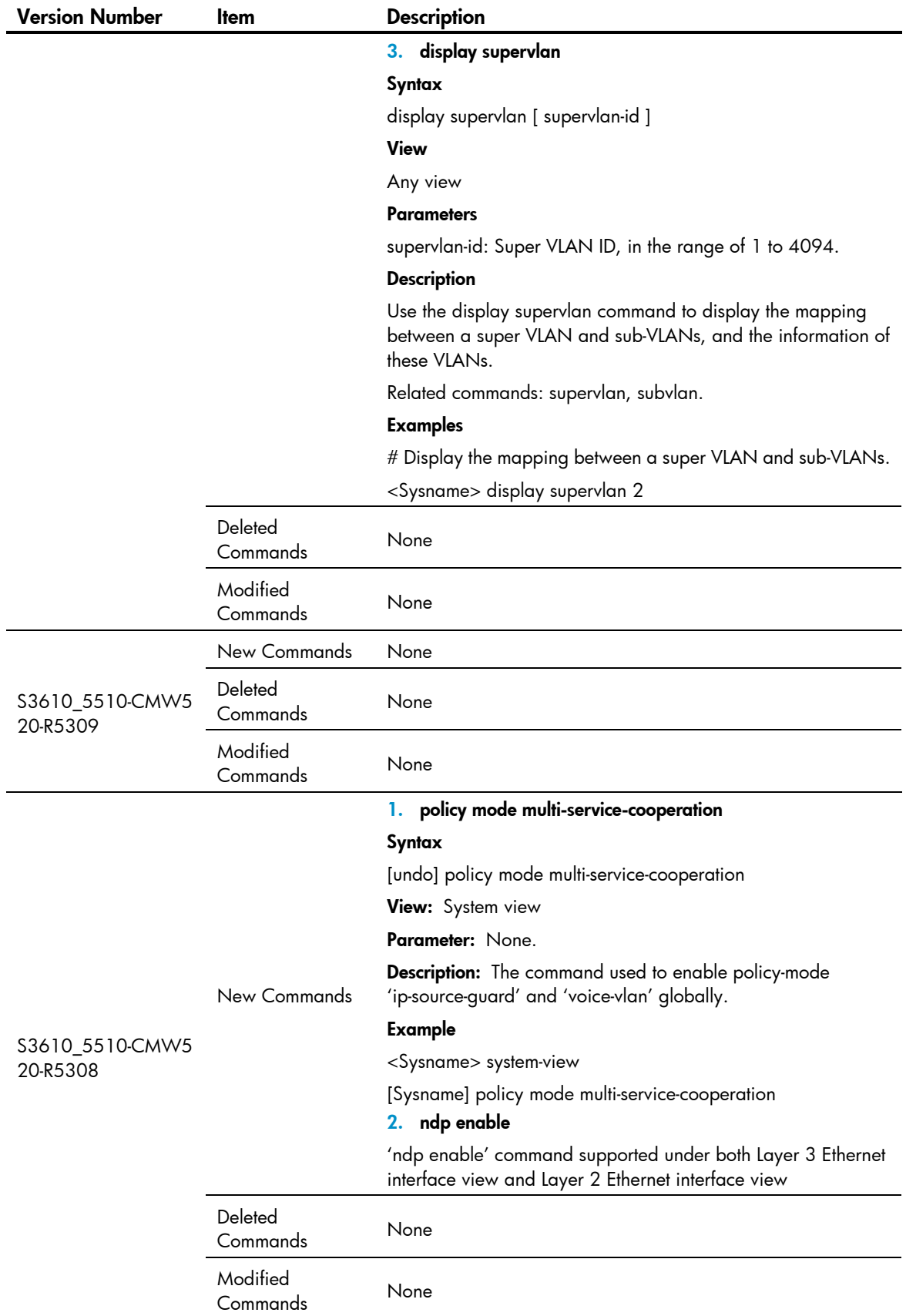

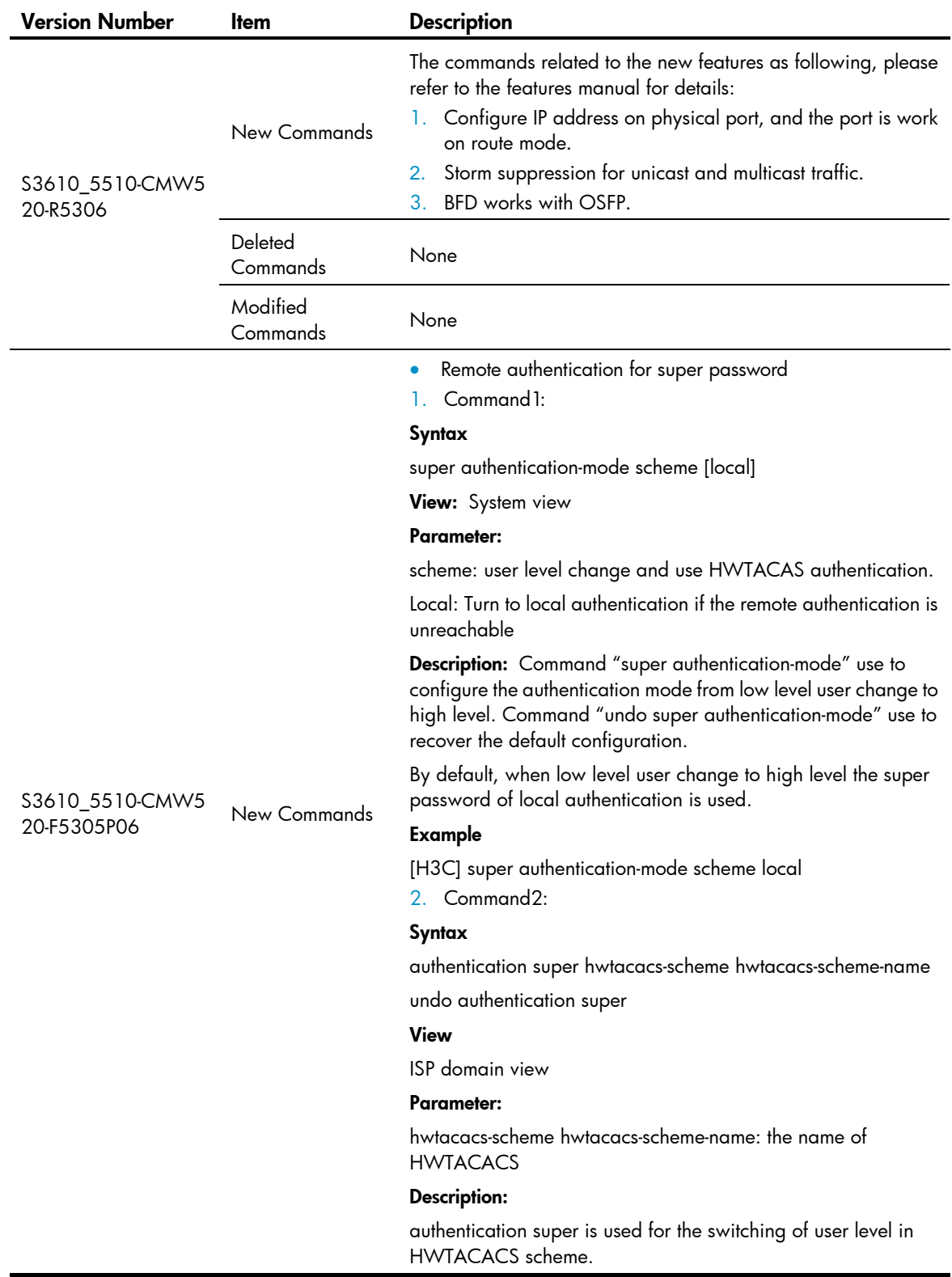

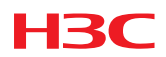

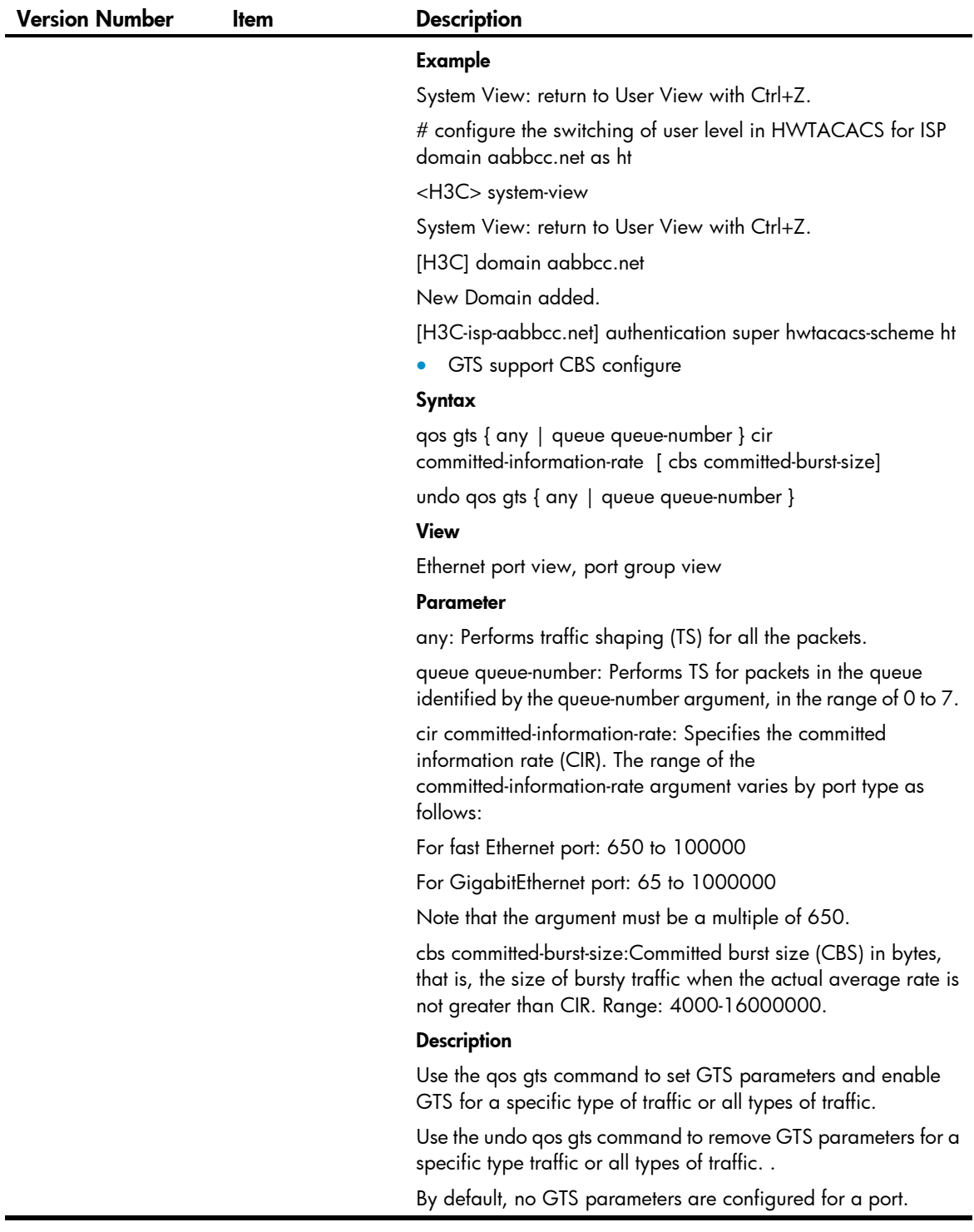

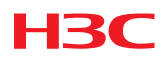

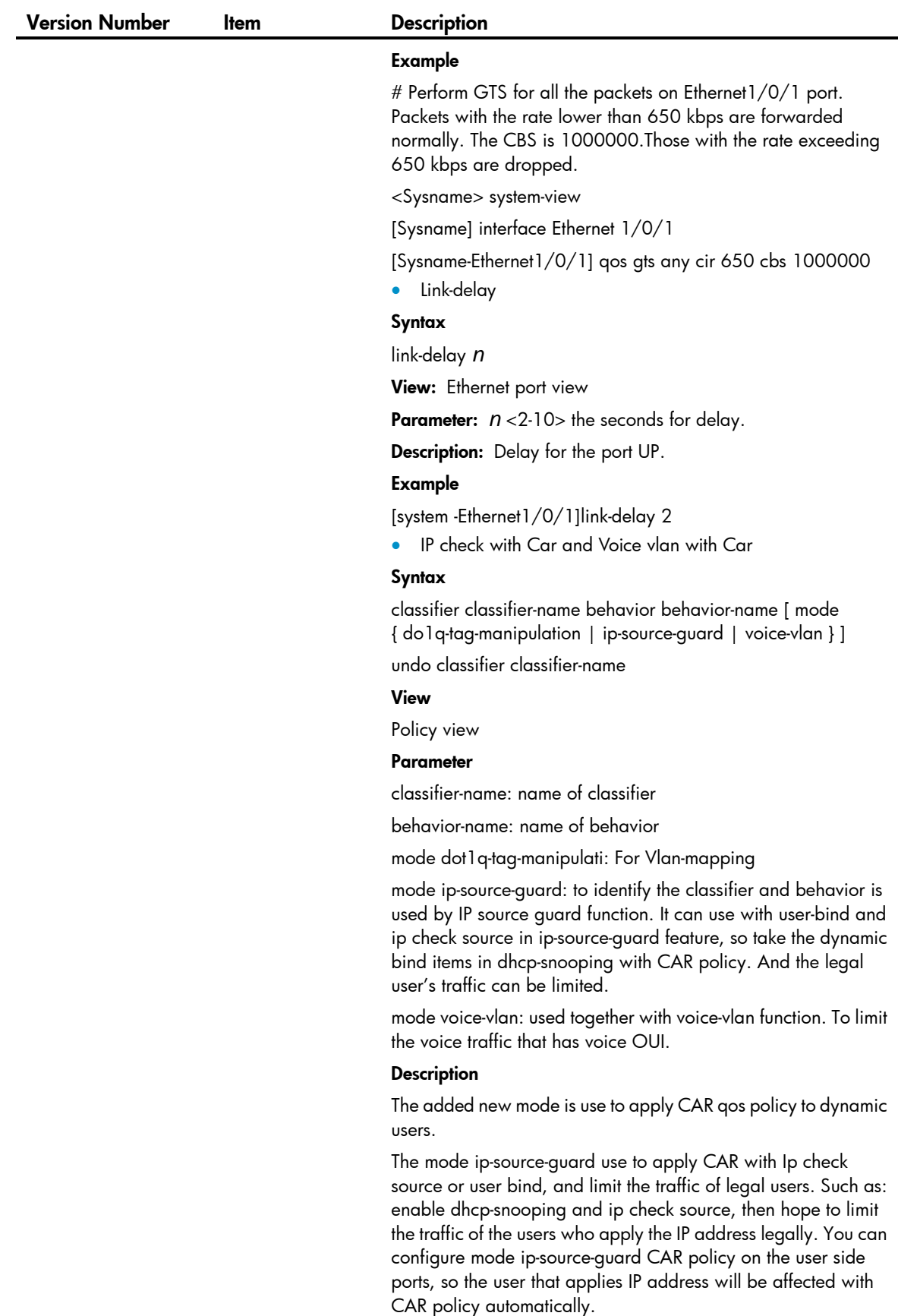

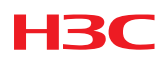

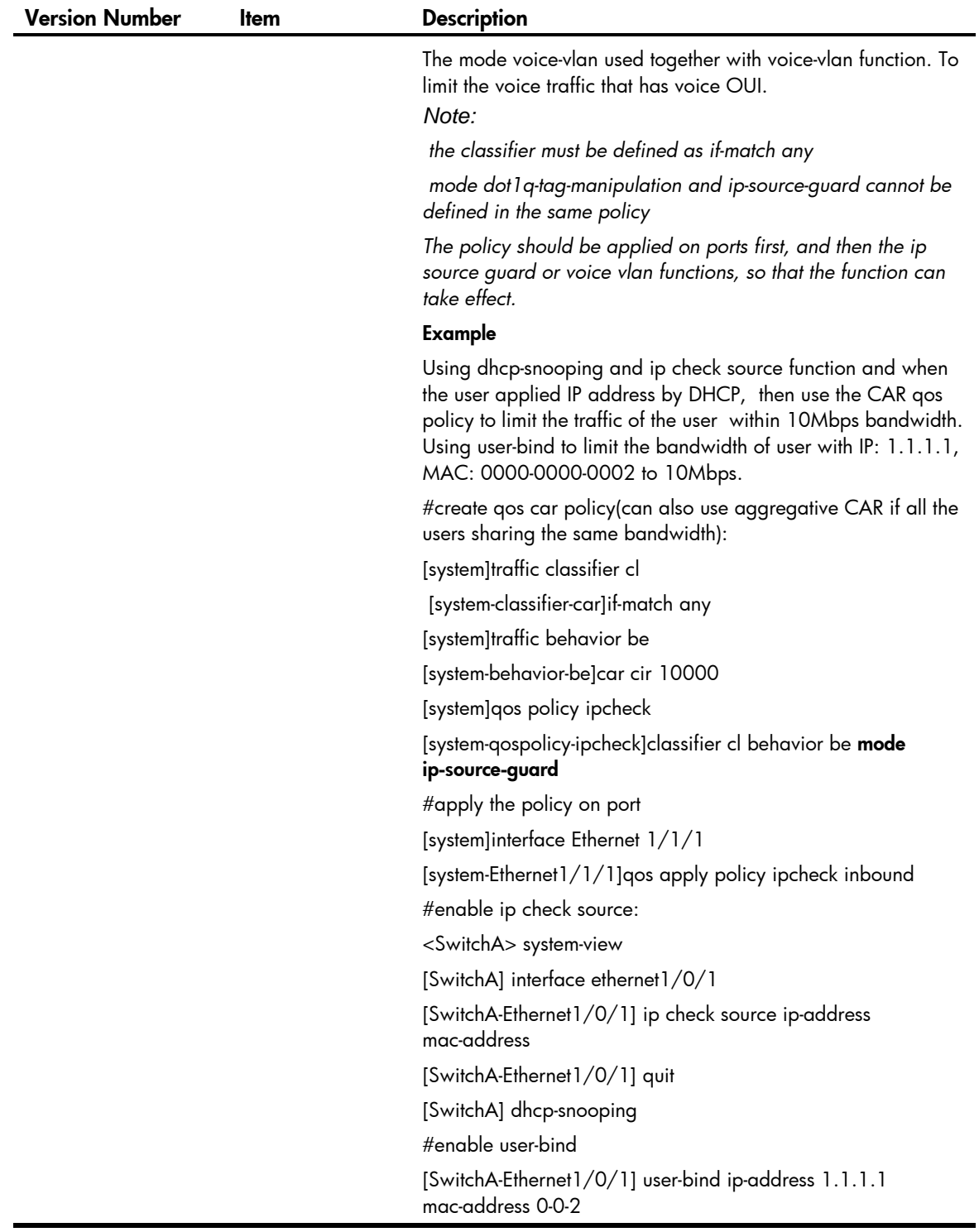

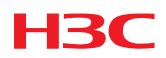

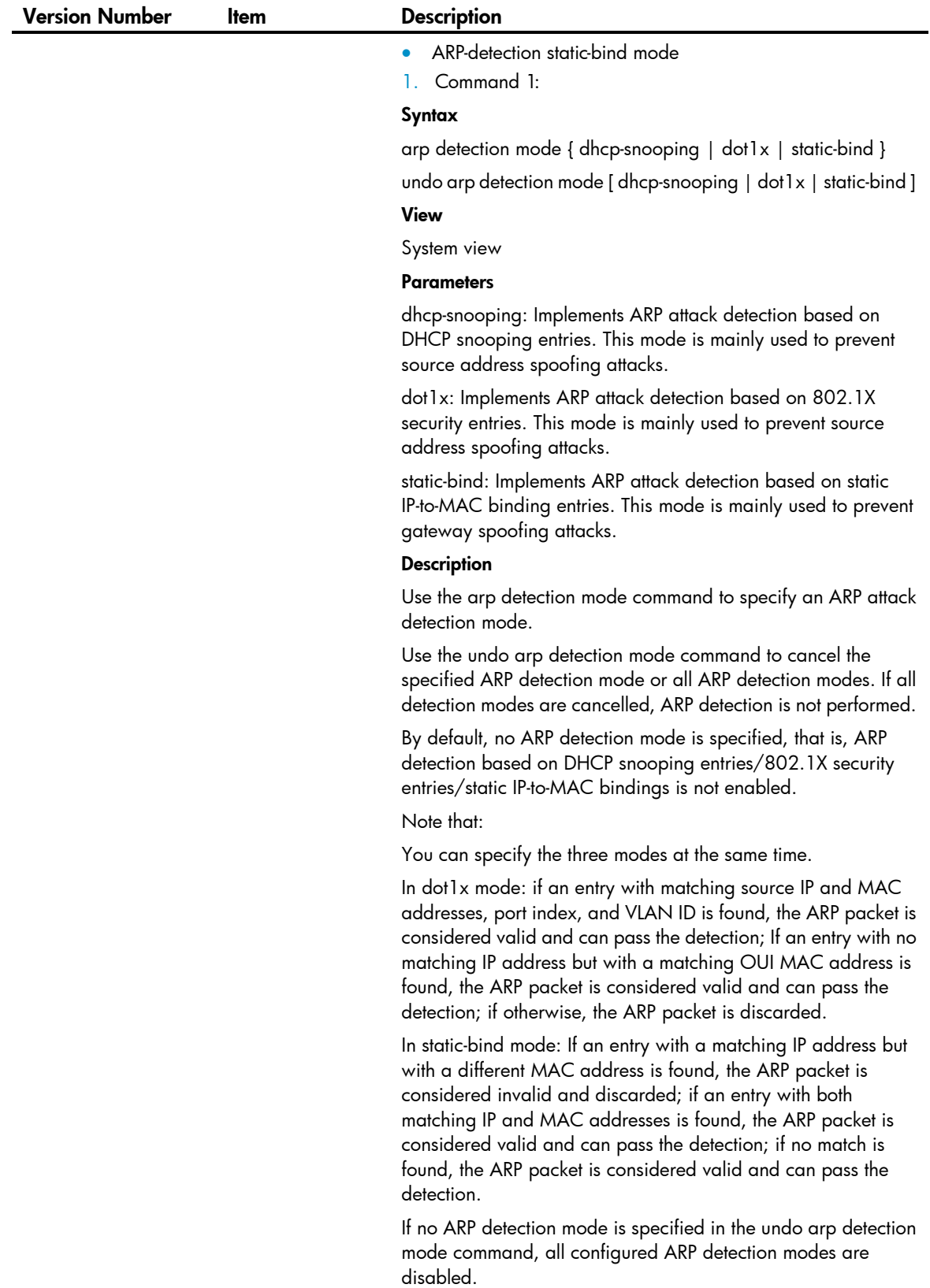

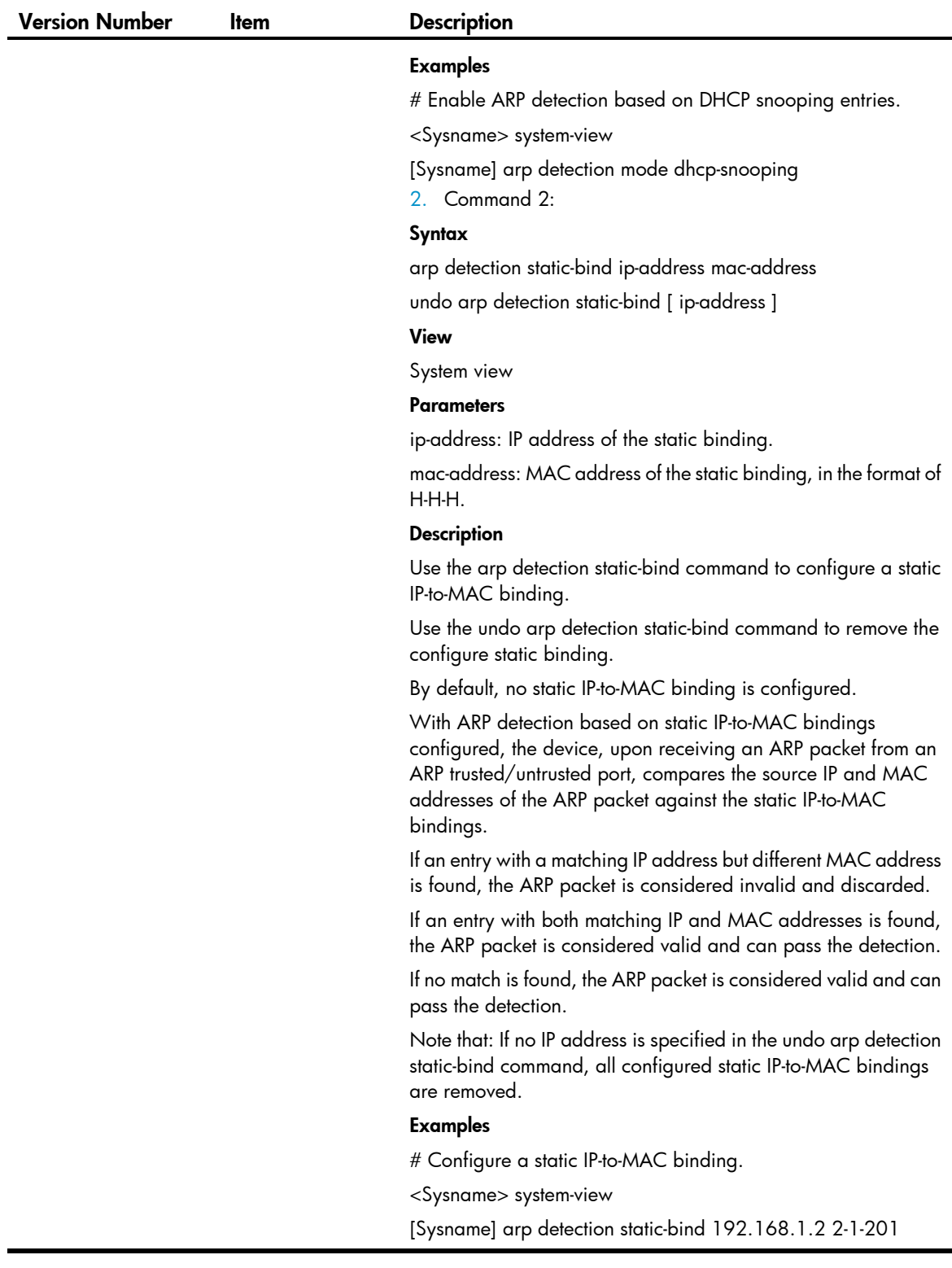

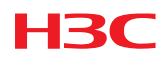

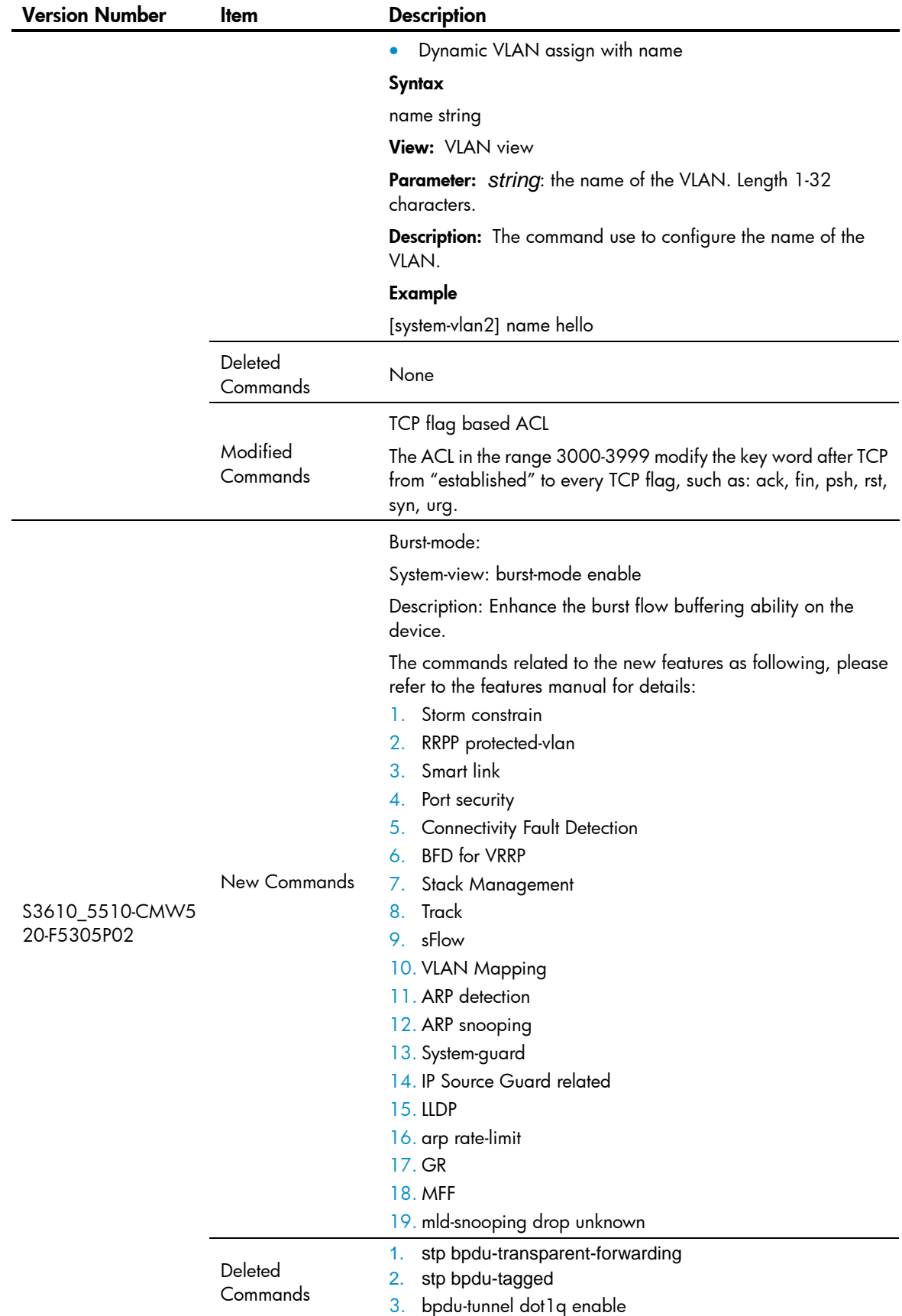

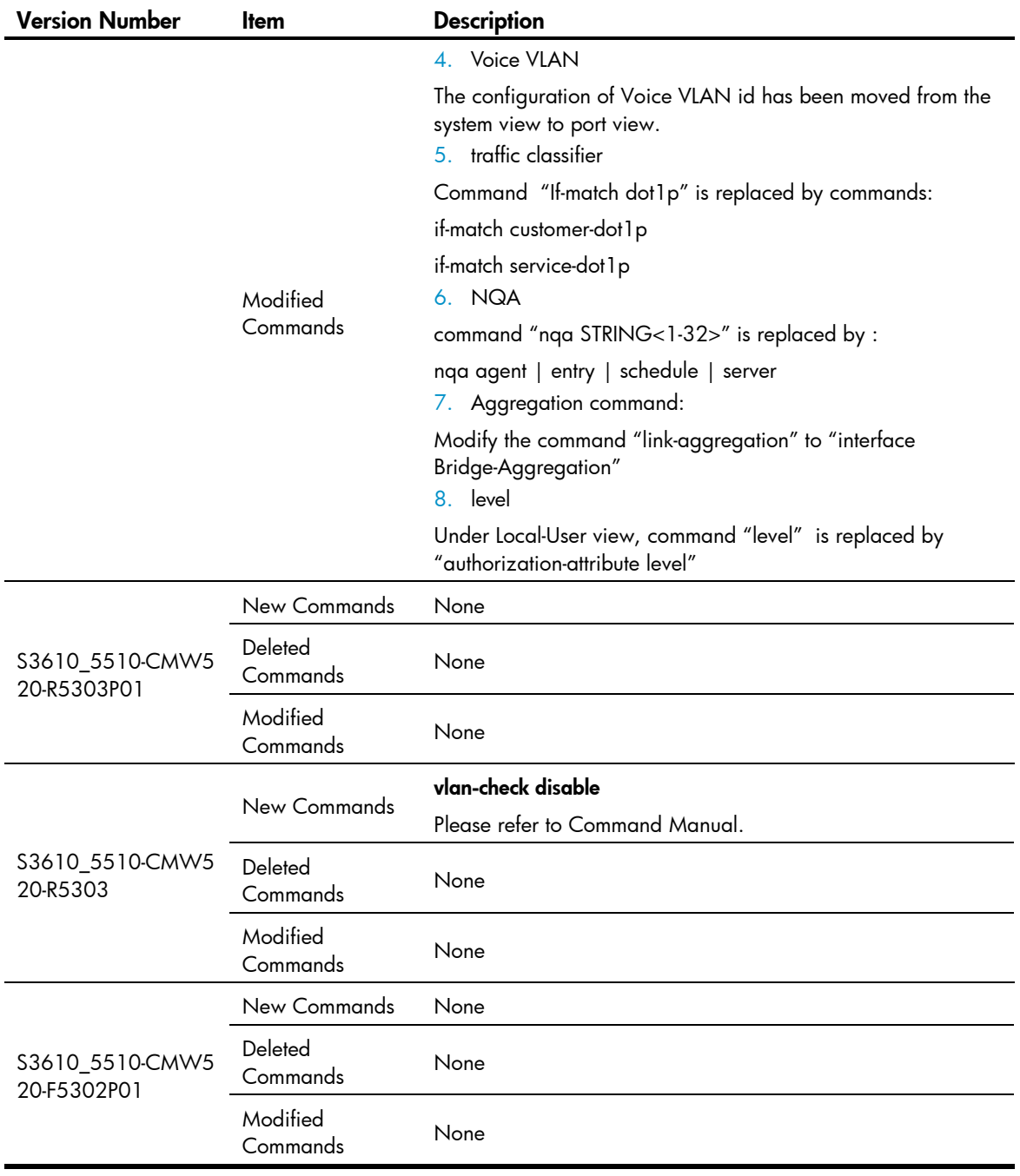

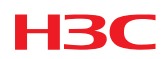

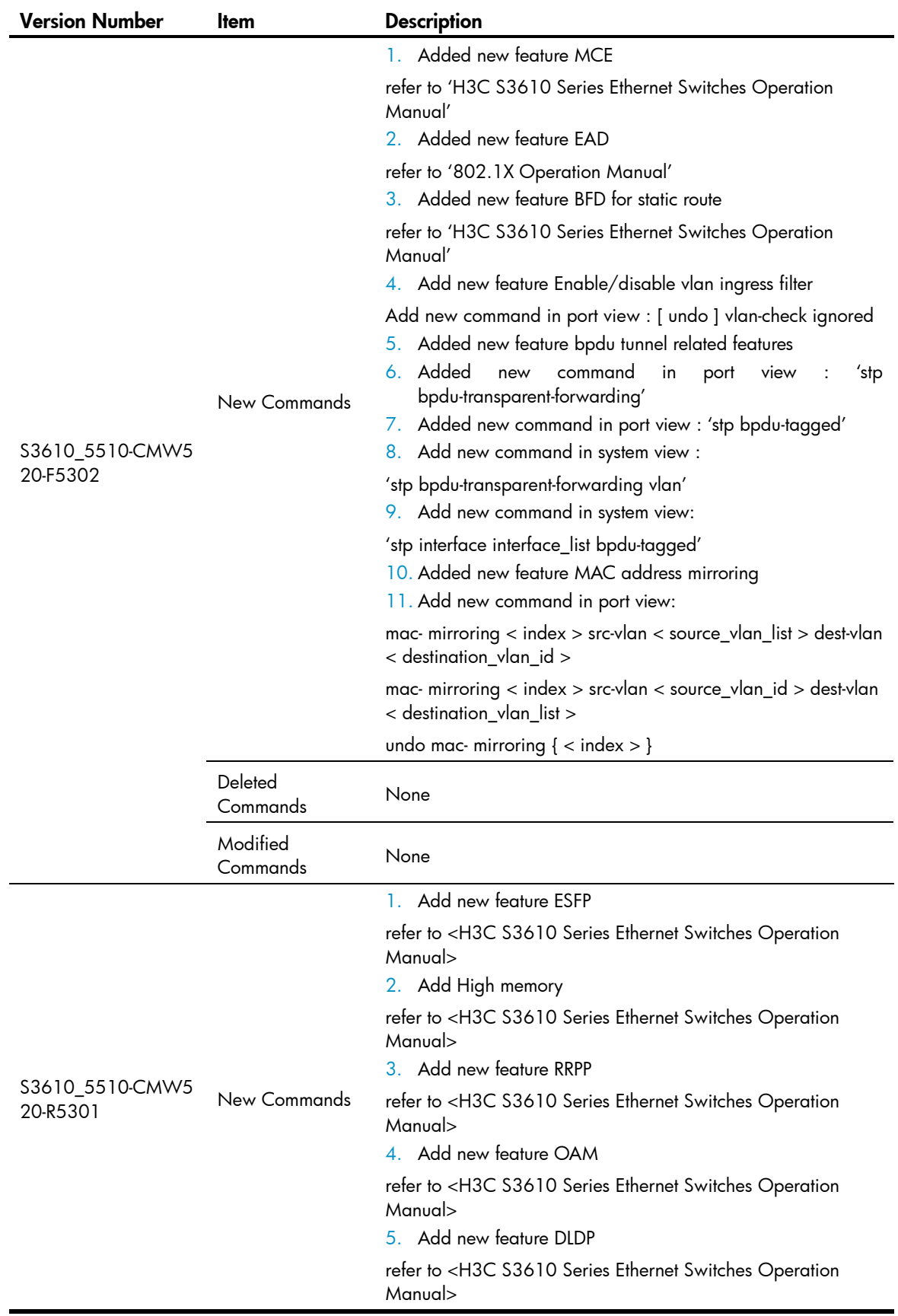
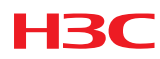

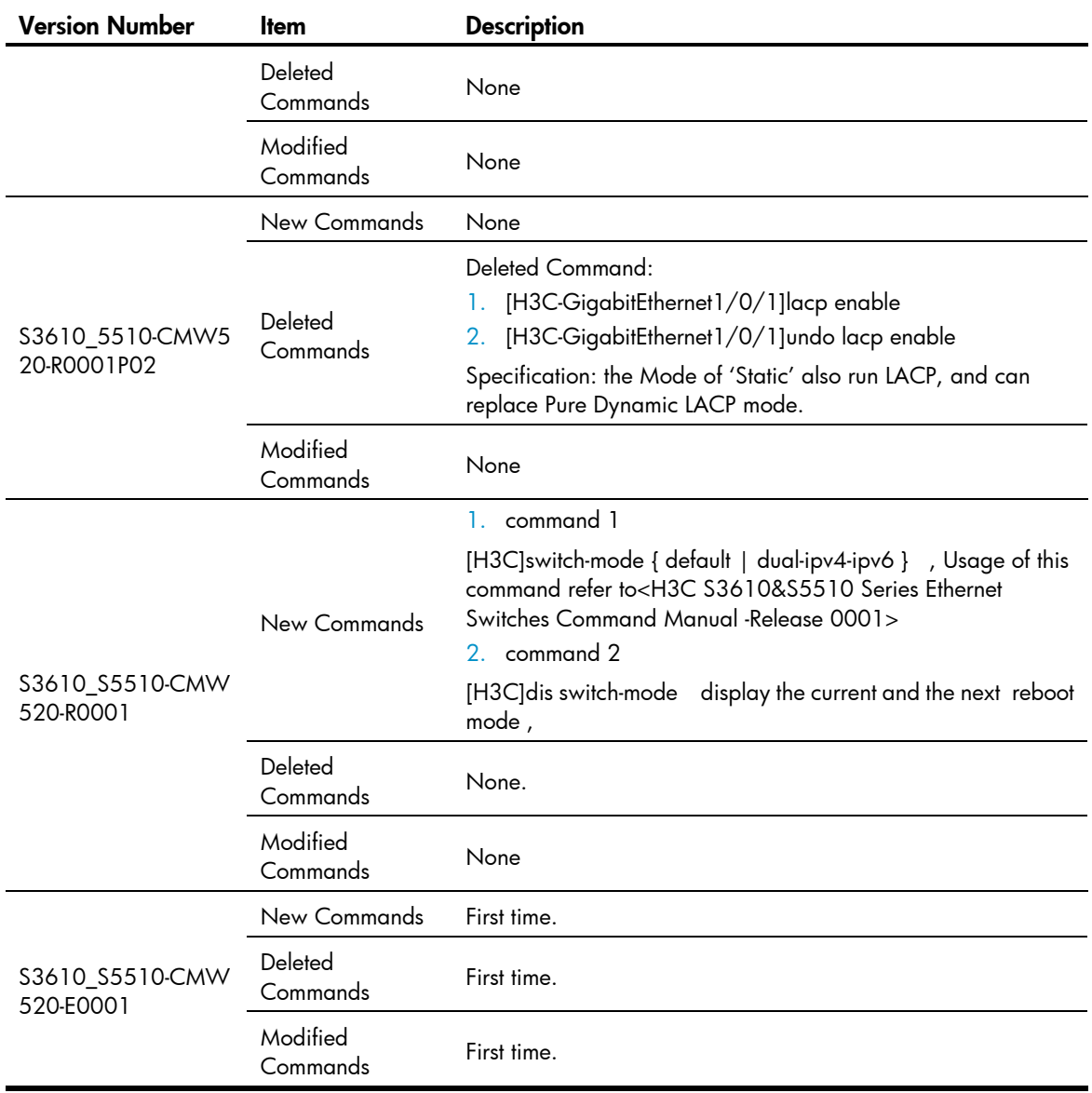

## MIB Updates

Table 7 MIB Updates

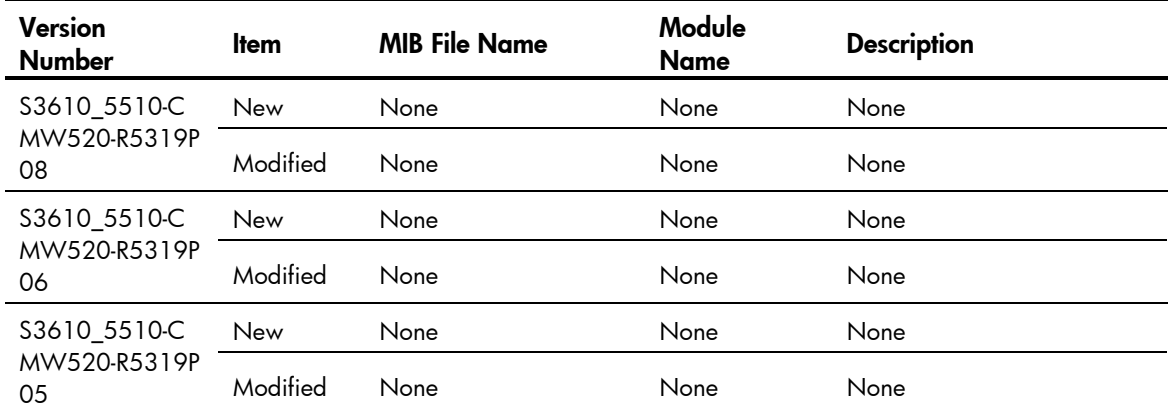

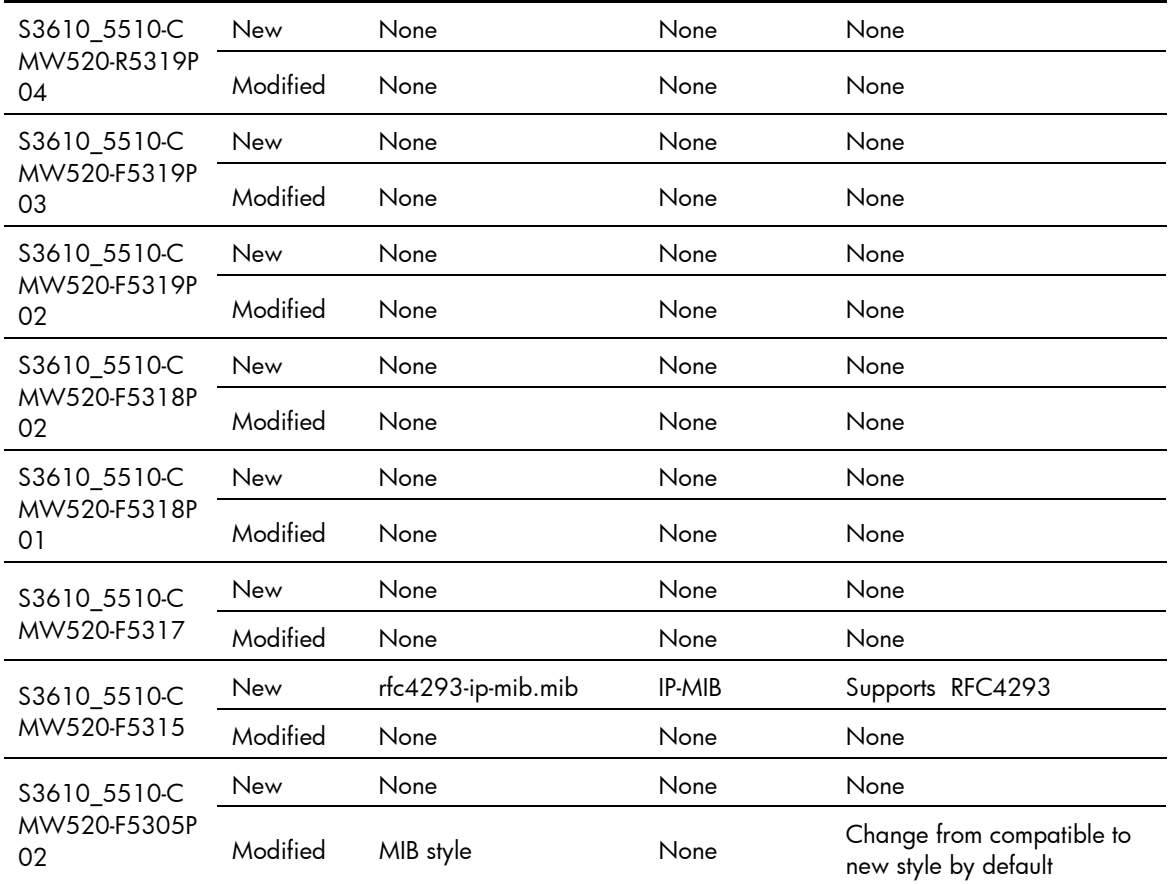

## Configuration Changes

### Operation Changes in CMW520-R5319P08

None

### Operation Changes in CMW520-R5319P06

None

### Operation Changes in CMW520-R5319P05

None

### Operation Changes in CMW520-R5319P04

None

### Operation Changes in CMW520-F5319P03

Backup the configuration file for old version software:

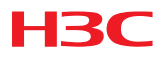

If a save operation is performed on a switch where a software version of F5319P03 or later is running and the version number in the current startup configuration file is lower than F5318P02 (not include F5318P02), the system first backs up the startup configuration file and then saves the current configuration. For example, suppose the startup configuration file is a.cfg. When a save operation is performed, the system first backs up a.cfg into \_a\_bak.cfg and then saves the current configuration into a.cfg.

### Operation Changes in CMW520-F5319P02

Disable all the TCP/UDP port by default (For example: TCP ports including 23/7547, UDP ports including 68/1812/3318/3799).

Disable HTTP service by default. In earlier versions, HTTP is enabled by default. In this version, HTTP is disabled by default.To enable HTTP; use the "ip http enable" command.

Disable telnet server by default. In earlier versions, telnet server is enabled by default. In this version, telnet server is disabled by default.To enable telnet server, use the "telnet server enable" command.

### Operation Changes in CMW520-F5318P02

Modified the value of node hh3cUserPassword in HH3C-USER-MIB due to security concerns. When read, hh3cUserPassword always returns a zero-length OCTET STRING.

### Operation Changes in CMW520-F5318P01

None

### Operation Changes in CMW520-F5317

As configuring the isolate-user-VLAN type of a port as promiscuous, the isolate-user-VLAN to which the port belongs must be provided.

### Operation Changes in CMW520-F5316

By default, LLDP is enabled.

### Operation Changes in CMW520-F5315

The maximum number of instances that MSTP supports has been increased to 32.

The maximum number of backup groups that VRRP supports has been increased to 20.

The maximum number of backup groups that VRRPv6 supports has been increased to 20.

The range of minimum interval for transmitting BFD control packets has been changed to 100~1000ms.

The range of minimum interval for receiving BFD control packets has been changed to 100~1000ms.

The maximum number of OSPF processes has been increased to 16 in MCE mode.

The range of BGP AS identifier has been changed to 1~4294967295.

The WEB managment UI has changed to new style, and the 'Jumbo-frame configuration' was removed.

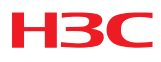

### Operation Changes in CMW520-F5305P02

The command "ip redirects enable" is disable by default. The command "ip unreachables enable" is disable by default. The NDP MAC changes to 0180-C200-000A.

### Operation Changes in CMW520-R0001

Add Switch-mode command, Reboot device afer Switch Work mode.

Move command 'qinq ethernet-type' to port view.

## Open Problems and Workarounds

### D08420

- First Found-in Version: CMW520-R0001
- Description: These packets were forwarded if the packets' destination ip address is Class-E (240.0.0.0----255.255.255.255)
- Avoidance: Using ACL to filter these packets.

### LSD05495

- First Found-in Version: CMW520-R0001
- Description: Ping is failed between link local address configured in the tunnel interface. Or Routing Protocol is ineffective in the tunnel interface.
- Avoidance: Configuring expedited termination tunnel.

### LSD67705

- First Found-in Version: CMW520- F5318P01
- Description: In this version of code, the password encryption within configuration files has been enhanced and cannot be interpreted by earlier revisions of the agent code. This means that if a unit is downgraded to earlier code, it may no longer be possible to login and manage the device.
- Avoidance:
	- **D** Before upgrading to the new code, it is necessary to ensure password control is disabled. Execute the "*undo password-control enable*" and then save this configuration file as a backup in case you need to downgrade the software again. If it is later necessary to downgrade to earlier software, force the switch to use this backup configuration file by executing a "*startup saved-configuration (filename)" c*ommand before rebooting to the old code. Then, after the code has been downgraded, the device can be logged in from the console or by Telnet, but not SSH. The SSH authentication details will need to be reset.
	- If no backup configuration has been saved but it is still possible to access the device management via some method while running the old code (e.g. Console, Telnet or SSH), then you can redefine all the device management passwords as required.
	- If after a downgrade it is impossible to login to the device via any method, then there are two ways to recover the switch:

From the BOOT menu, set the new code to run again and reboot the device. Disable Telnet authentication:

User-interface vty 0 4

Authentication mode none

- Then save the configuration and downgrade the code again, login via Telnet and reset all the passwords as required.
- From the BOOT menu. On boot-up, use Ctrl+B to enter the Boot menu and then force the unit to use the factory default configuration (bypassing the user configuration). The unit will then need to be fully reconfigured.

### LSD074159

- First Found-in Version: CMW520-R5319P04
- Description: The switch runs FIPS mode, when the user login the switch first time use web there is no dialog box suggests the user to modify password.
- Avoidance: None.

## List of Resolved Problems

## Resolved Problems in CMW520-R5319P08

### 201402190175

- First Found-in Version: CMW520-R5319P04
- Description: Fail to save configuration or load file to the flash.
- Condition: Some devices run a long time, and the flash chip worn out.

### 201406120024

- First Found-in Version: CMW520-R5319P06
- Description: CVE-2014-0224.
- Condition: When Open SSL Server or Client is used.

### Resolved Problems in CMW520-R5319P06

### LSD074587

- First Found-in Version: CMW520-R5319P05
- Description: Device could not handle invalid SNMP packet and resulted in an exception.
- Condition: Device received an invalid SNMP packet with overlong OID.

### LSD074729

- First Found-in Version: CMW520-R5319P05
- Description: Device could not handle SSH packet which had many special characters and resulted in an exception.
- Condition: Device received a SSH packet which had many 0x07 as control-character.

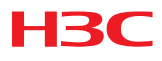

- First Found-in Version: CMW520-R5319P05
- Description: Device could not handle invalid SNMP packet and resulted in an exception.
- Condition: Device received an invalid SNMP packet which had an oversize ContextName field.

### Resolved Problems in CMW520-R5319P05

### LSD074316

- First Found-in Version: CMW520-R5319P04
- Condition: When system receives DHCP packet which contains abnormal option 82 field.
- Description: The switch experiences unexpected reboot or hung because of fatal error.

### Resolved Problems in CMW520-R5319P04

None

## Resolved Problems in CMW520-F5319P03

### LSD074058

- First Found-in Version: CMW520-F5319P02
- Condition: The switch runs on the F5318P02 or F5319P02 version. When the startup configuration file exists, and then execute save operation to overwrite the old startup configuration file.
- Description: The switch will reboot in very low probability.

## Resolved Problems in CMW520-F5319P02

### LSD073645

- **•** First Found-in Version: CMW520-F5318P01
- Condition: The switch runtime more than 497 days.
- Description: The CPU usage is high when some ports up/down.

### LSD072427

- First Found-in Version: CMW520-F5318P01
- Condition: The VLAN-interface configured primary IP address and sub IP address, and these IP addresses belong to the range of rip network both. Then delete the sub IP address only.
- Description: The VLAN-interface cannot receive the RIP protocol packets, and cannot learn RIP routes.

## Resolved Problems in CMW520-F5318P02

### LSD073067

• First Found-in Version: CMW520-F5318P01

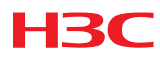

- Condition: Access the hh3cUserPassword node of hh3cUserInfoTable by SNMP.
- Description: When access the hh3cUserPassword node of hh3cUserInfoTable by SNMP, the device returns the user's password.

## Resolved Problems in CMW520-F5318P01

### LSD65740

- First Found-in Version: CMW520-F5317
- Condition: Switch runs SNMP, and the net manager software get the MIB of dot3StatsTable.
- Description: The switch runs abnormally.

### LSD65861

- First Found-in Version: CMW520-F5317
- Condition: The switch-mode is dual-ipv4-ipv6, and executes the command of "display diagnosis".
- Description: The switch runs abnormally.

### LSD60648

- First Found-in Version: CMW520-R5309
- Condition: Configures redirect to next-hop in global.
- Description: When the ARP of the next-hop added or deleted or changed, the action of the ACL can't change accordingly.

### ZDD03980

- First Found-in Version: CMW520-F5317
- Condition: In some conditions, BGP issues routes aggregation in private network without RT attribute.
- Description: The neighbor devices can't learn the routes aggregation.

### ZDD04002

- First Found-in Version: CMW520-F5317
- Condition: None.
- Description: The implement of dot1qVlanStaticUntaggedPorts is not accord with RFC4363.

### ZDD03991

- First Found-in Version: CMW520-F5317
- Condition: The user's parameters on Radius server contain callback-number witch length equal to 63 bytes.
- Description: Some data in memory of the switch will be destroyed.

## Resolved Problems in CMW520-F5317

### LSD50990

• First Found-in Version: CMW520-F5316

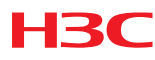

- Condition: Configures port bridge enable on the active combo port, and switch active combo port.
- Description: The current active combo port works in port bridge mode.

- First Found-in Version: CMW520-F5315
- Condition: Configure Multicast-VLAN and enable igmp-snooping and the Multicast-VLAN function works mormally.The VLAN which configured as multicast-vlan was deleted and then created again,and configured as Multicast-VLAN(igmp-snooping enabled,subvlan configured).
- Description: The host cannot receive the stream required.

### LSD52435

- First Found-in Version: CMW520-R5309
- Condition: Configure IPv6 address in interface, and there are several '0' s typed before the really prefix length, for example: 'ipv6 address 2008::100/000...064', there are 480 '0's before '64'.
- Description: The switch may reboot abnormally.

### LSD52437

- First Found-in Version: CMW520-R5303
- Condition: LLDP is enabled and the speed of one port is configured as non-autonegotiation.
- Description: The auto-negotiation state of LLDP information of the port advertised by the LLDP function is wrong.

### LSD52440

- First Found-in Version: CMW520-R5303
- Condition: LLDP is enabled and VLAN name is configured.
- Description: VLAN name in the LLDP information is wrong.

### LSD52455

- First Found-in Version: CMW520-R5303
- Condition: 'debugging lldp packet' is enabled, and the switch receives LLDP packet which carry a ChassisId longer than the maximum defined in the standard.
- Description: The switch may reboot abnormally.

### LSD53662

- First Found-in Version: CMW520-R5303
- Condition: Display port-security mac-address security.
- Description: The information, 'No Multicast Mac addresses found.' may confuse the operator.

### LSD55154

- First Found-in Version: CMW520-R5309
- Condition: The switch is running SSH Server service and suffers SSH login attacks such as user name guess or password guess.
- Description: The switch may reboot abnormally.

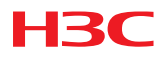

- **•** First Found-in Version: CMW520-R5315
- Condition: The system is running in Compatible mib-style.
- Description: The panel of the switch shown in web page is incorrect.

### ZDD03542

- **•** First Found-in Version: CMW520-R5309
- Condition: Enable DHCP Relay function, and the host moves to another VLAN after obtains a IP address.
- Description: The temporary dhcp-security items can not been deleted.

### ZDD03650

- First Found-in Version: CMW520-R5306
- Condition: Configure the MAS-IP in of HWTACACS or RADIUS.
- Description: NAS-IP cannot accepts the IP address that its least significant octet is 255(Class A IP address 18.1.1.255, etc.).

### ZDD03251

- First Found-in Version: CMW520-R5309
- Condition: The trap target host is configured after reboot.
- Description: The switch sends 'coldStart' (its OID is 1.3.6.1.6.3.1.1.5.1) trap message wrongly.

### ZDD03328

- **•** First Found-in Version: CMW520-R5309
- Condition: An interface uses DHCP client function to obtain an IP address from the DHCP server. The DHCP server sends the offer packets without 'end-option' field.
- Description: The interface can't obtain an IP address.
- •

### ZDD03047

- First Found-in Version: CMW520-R5309
- Condition: The device is running NDP and NTDP protocols and has collected the neighbor's infotmation. The 'ntdp explore' command is excuted continually to collect the topology infomation manually, and the neighbor's information updates during this collecting process.
- Description: The switch may reboot abnormally.

### Resolved Problems in CMW520-F5316 LSD44598

- First Found-in Version: CMW520-R5303
- Condition: QinQ functions were configured by modifying the configuration file manually and the 'qinq vid' configured in disorder. Then configures a new 'qinq vid'.

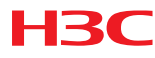

Description: The switch reboots.

### LSD46541

- First Found-in Version: CMW520-F5315
- Condition: Update the software by Web manager.
- Description: The operation will fail.

#### LSD46551

- First Found-in Version: CMW520-F5315
- Condition: When STP is enabled and link aggregation is configured at the same time on the switch.
- Description: The STP state of the member port of the link aggregation in hardware probably is not consistent with that in software. This may cause loops in the network.

### LSD46576

- First Found-in Version: CMW520-F5315
- Condition: Add and delete a lot of ND entries repeatedly.
- Description: The memory leak occurs.

#### LSD46580

- First Found-in Version: CMW520-F5315
- Condition: Create tunnel interface and configure the loopback port by the command "service-loopback-group". Then save the configuration and reboot the switch.
- Description: After the switch reboot, the tunnel interface couldn't UP.

### LSD46703

- First Found-in Version: CMW520-F5315
- Condition: If there are a lot of IPv6 data packets sent to the switch, and the packet's target is the switch.
- Description: The status of OSPFv3 could not keep stable.

### LSD46916

- First Found-in Version: CMW520-F5315
- Condition: Create two VLAN interfaces on the switch, and only one of them configures IP address. Then shutdown the VLAN interface which not configure IP address.
- Description: The switch CPU couldn't receive the broadcast ARP request packets.

#### LSD46733

- First Found-in Version: CMW520-F5315
- Condition: Add and delete a lot of route entries repeatedly.
- Description: Can't establish OSPF neighbor probably.

### LSD46742

• First Found-in Version: CMW520-F5315

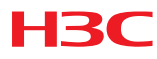

- Condition: The switch runs IPv6 multicast routing, add and delete a lot of IPv6 route entries repeatedly.
- Description: Can't create IPv6 multicast route entry probably.

- First Found-in Version: CMW520-F5315
- Condition: Creates link-aggregation group, and the members had Down/Up or quitted/added the group.
- Description: The traffic output port of the hash result maybe change.

### LSD48332

- First Found-in Version: CMW520-F5315
- Condition: Some SPF ports insert optic module, and the ports are UP.
- Description: Display the alarm information of the modules, print Rx Los alarming.

### LSD47252

- First Found-in Version: CMW520-F5315
- Condition: The switch disables LLDP globally.
- Description: The LLDP packets can be transmitting by the switch.

### LSD46752

- First Found-in Version: CMW520-F5315
- Condition: Enable MFF on VLAN.
- Description: The multicast traffic will be dropped.

### ZDD03047

- First Found-in Version: CMW520-F5315
- Condition: The switch enables NTDP and executes the command" ntdp explore" repeatedly.
- Description: The switch reboots.

### LSD50680

- First Found-in Version: CMW520-F5315
- Condition: The switch enables IPv6, creates VLAN interface and configures IPv6 address. The status of the VLAN interface is UP.
- Description: The solicited node packets can't be sent to CPU.

### LSD50181

- First Found-in Version: CMW520-F5315
- Condition: Configures packet-filter rules on the VLAN interface which runs VRRP.
- Description: The routing packet which destination MAC is VRRP route MAC can't match the packet-filter rules.

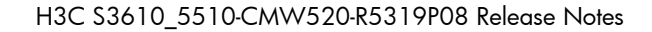

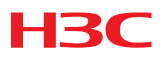

- **•** First Found-in Version: CMW520-F5315
- Condition: When a lot of MAC-authentication users logon, and the port which configures MAC-authentication UP/DOWN repeatedly.
- Description: The switch reboots.

### Resolved Problems in CMW520-F5315

### LSD43634

- First Found-in Version: CMW520-R5309
- Condition: The switch runs the DHCP relay security function, and some clients released the IP addresses abnormally.
- Description: Some clients couldn't apply IP address anymore.

### Resolved Problems in CMW520-F5310

### LSD34593

- First Found-in Version: CMW520-R5306
- Condition: In the "Tunnel interface" view.
- Description: There have some command lines of Qos which cannot be supported.

#### LSD36615

- First Found-in Version: CMW520-R5309P02
- Condition: The SFP slot inserts the optic module 3CSFP9-81 or 3CSFP9-82.
- Description: The 100M SFP slot with the module will alternate between UP and DOWN repeatedly; the 1000M SFP slot with the module can't change to UP.

#### LSD40748

- **•** First Found-in Version: CMW520-R5309P02
- Condition: The duplex status of the port is autonegotiation.
- Description: When the network manage software get the duplex status of the port used MIB, the result will be "Unknown".

### ZDD02344

- First Found-in Version: CMW520-R5309P02
- Condition: The switch runs LLDP, the VLAN hasn't configure IP address, and the VLAN ID is the minimum that the port permits pass.
- Description: The Management address in the LLDP packets is 127.0.0.1.

### ZDD02245

• First Found-in Version: CMW520-R5309P02

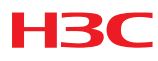

- Condition: Login on the web used https, and the used certificate is link form or equal or more than level 3.
- Description: The switch reboots.

### ZDD02151

- First Found-in Version: CMW520-R5309P02
- Condition: Switch work as Telnet client or server. Input non-english character after login.
- Description: Possible unexpected logout.

### ZDD02141

- First Found-in Version: CMW520-R5309P02
- Condition: The switch link with stack devices trough LACP.
- Description: The stack devices could not detect stack split rapidly.

### Resolved Problems in CMW520-R5309P02

### LSD36815

- First Found-in Version: CMW520-R5309
- Condition: The switch is running Ipv6 and OSPFV3 with another Ipv6 device, add VLAN ACL by command "qos vlan-policy".
- Description: The OSPFV3 neighbor changes to be down.

### LSD38325

- First Found-in Version: CMW520-R5309
- Condition: Add time-range based ACL on any of the later 16 ports of S5510 switch.
- Description: The ACL cannot be deleted when the time expires.

### ZDD02045

- First Found-in Version: CMW520-R5309
- Condition: Enable SNMP function on devices.
- Description: Sometimes different devices have the same snmp local-engineid, which cause the devices not manageable by SNMP manager.

### LSD38527

- First Found-in Version: CMW520-R5309
- Condition: Create Bridge-Aggregation and add ports to it, then add Aggregation group to a VLAN in VLAN view.
- Description: The member ports are not added to the VLAN accordingly.

### LSD38439

- First Found-in Version: CMW520-R5309
- Condition: Enable LLDP on the device and connect it to some VoIP Phones.
- Description: The LLDP neighbor may not establish successfully.

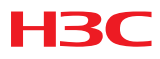

- First Found-in Version: CMW520-R5309
- Condition: Define the ACL rule to set one bit of TCP flag, for example, ACK, without caring the other bits.
- Description: The flow can only be matched by this ACL when its relevant non-setting bits of TCP flag are zero.

### Resolved Problems in CMW520-R5309

### LSD37888

- First Found-in Version: CMW520-R5308
- Condition: The device works in low temperature environment.
- Description: Few CRC error packets occur on few devices.

### Resolved Problems in CMW520-R5308

### LSD32811

- **•** First Found-in Version: CMW520-R5303
- Condition: Power failed while deleting a file.
- Description: The switch cannot start up due to a lost or damaged boot-loader file.

#### LSD35029

- First Found-in Version: CMW520-R5306
- Condition: To switch link-mode of a port to route-mode.
- Description: NDP is not supported under the port-interface view.

### LSD35505

- First Found-in Version: CMW520-R5306
- Condition: A policy is applied to VLAN, which permits ICMP packets, permits special source IP address and destination IP address TCP packets, and denies other IP stream.
- Description: ICMP packets are permitted, but Telnet stream is denied.

### LSD35657

- First Found-in Version: CMW520-R5306
- Condition: DHCP Snooping and VLAN mapping configured on the device.
- Description: VLAN mapping cannot work.

### LSD36612

- First Found-in Version: CMW520-R5306
- Condition: ping the IP address of the device from a PC's virtual LACP link-aggregation interface which support Marker protocol described in IEEE 802.3ad.
- Description: the round-trip time is too long.

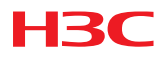

- **•** First Found-in Version: CMW520-R5303
- Condition: down-grade application software from version newer than R5303 (included) to the one older than R5303.
- Description: down-grade failed.

### LSD36699

- First Found-in Version: CMW520-R5306
- Condition: DHCP Relay enabled.
- Description: DHCP Client such as Ms Windows Vista OS, which send "DHCP Inform Message" (option 53), cannot get an IP address.

#### LSD36871

- **•** First Found-in Version: CMW520-R5306
- Condition: Member port of a link-aggregation is up; shutdown the remote port or pull out the network cable.
- Description: The member port changes to inactive state, but the link state keeps up.

### Resolved Problems in CMW520-R5306

None

### Resolved Problems in CMW520-F5305P06

### LSD29079

- First Found-in Version: VRP520-F5305P02
- Condition: Use bootrom 135 or bootrom 137 with the F5305P02 software.
- Description: The switch reboot repeatedly.

### LSD31267

- First Found-in Version: VRP520-F5305P02
- Condition: The switch has lot of ECMP routes, and there have lot of traffic that need IP route.
- Description: CPU rate is high.

#### LSD31725

- First Found-in Version: VRP520-F5305P02
- Condition: Configure qos policy on a port, and the policy is null.
- Description: The configuration can't be cancel.

#### LSD32146

• First Found-in Version: VRP520-F5305P02

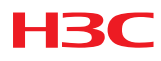

- Condition: Configure selective QinQ mapping on a port, and then remove the mapping with the command "undo raw-vlan-id inbound". Configure another mapping on the port, and then configure the first mapping again.
- Description: The second mapping is inactive.

- First Found-in Version: VRP520-F5305P02
- Condition: The switch work with CAMS, and pass the authentication.
- Description: The accounting network manages software can't get the user's IP address.

### LSD32577

- First Found-in Version: VRP520-F5305P02
- Condition: Insert specific 100M SFP module into 100M SFP slot.
- Description: The switch can't recognize the type of ESFP module, and display "UNKNOWN SFP".

### Resolved Problems in CMW520-F5305P02

### LSD27375

- **•** First Found-in Version: CMW520-R5303
- Condition: Using SNMP MIB tool to walk the node "ospfExtLsdbAdvertisement".
- Description: The query will be timeout, and the CPU of the switch will raise high for a while.

### LSD26450

- **•** First Found-in Version: CMW520-R5301
- Condition: Adding a static route entry by "ip route-static" to the switch. If the AND operation of Destination IP address and it's mask is 0.0.0.0, but the mask itself is not all 0s, for example:
- ip route-static 120.1.1.2 1 10.1.1.2
- Description: The IP flow matching this subnet will be forwarded by CPU, instead of the switch chip.

### LSD27579

- **•** First Found-in Version: CMW520-R5303
- Condition: There is no configuration on the switch except "telnet server enable" which is used for the Cluster management. After booting up, connect to the switch from a Cluster Command device, and create VLANs but do nothing else in the VLAN view; Or, There is no configuration on the switch. After booting up, configure VLAN 1 so as to be Telnet-ed. Then telnet to this switch from another device, and create VLANs, but do nothing else in the VLAN view.
- Description: If using command "display current-configuration", these new VLANs information will not be displayed as expected. If you save the configuration and reboot the switch, you will find that all these VLANs (except VLAN 1) related information is lost.

### LSD27860

- First Found-in Version: CMW520-R5301
- Condition: Plug the ESFP module into the device.

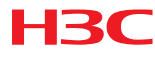

• Description: The CPU usage rate may rise.

### LSD27408

- First Found-in Version: CMW520-R5303
- Condition: Configure the switch as a Cluster command device. At cluster view, configure "build" and "undo build" frequently.
- Description: The system memory leaks gradually.

#### LSD00015

- First Found-in Version:CMW520-R5303
- Condition: When using command "snmp-agent target-host trap".
- Description: It is unable to configure IPv6 target host.

### LSD26273

- First Found-in Version:CMW520-R5303
- Condition: For S3610-52M only, plug the 1000BASE-T SFP module to the combo SFP port, shut down the port, and the port is connected to another device. Reboot the S3610-52M device.
- Description: After the rebooting, the port of the opposite device is still in Link-up state.

#### LSD21330

- First Found-in Version:CMW520-R5303
- Condition: Enable Loopback detection and the QinQ function on the port where there is network loop existing.
- Description: The Loopback detection cannot detect all the VLANs of the loop.

### LSD26473

- First Found-in Version:CMW520-R5303
- Condition: Enable both the Basic QinQ and selective QinQ on the port, for example:

```
# 
interface Ethernet1/0/1 
port access vlan 800 
qinq enable 
qinq vid 900 
raw-vlan-id inbound all 
#
```
Send the packets with the VLAN tag priority other than zero to this port.

• Description: The packets are not added with the service VLAN 900, but VLAN 800.

### LSD25635

- First Found-in Version:CMW520-R5303
- Condition: Using IPv6 protocol, and the network SW2------SW1------PC. SW1 and SW2 can communicate with IPv6. SW1 is configured with IPv6 Tunnel to connect to PC. When there's no SW2's IPv6 ND entry on SW1.
- Description: The PC cannot ping SW2.

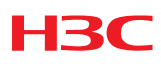

### Resolved Problems in CMW520-R5303P01

None

### Resolved Problems in CMW520-R5303

### LSD23047

- First Found-in Version: CMW520-F5302P01
- Condition: Enable VRRP function on the device, turn on the "debug tcp" command, and perform the NQA test.
- Description: The VRRP status may be unstable.

### HSD28837

- **•** First Found-in Version: CMW520-F5302P01
- Condition: The two IPv6 hosts connect to the switch in different subnet. One of the hosts establishes the ISATAP tunnel with the switch, and PING the other host with the packets larger than 1432 bytes.
- Description: The PING will fail.

### LSD24388

- **•** First Found-in Version: CMW520-F5302P01
- Condition: Enable EAD quick deployment on the switch, and enable DOT1X on one port, and then add a static MAC entry for the PC that connected to this port.
- Description: When log on to the switch through WEB page from this PC, the page is redirected to the CAMS server.

### ZDD01560

- First Found-in Version: CMW520-F5302P01
- Condition: Enable DHCP-snooping on the switch. The DHCP client will get IP address from a DHCP server through this switch.
- Description: The DHCP client cannot get "Service Location" info by the command "slpinfo /d".

### ZDD01566

- First Found-in Version: CMW520-F5302P01
- Condition: Enable OSPF on the switch. Add a static route whose next hop is in the range of subnet that configured by OSPF "network" command. Import the static routes to OSPF, and shut/undo shut the relevant VLAN interface continuously.
- Description: The system task may fall into exception.

### LSD24384

- **•** First Found-in Version: CMW520-F5302P01
- Condition: Enable EAD quick deployment on the switch. Configure some parameters like "Free-ip".
- Description: Some of the "EAD quick deploy configuration" information on management WEB page will lose.

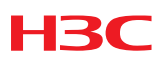

### Resolved Problems in CMW520-F5302P01

### LSD20766

- First Found-in Version: CMW520-F5302
- Condition: Create a few of IP Subnet-based vlan on a port and then assign a IP address for each IP Subnet-based vlan interface.
- Description: The IP Subnet-based vlan interfaces can't ping each other.

### LSD21908

- First Found-in Version: CMW520-F5302
- Condition: Area 0 and NSSA area exist at the same time in the switch. Configuring no network in area 0.
- Description: The switch is selected as ARB router mistakenly, and product wrong ABR route to the switch in other router in the NSSA area.

### ZDD01488

- First Found-in Version: CMW520-F5302
- Condition: Receiving igmp packets with length parameter is 0.
- Description: The method of dealing with the igmp packets is improper, possible the device will occur infinite loop and reboot.

### ZDD01486

- First Found-in Version: CMW520-F5302
- Condition: There is lack of user tasks in using telnet. It cause failing on starting telnet function.
- Description: Failed to start telnet function again. After stopped telnet function.

### Resolved Problems in CMW520-F5302 LSD20368

- First Found-in Version:CMW520-R5301
- Condition: 'burst traffic' command adds port group configuration mode.
- Description: 'burst traffic' command adds port group configuration mode.

# Resolved Problems in CMW520-R5301

### LSD11730

- **•** First Found-in Version: CMW520-R0001
- Condition: Enable layer 2 multicast or disenable layer 2 multicast.
- Description: Received unknown Layer 2 multicast date packet broadcast in vlan.

### LSD15695

• First Found-in Version: CMW520-R0001P02

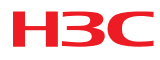

- Condition: A device get a IP address from DHCP server, and the IP address distributed by DHCP server belong to a network section and TFTP server belong to another network section . Then the device get configuration file from TFTP server.
- Description: The device can't get configuration file from TFTP server.

- **•** First Found-in Version: CMW520-R0001P02
- Condition: Configure voice vlan and security on a port and receiving L2 data stream with voice vlan's tag and variation mac on the port. Then "shutdown" and "undo shutdown" the port.
- Description: Some mac entries exist in software table but not exist in hardware table.

### LSD15852

- **•** First Found-in Version: CMW520-R0001P02
- Condition: Two devices connect directly. And the vlan indicated by the port's PVID not exist.
- Description: The port can't accept mstp protocol packet, and cause a fail on root bridge election.

### LSD15883

- First Found-in Version: CMW520-R0001P02
- Condition: There are a lot of mac addresses in the device and display these mac by display command.
- Description: Can't stop the display of mac by enter "Ctrl+C".

### LSD15888

- First Found-in Version: CMW520-R0001P02
- Condition: Firstly configure flow mirroring on a port. Secondly configure port mirroring on a port, Thirdly delete port mirror and configure port mirror on the port again
- Description: Configure port mirror on the port is failed.

### LSD15927

- First Found-in Version: CMW520-R0001P02
- Condition: Insert a 100M SFP module in a GE SFP PORT.
- Description: There are some errors in the display information.

### LSD16134

- **•** First Found-in Version: CMW520-R0001P02
- Condition: Enable DHCP-SNOOPING in the device and Enable dot 1x on a port. PC connects the device by the port.
- Description: PC can get IP address although PC not pass dot1x authentication.

### LSD18121

- **•** First Found-in Version: CMW520-R0001P02
- Condition: A COMBO port configured for tunnel aggregation group and save the configuration.
- Description: reboot the device and the configuration on the port is invalid.

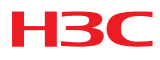

- **•** First Found-in Version: CMW520-R0001P02
- Condition: Having an Internal loopback test on a link-up 100M port.
- Description: Internal loopback test on the port is failed.

### LSD19076

- First Found-in Version: CMW520-R0001P02
- Condition: SFP COMBO ports configured for tunnel aggregation group.
- Description: Remove these combo ports from aggregation group and the port status is down.

### LSD19593

- First Found-in Version: CMW520-R0001P02
- Condition: Enable loopback detection in a port and there is a loopback on the port.
- Description: Static mac addresses configured on the port were deleted.

### Resolved Problems in CMW520-R0001P02

### LSD10803

- First Found-in Version: CMW520-E0001
- Condition: The MAC is exist, and looking up a existence MAC by specifying the condition VLAN+MAC.
- Description: Failed When Looking up the MAC.

### LSD12067

- **•** First Found-in Version: CMW520-R0001
- Condition: Firstly configuring loopback group and adding a 1000M optical port into the Loopback group. Then inserting a 1000M SFP module or 1000BAST-T module.
- Description: The Loopback configured in the Port is ineffective.

### LSD14473

- **•** First Found-in Version: CMW520-R0001
- Condition: configuring CBS value in an aggregate CAR.
- Description: The configuration operation is ineffective for the first time. Should configure twice.

### LSD14489

- First Found-in Version: CMW520-R0001
- Condition: Configuring MAC address learning number is equal to 1 in a port. Then "shutdown" and "undo shutdown" in the port.
- Description: The port doesn't learn mac address anymore.

### LSD14759

• First Found-in Version: CMW520-R0001

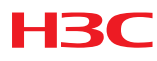

- Condition: Configuring PVID in a port and the PVID does not exist.
- Description: The state of loopback test is error.

- First Found-in Version: CMW520-R0001
- Condition: The device reboot without configuration file and then undo shutdown the active combo port (the port link is up).
- Description: Appearing at several times of up/down switch.

### Resolved Problems in CMW520-R0001 LSD08297

- First Found-in Version: CMW520-E0001
- Condition: Plugs 1000M SFP module into a 100M SFP slot in S3610
- Description: Link is up after loopback is enabled.

### LSD08297

- **•** First Found-in Version: CMW520-E0001
- Condition: Create a tunnel manually, do 'ping' with the packet (>1500 bytes) through the tunnel.
- Description: Fail in 'ping'.

### LSD08877

- First Found-in Version: CMW520-E0001
- Condition: Create a user name with 80 characters.
- Description: Only 79 characters at most can be input when login in web.

### LSD08949

- First Found-in Version: CMW520-E0001
- Condition: Configure both 'QinQ enable' and flexible QinQ.
- Description: Only basic QinQ is working, the flexible QinQ doesn't work.

### LSD09713

- First Found-in Version: CMW520-E0001
- Condition: Configure ftp server, after the client is logged on.
- Description: Only directory information is printed by the command 'dir' or 'ls'.

### LSD10356

- First Found-in Version: CMW520-E0001
- Condition: Configure QinQ ethernet-type on a port.
- Description: After more than 2 times changes of ethernet-type, fails to change the ether-type.

### LSD11079

• First Found-in Version: CMW520-E0001

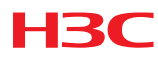

- Condition: Log on the system by web and check the system information.
- Description: Internal version is displayed in web.

### Resolved Problems in CMW520-E0001

First time

## Related Documentation

## New Feature Documentation

Table 8 New Feature Documentation

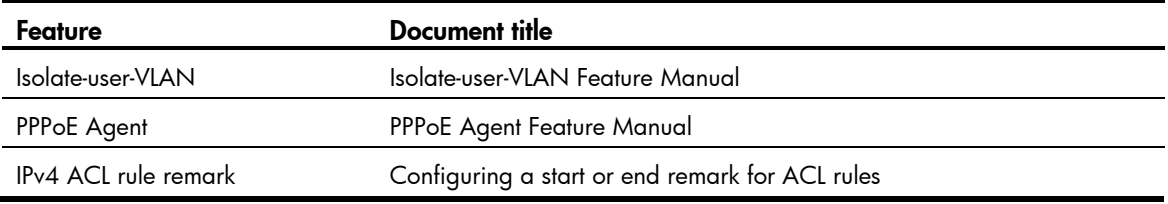

For information about other features, see Related Documentation.

## Documentation Set

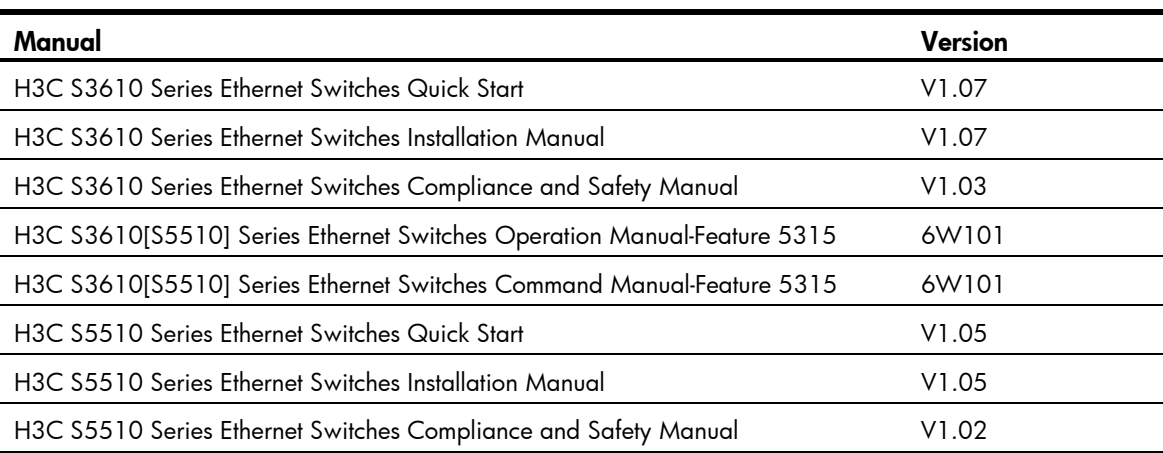

#### Table 9 Related manuals

### **Obtaining Documentation**

To query and download the documentation for this version, go to the website of H3C with reference of the following Table.

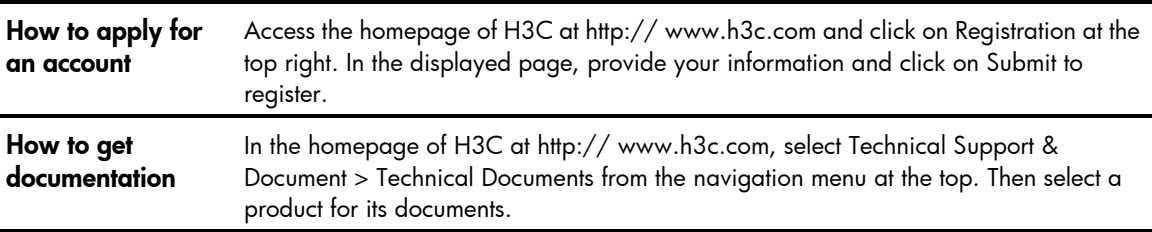

#### Table 10 Online technical support

## Upgrading software

You can access the Boot menu or the CLI to upgrade software images (.bin system software images and .btm Boot ROM images).

Table 11 Software upgrade methods

| Method                        | Section                                               |
|-------------------------------|-------------------------------------------------------|
| Upgrading from Boot ROM menus | Software Upgrading via Console Port (Xmodem Protocol) |
|                               | Software Upgrading via Ethernet Interface (FTP/TFTP)  |
|                               | Software Upgrading via Ethernet Interface (FTP/TFTP)  |
| Upgrading from the CLI        | Software Upgrading via TFTP                           |
|                               | Software Upgrading via FTP                            |

When upgrading software, make sure the versions of the Boot ROM and system software images are compatible.

The procedures for upgrading Boot ROM and system software from the Boot menu are the same except that you must choose different options from the Boot menu (1 for upgrading system software, and **6** for upgrading Boot ROM) to start the upgrade procedure. This appendix describes only the Boot ROM upgrade procedure.

## Upgrading software from Boot ROM menus

To upgrade software from Boot ROM menus:

- 1. Connect a configuration terminal such as a PC to the console port of the switch with a console cable.
- 2. Run the terminal emulation program on the PC.
- 3. Power on the switch.

The switch starts up and displays the following message:

System is starting..................

 \*\*\*\*\*\*\*\*\*\*\*\*\*\*\*\*\*\*\*\*\*\*\*\*\*\*\*\*\*\*\*\*\*\*\*\*\*\*\*\*\*\*\*\*\*\*\*\*\*\*\*\*\*\*\*\*\*\*\*\*\*  $\star$  \* H3C S3610-52P BOOTROM, Ver 213  $\star$  \* \*\*\*\*\*\*\*\*\*\*\*\*\*\*\*\*\*\*\*\*\*\*\*\*\*\*\*\*\*\*\*\*\*\*\*\*\*\*\*\*\*\*\*\*\*\*\*\*\*\*\*\*\*\*\*\*\*\*\*\*\*

 Copyright (c) 2004-2013 Hangzhou H3C Technologies Co., Ltd. Compiled Date : Jan 9 2013 CPU Clock Speed : 200MHz Memory Size : 128MB CPLD Version : 001

 Board checking.......................................LSA1LTSG SDRAM fast selftest.......................................OK! Flash fast selftest.......................................OK! CPLD selftest.............................................OK! Switch chip selftest......................................OK! Slot 1/1/1 has no module or get slot type error Slot 1/1/2 has no module or get slot type error Slot 1/1/3 has no module or get slot type error Slot 1/1/4 has no module or get slot type error PHY selftest..............................................OK! Please check port leds..............................finished!

The switch Mac is: 00E0-FC00-3900

PCB Version : Ver.B

Press Ctrl-B to enter Boot Menu... Please input BootROM password:

BootRom password: Not required. Please press Enter to continue.

1. Press Ctrl+B within 1 second (in fast startup mode) or 5 seconds (in full startup mode) after the "Press Ctrl-B to enter Boot Menu..." prompt message appears. If you fail to do this, the system starts decompressing the system software.

BootRom password: Not required. Please press Enter to continue.

**2.** Press **Enter** at the prompt for password.

The "Password recovery capability is enabled." or "Password recovery capability is disabled." message appears, followed by the Boot menu. Availability of some menu options depends on the state of password recovery capability (see [Table 2](#page-61-1)). For more information about password recovery capability, see *H3C S3610\_5510-CMW520-R5319P04 Release Notes*.

Password recovery capability is enabled.

BOOT MENU

- 1. Download application file to flash
- 2. Select application file to boot
- 3. Display all files in flash
- 4. Delete file from flash
- 5. Restore to factory default configuration
- 6. Enter BootRom upgrade menu
- 7. Skip current system configuration
- 8. Reserved

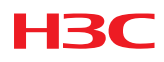

- 9. Set switch startup mode
- 0. Reboot

Enter your choice(0-9):

#### <span id="page-61-1"></span>Table 12 Extended Boot ROM menu options

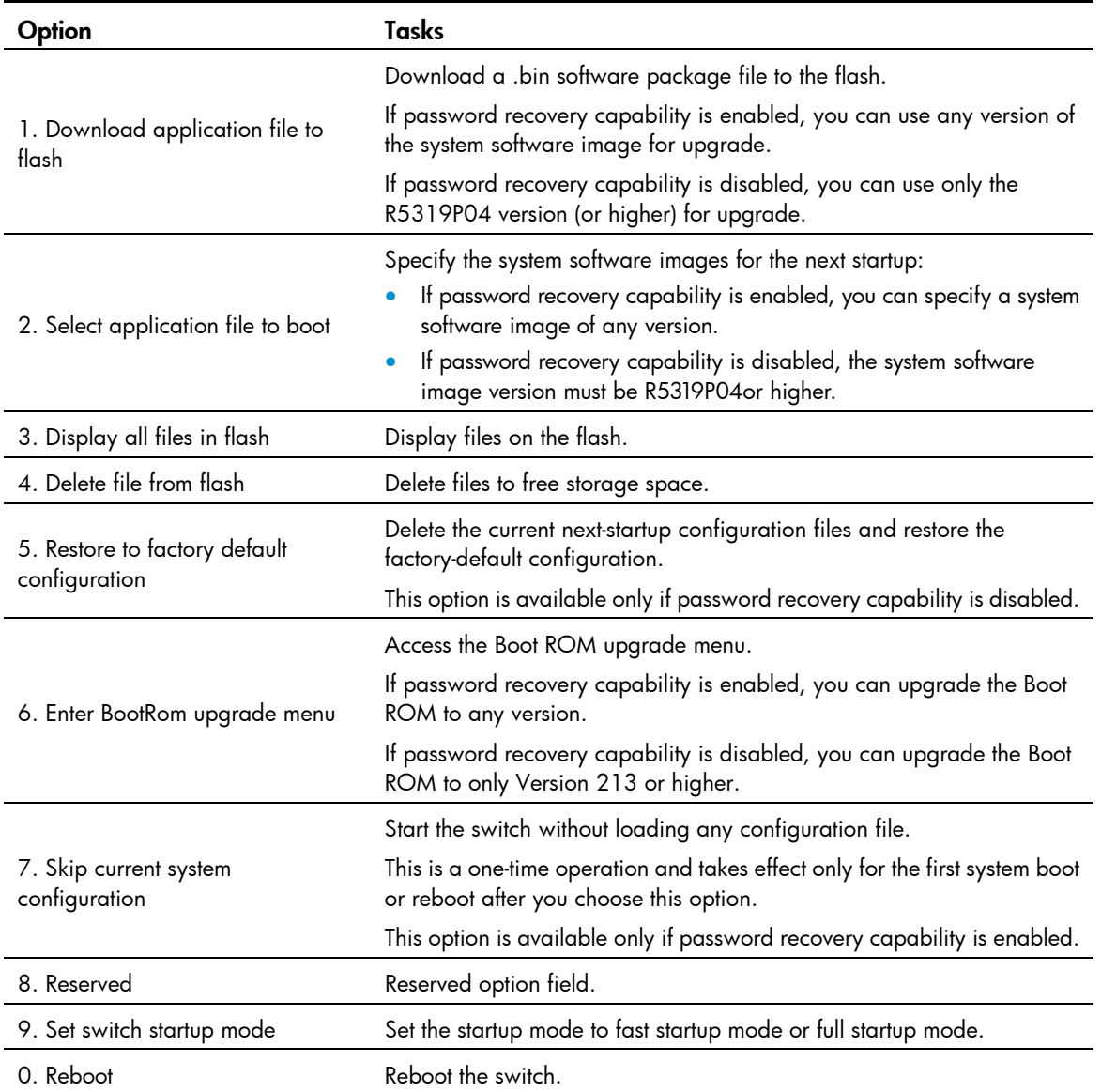

## <span id="page-61-0"></span>Software Upgrading via Console Port (Xmodem Protocol)

Step 1: Enter 1 in the Boot menu. Press <Enter> and the system will access the download program menu.

Please set application file download protocol parameter:

1. Set TFTP protocol parameter

2. Set FTP protocol parameter

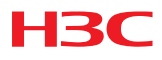

- 3. Set XMODEM protocol parameter
- 0. Return to boot menu
- Enter your choice(0-3):3

Step 2: Enter 3 in the download program menu. Select to implement the software upgrading via Xmodem protocol. Press <Enter> and the screen will display the following information:

Please select your download baudrate:

- 1. 9600
- 2. 19200
- 3. 38400
- 4. 57600
- 5. 115200
- 6. Return

```
Enter your choice (0-5):
```
Step 3: Select the appropriate download speed based on the actual requirements. For example, enter 5 to select the download speed as 115200bps. Press <Enter> and the system will display the following information:

Download baudrate is 115200 bps. Please change the terminal's baudrate to 115200 bps, and select XMODEM protocol.

Press ENTER key when ready.

Step 4: Follow the above prompt and change the baud rate on the console terminal, so that the baud rate is consistent with the selected download baud rate of the software. After the baud rate setting at the console terminal is completed, disconnect the terminal and reconnect it. Press <Enter> to start downloading, and the screen will display the following information:

Are you sure to download file to flash? Yes or No(Y/N)y Now please start transfer file with XMODEM protocol. If you want to exit, Press <Ctrl+X>. Downloading ... CCCCC

#### NOTE:

Figure 1 Send File

 After the terminal baud rate is modified, it is necessary to disconnect and then re-connect the terminal emulation program to validate the new setting.

<span id="page-62-0"></span>Step 5: Select [Transfer\Send File] from the terminal window. Click <Browse> in the pop-up window (as shown [Figure 1 \)](#page-62-0) and select the software to be downloaded. Change the protocol name to Xmodem.

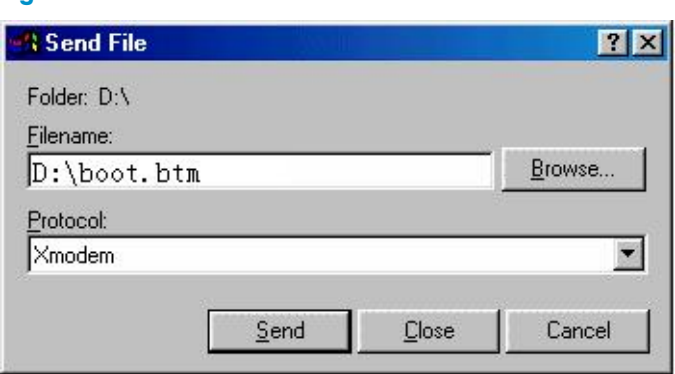

Step 6: Click <Send> and the system will display the window as shown Figure 2.

<span id="page-63-2"></span>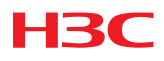

#### Figure 2 Xmodem File Send

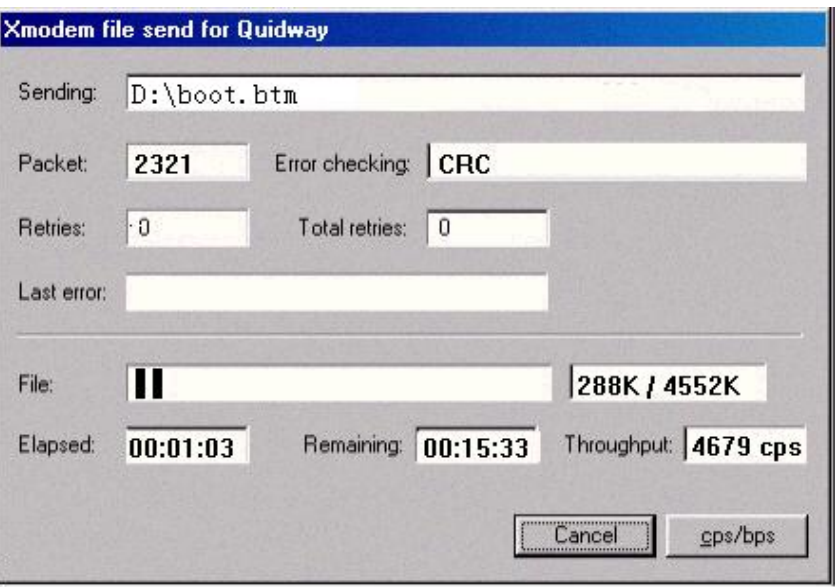

Step 7: After the downloading of the program is completed, the screen will display the following information:

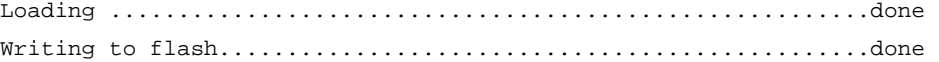

## <span id="page-63-0"></span>Software Upgrading via Ethernet Interface (FTP/TFTP)

#### <span id="page-63-1"></span>Software Upgrading via TFTP

1. Introduction to TFTP

TFTP (trivial file transfer protocol) is a type of simple file transfer protocol in the TCP/IP protocol suite that applies between clients and servers. TFTP is normally realized on the UDP basis to provide unreliable data transfer service.

#### 2. TFTP upgrading procedure

- Step 1: Select an Ethernet interface for downloading on the S3610. Connect the switch to the PC (where the upgrading file is located) via the interface. At the same time, you should connect the switch to a PC via the console port (The PC should be the same as the PC where the upgrading file is located).
- Step 2: Run the TFTP server program on the PC connected with the Ethernet interface for upgrading, and specify the file path of the upgrading program.

#### CAUTION:

H3C series switches are not shipped with TFTP Server program.

- Step 3: Run the terminal emulation program on the PC connected to the Console port, and boot the switch to access the Boot menu.
- Step 4: Enter 1 in the Boot menu. Press <Enter> and the system will access the download program menu.

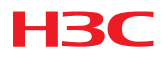

Please set application file download protocol parameter:

- 1. Set TFTP protocol parameter
- 2. Set FTP protocol parameter
- 3. Set XMODEM protocol parameter
- 0. Return to boot menu

Enter your choice(0-3):1

Step 5: Enter 1 in the download program menu. Select to use TFTP for the software upgrading. Press <Enter> and the screen will display the following information:

Please modify your TFTP protocol parameter:

Load File name

Switch IP address

Server IP address

Step 6: Complete the relevant information based on the actual requirements and press <Enter>. The screen will display the following information:

Are you sure to download file to flash? Yes or No(Y/N)

Step 7: Enter Y and the system starts downloading the file. Enter N and the system will return to Boot menu. Take entering Y as an example. Enter Y and press <Enter>, the system begins downloading programs. After the downloading is completed, the system starts write-flash operation. Upon

completion of this operation, the screen displays the following information to indicate that the downloading is completed:

Loading ........................................................done! Writing to flash................................................done!

#### <span id="page-64-0"></span>Software Upgrading via FTP

1. Introduction to FTP

Through the Ethernet port, the S3610 can serve as an FTP server or client. It provides another means to download the system program and configure the files. In the following description we assume that the S3610 serves as an FTP client.

FTP upgrading procedure

- Step 1: Select an Ethernet interface for downloading on the S3610. Connect the switch to the PC (where the upgrading file is located and whose IP address should be known) via the interface. At the same time, you should connect the switch to a PC via the Console port (the PC should be the same as the PC where the upgrading file is located).
- Step 2: Run the FTP server program on the PC connected to the Ethernet interface for upgrading, and specify the file path of the upgrading program.
- Step 3: Run the terminal emulation program on the PC connected to the Console port, and boot the switch to access the Boot menu.
- Step 4: Enter 1 in the Boot menu. Press <Enter> and the system will access the download program menu.

Please set application file download protocol parameter:

- 1. Set TFTP protocol parameter
- 2. Set FTP protocol parameter
- 3. Set XMODEM protocol parameter

0. Return to boot menu

Enter your choice(0-3):2

Step 5: Enter 2 in the download program menu. Select FTP for the software upgrading. Press <Enter> and the screen will display the following information:

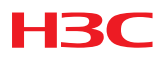

Please modify your FTP protocol parameter: Load File name Switch IP address Server IP address FTP User Name FTP User Password

Step 6: Complete the relevant information based on the actual requirements and press <Enter>. The screen will display the following information:

Are you sure to download file to flash? Yes or No(Y/N):

Step 7: Enter Y and the system starts downloading the file. Enter N and the system will return to Boot menu. Take the first case as an example. Enter Y and press  $\leq$  Enter>, the system begins downloading programs. After the downloading is completed, the system starts write-flash operation. Upon completion of this operation, the screen displays the following information to indicate that the downloading is completed:

Loading ........................................................done! Writing to flash................................................done!

## Appendix

## Details of Added CLI Commands in CMW520-F5315

### ip check source ipv6

### **Syntax**

ip check source ipv6 { ip-address | ip-address mac-address | mac-address } undo ip check source ipv6

### View

Ethernet interface view, VLAN interface view

### Default Level

2: System level

### **Parameters**

ipv6: Specifies IPv6 source guard dynamic binding. Without this keyword, this command displays IPv4 source guard dynamic binding entries. Support for this keyword depends on the device model.

ip-address: Specifies to bind source IP addresses to the port. Support for this keyword depends on the device model.

ip-address mac-address: Specifies to bind source IP addresses and MAC addresses to the port. Support for this keyword depends on the device model.

mac-address: Specifies to bind source MAC addresses to the port. Support for this keyword depends on the device model.

### **Description**

Use the ip check source command to configure the IP soruce guard dynamic binding function on a port.

Use the undo ip check source command to restore the default.

By default, the IP source guard dynamic binding function is disabled.

Note that:

You cannot configure the IP source guard dynamic binding function on a port that is in an aggregation group or a service loopback group.

Support for the IPv4 source guard dynamic binding function on a Layer 3 Ethernet port depends on the device model.

IPv6 source guard dynamic binding can be configured only in Layer 2 Ethernet port view.

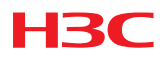

### user-bind ipv6

### **Syntax**

user-bind ipv6 { ip-address *ip-address* | ip-address *ip-address* mac-address *mac-address* | mac-address *mac-address* } [ vlan *vlan-id* ]

undo user-bind ipv6 { ip-address *ip-address* | ip-address *ip-address* mac-address *mac-address* | mac-address *mac-address* } [ vlan *vlan-id* ]

#### View

Layer 2 Ethernet port view

### Default Level

2: System level

#### **Parameters**

ipv6: Specifies to bind an IPv6 address. Without this keyword, an IPv4 address is bound. Support for this keyword depends on the device model.

ip-address ip-address: Specifies the IP address for the static binding. The IPv4 address can only be a Class A, Class B, or Class C address and can be neither 127.x.x.x nor 0.0.0.0. The IPv6 address cannot be all 0s, a multicast address, or a loopback address. Support for the ip-address argument depends on the device model.

mac-address mac-address: Specifies the MAC address for the static binding in the format of H-H-H. The MAC address cannot be all 0s, all Fs (a broadcast address), or a multicast address. Support for the mac-address argument depends on the device model.

vlan vlan-id: Specifies the VLAN for the static binding. vlan-id is the ID of the VLAN to be bound, in the range 1 to 4094. Support for vlan vlan-id depends on the device model.

### **Description**

Use the **user-bind** command to configure a static binding.

Use the **undo user-bind** command to delete a static binding.

By default, no static binding exists on a port.

Note that:

The maximum number of binding entries that can be configured varies by device.

You cannot configure a static binding on a port that is in an aggregation group or a service loopback group

### ipv6 dhcp snooping enable

### **Syntax**

ipv6 dhcp snooping enable

### undo ipv6 dhcp snooping enable

### View

System view

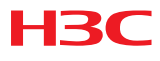

### Default Level

2: System level

#### **Parameters**

None

### **Description**

Use the ipv6 dhcp snooping enable command to enable DHCPv6 snooping globally.

Use the **undo ipv6 dhcp snooping enable** command to disable global DHCPv6 snooping.

By default, global DHCPv6 snooping is disabled.

After DHCPv6 snooping is enabled in system view, the DHCPv6 snooping device discards DHCPv6 reply messages received by an untrusted port if any, and does not record DHCPv6 entries.

### ipv6 dhcp snooping vlan enable

### **Syntax**

ipv6 dhcp snooping vlan enable

undo ipv6 dhcp snooping vlan enable

#### View

VLAN view

### Default Level

2: System level

#### **Parameters**

None

### **Description**

Use the **ipv6 dhcp snooping vlan enable** command to enable DHCPv6 snooping for a specific VLAN.

Use the **undo ipv6 dhcp snooping vlan enable** command to disable DHCPv6 snooping for a specific VLAN.

By default, DHCPv6 snooping is disabled for a VLAN.

After DHCPv6 snooping is enabled in VLAN view, the DHCPv6 snooping device records DHCPv6 snooping entries according to the DHCPv6 packets received in the VLAN. Meanwhile, upon receiving a DHCPv6 request from a client in the VLAN, the device forwards the packet through a trusted port rather than any untrusted port in the VLAN, thus reducing network traffic.

### ipv6 nd snooping enable

### **Syntax**

ipv6 nd snooping enable

undo ipv6 nd snooping enable

### View

VLAN view

### Default Level

2: System level

### **Parameters**

None

### **Description**

Use the ipv6 nd snooping enable command to enable ND snooping. Use the undo ipv6 nd snooping enable command to restore the default. By default, ND snooping is disabled.

### ipv6 nd detection enable

### **Syntax**

ipv6 nd detection enable

undo ipv6 nd detection enable

### View

VLAN view

### Default Level

2: System level

### **Parameters**

None

### **Description**

Use the ipv6 nd detection enable command to enable ND detection in a VLAN to check ND packets for source spoofing.

Use the undo ipv6 nd detection enable command to disable ND detection.

By default, ND detection is disabled.

### pim ipv6

### **Syntax**

pim ipv6

undo pim ipv6

### View

System view

### Default Level

2: System level

### **Parameters**

None

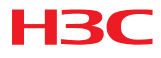

#### **Description**

Use the pim ipv6 command to enter IPv6 PIM view.

Use the undo pim ipv6 command to remove all configurations performed in IPv6 PIM view.

Note that IPv6 multicast routing must be enabled on the device before this command can take effect.

### pim ipv6 dm

#### **Syntax**

pim ipv6 dm

undo pim ipv6 dm

#### View

Interface view

### Default Level

2: System level

#### **Parameters**

None

#### **Description**

Use the pim ipv6 dm command to enable IPv6 PIM-DM.

Use the **undo pim ipv6 dm** command to disable IPv6 PIM-DM.

By default, IPv6 PIM-DM is disabled.

Note that:

This command can take effect only after IPv6 multicast routing is enabled on the device.

IPv6 PIM-DM cannot be used for IPv6 multicast groups in the IPv6 SSM group range.

### pim ipv6 sm

### **Syntax**

pim ipv6 sm undo pim ipv6 sm

#### View

Interface view

### Default Level

2: System level

#### **Parameters**

None

#### **Description**

Use the pim ipv6 sm command to enable IPv6 PIM-SM.

Use the undo pim ipv6 sm command to disable IPv6 PIM-SM.

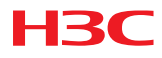

By default, IPv6 PIM-SM is disabled.

Note that this command can take effect only after IPv6 multicast routing is enabled on the device.

### ssm-policy

### **Syntax**

ssm-policy *acl6-number*

### undo ssm-policy

#### View

IPv6 PIM view

### Default Level

2: System level

### **Parameters**

acl6-number: Basic IPv6 ACL number, in the range of 2000 to 2999.

### **Description**

Use the ssm-policy command to configure the IPv6 SSM group range.

Use the undo ssm-policy command to restore the system default.

By default, the IPv6 SSM group range is FF3x::/32. Here x refers to any legal scope.

This command allows you to define an address range of permitted or denied IPv6 multicast groups. If the match succeeds, the running multicast mode will be IPv6 PIM-SSM; otherwise the multicast mode will be IPv6 PIM-SM.

### group-policy

### **Syntax**

group-policy *acl-number* [ vlan *vlan-list* ]

undo group-policy [ vlan *vlan-list* ]

### View

IGMP-Snooping view

### Default Level

2: System level

### **Parameters**

acl-number: Basic or advanced ACL number, in the range of 2000 to 3999. The source address or address range specified in the advanced ACL rule is used to match the multicast source address(es) specified in IGMPv3 reports, rather than the source address in the IP packets. The system assumes that an IGMPv1 or IGMPv2 report or an IGMPv3 IS\_EX or TO\_EX report that does not carry a multicast source address carries a multicast source address of 0.0.0.0.

vlan vlan-list: Defines one or multiple VLANs. You can provide up to 10 VLAN lists, by each of which you can specify an individual VLAN in the form of vlan-id, or a VLAN range in the form of start-vlan-id to end-vlan-id, where the end VLAN ID must be greater than the start VLAN ID. The effective range of a VLAN ID is 1 to 4094.
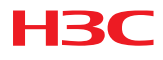

# **Description**

Use the group-policy command to configure a global multicast group filter, namely to control the multicast groups a host can join.

Use the undo group-policy command to remove the configured global multicast group filter.

By default, no global multicast group filter is configured, namely a host can join any valid multicast group.

Note that:

If you do not specify any VLAN, the command will take effect for all VLANs; if you specify a VLAN or multiple VLANs, the command will take effect for the specified VLAN(s) only.

If the specified ACL does not exist or the ACL rule is null, all multicast groups will be filtered out.

You can configure different ACL rules for a port in different VLANs; for a given VLAN, a newly configured ACL rule will override the existing one.

# igmp-snooping group-policy

### **Syntax**

igmp-snooping group-policy *acl-number* [ vlan *vlan-list* ]

undo igmp-snooping group-policy [ vlan *vlan-list* ]

# View

Ethernet interface view, Layer 2 aggregate interface view, port group view

#### Default Level

2: System level

#### **Parameters**

acl-number: Basic or advanced ACL number, in the range of 2000 to 3999. The source address or address range specified in the advanced ACL rule is used to match the multicast source address(es) specified in IGMPv3 reports, rather than the source address in the IP packets. The system assumes that an IGMPv1 or IGMPv2 report or an IGMPv3 IS\_EX and TO\_EX report that does not carry a multicast source address carries a multicast source address of 0.0.0.0.

vlan vlan-list: Defines one or multiple VLANs. You can provide up to 10 VLAN lists, by each of which you can specify an individual VLAN in the form of vlan-id, or a VLAN range in the form of start-vlan-id to end-vlan-id, where the end VLAN ID must be greater than the start VLAN ID. The effective range of a VLAN ID is 1 to 4094.

#### **Description**

Use the **igmp-snooping group-policy** command to configure a multicast group filter on the current port(s), namely to control the multicast groups hosts on the port(s) can join.

Use the undo igmp-snooping group-policy command to remove a multicast group filter on the current port(s).

By default, no multicast group filter is configured on an interface, namely a host can join any valid multicast group.

Note that:

Hangzhou H3C Technologies Co., Ltd. 73 If you do not specify any VLAN when using this command in Ethernet interface view or Layer 2 aggregate interface view, the command will take effect for all VLANs the interface belongs to; if you

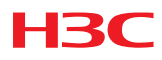

specify a VLAN or multiple VLANs, the command will take effect only if the interface belongs to the specified VLAN(s).

If you do not specify any VLAN when using this command in port group view, the command will take effect on all the ports in this group; if you specify a VLAN or multiple VLANs, the command will take effect only on those ports in this group that belong to the specified VLAN(s).

If the specified ACL does not exist or the ACL rule is null, all multicast groups will be filtered out.

You can configure different ACL rules for a port in different VLANs; for a given VLAN, a newly configured ACL rule will override the existing one.

# mld-snooping group-policy

# **Syntax**

mld-snooping group-policy *acl6-number* [ vlan *vlan-list* ]

undo mld-snooping group-policy [ vlan *vlan-list* ]

# View

Ethernet interface view, Layer 2 aggregate interface view, port group view

# Default Level

2: System level

### **Parameters**

acl6-number: Basic or advanced IPv6 ACL number, in the range of 2000 to 3999. The IPv6 source address or address range specified in the advanced IPv6 ACL rule is the IPv6 multicast source address(es) specified in MLDv2 reports, rather than the source address in the IPv6 packets. The system assumes that an MLDv1 report or an MLDv2 IS\_EX or TO\_EX report that does not carry an IPv6 multicast source address carries an IPv6 multicast source address of 0::0.

vlan vlan-list: Defines one or multiple VLANs. You can provide up to 10 VLAN lists, by each of which you can specify an individual VLAN in the form of vlan-id, or a VLAN range in the form of start-vlan-id to end-vlan-id, where the end VLAN ID must be greater than the start VLAN ID. The effective range of a VLAN ID is 1 to 4094.

# **Description**

Use the **mld-snooping group-policy** command to configure an IPv6 multicast group filter on the current port(s), namely to control the multicast groups hosts on the port(s) can join.

Use the undo mld-snooping group-policy command to remove the configured IPv6 multicast group filter on the current port(s).

By default, no IPv6 multicast group filter is configured on a port, namely a host can join any valid IPv6 multicast group.

Note that:

If you do not specify any VLAN when using this command in Ethernet interface view or Layer 2 aggregate interface view, the command will take effect for all VLANs the interface belongs to; if you specify a VLAN or multiple VLANs, the command will take effect only if the interface belongs to the specified VLAN(s).

If you do not specify any VLAN when using this command in port group view, the command will take effect on all the ports in this group; if you specify a VLAN or multiple VLANs, the command will take effect only on those ports in this group that belong to the specified VLAN(s).

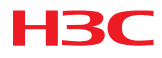

If the specified ACL does not exist or the ACL rule is null, all IPv6 multicast groups will be filtered out.

You can configure different IPv6 ACL rules for each port in different VLANs; for a given VLAN, a newly configured IPv6 ACL rule will override the existing one.

# group-policy

# **Syntax**

group-policy *acl6-number* [ vlan *vlan-list* ]

undo group-policy [ vlan *vlan-list* ]

# View

MLD-Snooping view

# Default Level

2: System level

# **Parameters**

Acl6-number: Basic or advanced IPv6 ACL number, in the range of 2000 to 3999. The source address or address range specified in the advanced IPv6 ACL rule is used to match the IPv6 multicast source address(es) specified in MLDv2 reports, rather than the source address in the IPv6 packets. The system assumes that an MLDv1 report or an MLDv2 IS\_EX or TO\_EX report that does not carry an IPv6 multicast source address carries an IPv6 multicast source address of 0::0.

vlan vlan-list: Defines one or multiple VLANs. You can provide up to 10 VLAN lists, by each of which you can specify an individual VLAN in the form of vlan-id, or a VLAN range in the form of start-vlan-id to end-vlan-id, where the end VLAN ID must be greater than the start VLAN ID. The effective range of a VLAN ID is 1 to 4094.

#### **Description**

Use the **group-policy** command to configure a global IPv6 multicast group filter, namely to control the IPv6 multicast groups a host can join.

Use the undo group-policy command to remove the configured global IPv6 multicast group filter.

By default, no IPv6 multicast group filter is configured globally, namely any host can join any valid IPv6 multicast group.

Note that:

If you do not specify any VLAN, the command will take effect for all VLANs; if you specify a VLAN or multiple VLANs, the command will take effect for the specified VLAN(s) only.

If the specified IPv6 ACL does not exist or the ACL rule is null, all IPv6 multicast groups will be filtered out.

You can configure different IPv6 ACL rules for each port in different VLANs; for a given VLAN, a newly configured IPv6 ACL rule will override the existing one.

# cfd version

# **Syntax**

cfd version { draft5 | draft5-plus | standard } undo cfd version

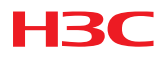

#### View

System view

### Default Level

2: System level

# **Parameters**

draft5: Specifies that IEEE 802.1ag draft5.2 be used.

draft5-plus: Specifies that the IEEE 802.1ag draft5.2 interim version be used.

standard: Specifies that the standard version of IEEE 802.1ag be used.

### **Description**

Use the **cfd version** command to configure the CFD protocol version.

Use the **undo cfd version** command to restore the default.

By default, CFD uses the standard version of IEEE 802.1ag.

# cfd slm service-instance

### **Syntax**

cfd slm service-instance *instance-id* mep *mep-id* { target-mac *mac-address* | target-mep *target-mep-id* } [ number *number* ]

### View

System view

#### Default Level

2: System level

#### **Parameters**

service-instance instance-id: Specifies a service instance by its ID, which ranges from 1 to 32767.

mep mep-id: Specifies the source MEP by its ID, which ranges from 1 to 8191.

target-mac mac-address: Specifies the target MEP by its MAC address, which is in the format of H-H-H.

target-mep target-mep-id: Specifies the target MEP by its ID, which ranges from 1 to 8191.

number number: Specifies the number of LMM frames sent. The number argument ranges from 2 to 10, and defaults to 5.

#### **Description**

Use the cfd slm command to enable LM. The LM function measures the frame loss between two MEPs by sending LMM frames out of the source MEP to the target MEP and detecting the returned LMRs.

By default, LM is disabled.

The LM function takes effect in only CFD IEEE 802.1ag.

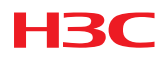

# cfd dm one-way service-instance

# **Syntax**

cfd dm one-way service-instance *instance-id* mep *mep-id* { target-mac *mac-address* | target-mep *target-mep-id* } [ number *number* ]

# View

System view

### Default Level

2: System level

### **Parameters**

service-instance instance-id: Specifies a service instance by its ID, which ranges from 1 to 32767.

mep mep-id: Specifies the source MEP by its ID, which ranges from 1 to 8191.

target-mac mac-address: Specifies the target MEP by its MAC address, which is in the format of H-H-H.

target-mep target-mep-id: Specifies the target MEP by its ID, which ranges from 1 to 8191.

number number: Specifies the number of 1DM frames sent. The number argument ranges from 2 to 10, and defaults to 5.

### **Description**

Use the **cfd dm one-way** command to enable one-way DM. The one-way DM function measures the one-way frame delay between two MEPs by sending 1DM frames out of a MEP to the target MEP.

By default, one-way DM is disabled.

Note that:

The one-way DM function takes effect in only CFD IEEE 802.1ag.

To view the one-way delay test result, use the display cfd dm one-way history command on the target MEP.

# cfd dm two-way service-instance

# **Syntax**

cfd dm two-way service-instance *instance-id* mep *mep-id* { target-mac *mac-address* | target-mep *target-mep-id* } [ number *number* ]

# View

System view

# Default Level

2: System level

#### **Parameters**

service-instance instance-id: Specifies a service instance by its ID, which ranges from 1 to 32767.

mep mep-id: Specifies the source MEP by its ID, which ranges from 1 to 8191.

target-mac mac-address: Specifies the target MEP by its MAC address, which is in the format of H-H-H.

target-mep target-mep-id: Specifies the target MEP by its ID, which ranges from 1 to 8191.

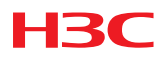

number number: Specifies the number of DMM frames sent. The number argument ranges from 2 to 10, and defaults to 5.

# **Description**

Use the **cfd dm two-way** command to enable two-way DM. The two-way DM function measures the two-way frame delay between two MEPs by sending DMM frames to the target MEP and detecting the responded DMR frames.

By default, two-way DM is disabled.

The two-way DM function takes effect in only CFD IEEE 802.1ag.

# multicast ipv6 routing-enable

# **Syntax**

multicast ipv6 routing-enable

### undo multicast ipv6 routing-enable

# View

System view

# Default Level

2: System level

# **Parameters**

None

# **Description**

Use the **multicast ipv6 routing-enable** command to enable IPv6 multicast routing.

Use the undo multicast ipv6 routing-enable command to disable IPv6 multicast routing.

IPv6 multicast routing is disabled by default.

Note that:

You must enable IPv6 multicast routing before you can carry out other Layer 3 IPv6 multicast commands.

The device does not forward any IPv6 multicast packets before IPv6 multicast routing is enabled.

# ipv6 mtu

# **Syntax**

ipv6 mtu *mtu-size*

undo ipv6 mtu

# View

Interface view

# Default Level

2: System level

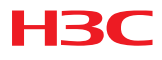

#### **Parameters**

mtu-size: Size of the maximum transmission units (MTUs) of an interface in bytes. The value range depends on the device model.

#### **Description**

Use the ipv6 mtu command to set the MTU of IPv6 packets sent over an interface.

Use the undo ipv6 mtu command to restore the default MTU.

# multicast-vlan ipv6

#### **Syntax**

multicast-vlan ipv6 *vlan-id*

undo multicast-vlan ipv6 { all | *vlan-id* }

### View

System view

# Default Level

2: System level

#### **Parameters**

vlan-id: Specifies a VLAN by its ID, in the range of 1 to 4094.

all: Deletes all IPv6 multicast VLANs.

#### **Description**

Use the **multicast-vlan ipv6** command to configure the specified VLAN as an IPv6 multicast VLAN and enter IPv6 multicast VLAN view.

Use the undo multicast-vlan ipv6 command to remove the specified VLAN as an IPv6 multicast VLAN.

No VLAN is an IPv6 multicast VLAN by default.

Note that:

The specified VLAN to be configured as an IPv6 multicast VLAN must exist.

The IPv6 multicast VLAN feature cannot be enabled on a device with IPv6 multicast routing enabled.

For a sub-VLAN-based IPv6 multicast VLAN, you need to enable MLD Snooping only in the IPv6 multicast VLAN; for a port-based IPv6 multicast VLAN, you need to enable MLD Snooping in both the IPv6 multicast VLAN and all the user VLANs.

# subvlan

# **Syntax**

subvlan vlan-list

undo subvlan { all | *vlan-list* }

#### View

IPv6 multicast VLAN view

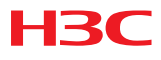

# Default Level

2: System level

#### **Parameters**

vlan-list: Specifies a VLAN in the form of vlan-id, or a VLAN range in the form of start-vlan-id to end-vlan-id, where the end VLAN ID must be greater than the start VLAN ID. The effective range of a VLAN ID is 1 to 4094.

all: Deletes all the sub-VLANs of the current IPv6 multicast VLAN.

#### **Description**

Use the **subvian** command to configure sub-VLAN(s) for the current IPv6 multicast VLAN.

Use the **undo subvlan** command to remove the specified sub-VLAN(s) or all sub-VLANs from the current IPv6 multicast VLAN.

An IPv6 multicast VLAN has no sub-VLANs by default.

Note that:

- The VLANs to be configured as the sub-VLANs of the IPv6 multicast VLAN must exist and must not be IPv6 multicast VLANs or sub-VLANs of another IPv6 multicast VLAN.
- The number of sub-VLANs of the IPv6 multicast VLAN must not exceed the system-defined limit (this limit varies with different device models).

# ipv6 neighbors max-learning-num

# **Syntax**

ipv6 neighbors max-learning-num *number* 

undo ipv6 neighbors max-learning-num

# View

Interface view

# Default Level

2: System level

#### **Parameters**

number: Maximum number of neighbors that can be dynamically learned by the interface.

#### **Description**

Use the **ipv6 neighbors max-learning-num** command to configure the maximum number of neighbors that can be dynamically learned on the interface.

Use the undo ipv6 neighbors max-learning-num command to restore the default.

# isolated-vlan enable

# **Syntax**

isolated-vlan enable

# undo isolated-vlan enable

# View

VLAN view

# Default Level

2: System level

# **Parameters**

None.

# **Description**

Use the isolated-vlan enable command to enable the sub-VLAN, which in a super-VLAN, isolated-vlan mode.

Use the undo isolated-vlan enable command to disable the sub-VLAN, which in a super-VLAN, isolated-vlan mode.

By default, isolated-vlan mode is not enabled.

# authorization command

# **Syntax**

authorization command { hwtacacs-scheme hwtacacs-scheme-name [ local | none ] | local | none } undo authorization command

# View

ISP domain view

# Default Level

2: System level

# **Parameters**

hwtacacs-scheme hwtacacs-scheme-name: Specifies an HWTACACS scheme by its name, which is a string of 1 to 32 characters.

local: Performs local authorization.

none: Does not perform any authorization. In this case, an authenticated user is automatically authorized with the corresponding default rights.

# **Description**

Use the **authorization command** command to configure the command line authorization method.

Use the **undo authorization command** command to restore the default.

By default, the default authorization method is used for command line users.

Note that:

- The HWTACACS scheme specified for the current ISP domain must have been configured.
- For local authorization, the local users must have been configured for the command line users on the device, and the level of the commands authorized to a local user must be lower than or equal to that of the local user. Otherwise, local authorization will fail.

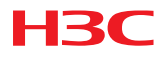

# oam timer hello

### **Syntax**

oam timer hello *interval* 

undo oam timer hello

# View

System view

### Default Level

2: System level

#### **Parameters**

interval: Ethernet OAM handshake packet transmission interval, in milliseconds. The value of this argument must be a multiple of 100, while the value range of this argument depends on your device model.

#### **Description**

Use the **oam timer hello** command to configure the Ethernet OAM handshake packet transmission interval.

Use the **undo oam timer hello** command to restore the default.

By default, the Ethernet OAM handshake packet transmission interval is 1000 milliseconds.

Note that:

after the timeout timer for an Ethernet OAM connection expires, the local OAM entity ages out its connection with the peer OAM entity, causing the OAM connection to be disconnected. Therefore, you are recommended to set the connection timeout timer at least five times the handshake packet transmission interval, thus ensuring the stability of Ethernet OAM connections.

# oam timer keepalive

#### **Syntax**

oam timer keepalive *interval* 

undo oam timer keepalive

#### View

System view

#### Default Level

2: System level

#### **Parameters**

interval: Ethernet OAM connection timeout timer, in milliseconds. The value of this argument must be a multiple of 100, while the value range of this argument depends on your device model.

#### **Description**

Use the **oam timer keepalive** command to configure the Ethernet OAM connection timeout timer.

Use the **undo oam timer keepalive** command to restore the default.

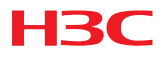

By default, the Ethernet OAM connection timeout timer is 5000 milliseconds.

Note that:

after the timeout timer for an Ethernet OAM connection expires, the local OAM entity ages out its connection with the peer OAM entity, causing the OAM connection to be disconnected. Therefore, you are recommended to set the connection timeout timer at least five times the handshake packet transmission interval, thus ensuring the stability of Ethernet OAM connections.

# user-profile

### **Syntax**

user-profile *profile-name*

undo user-profile *profile-name*

#### View

System view

### Default Level

2: System level

#### **Parameters**

profile-name: Use profile name, a string of 1 to 31 characters, case sensitive. It can only contain English letters, numbers, underlines, and must start with an English letter. A user profile name must be globally unique.

#### **Description**

Use the user-profile command to create a user profile and enter the corresponding user profile view. If the specified user profile already exists, you will directly enter the corresponding user profile view, without the need to create a user profile.

Use the undo user-profile command to remove an existing, disabled user profile.

By default, no user profiles exist on the device.

An enabled user profile cannot be removed.

# user-profile enable

#### **Syntax**

user-profile *profile-name* enable

undo user-profile *profile-name* enable

### View

System view

# Default Level

2: System level

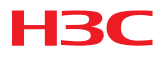

### **Parameters**

profile-name: Use profile name, a string of 1 to 31 characters, case sensitive. It can only contain English letters, numbers, underlines, and must start with an English letter.

### **Description**

Use the user-profile enable command to enable a user profile.

Use the undo user-profile enable command to disable the specified user profile.

By default, a created user profile is disabled.

Note that:

When you execute the command, the specified user profile must be created; otherwise, the command fails.

Only an enabled user profile can be used by users. You cannot modify or remove the configuration items in a user profile until the user profile is disabled.

Disabling a user profile logs out the users using the user profile.

# qos apply policy

# **Syntax**

qos apply policy *policy-name* inbound undo qos apply policy inbound

### View

User profile view

# Default Level

2: System level

### **Parameters**

inbound: Applies the QoS policy to the incoming traffic of online users.

policy-name: Policy name, a string of 1 to 31 characters.

# **Description**

Use the **gos apply policy** command to apply a  $Q$ oS policy to a user profile.

Use the undo qos apply policy command to remove the QoS policy.

Note that:

- If a user profile is activated, the QoS policy, except the ACLs referenced in the QoS policy, applied to it cannot be configured or removed. When the users of the user profile are online, the referenced ACLs cannot be modified either.
- The QoS policy applied to a user profile takes effect when the user-profile is activated and the corresponding users are online.
- Only the remark, car, and filter actions are supported in the QoS policies applied in user profile view.
- A null policy cannot be applied in user profile view.

# Details of Added CLI Commands in CMW520-F5316

# display isolate-user-vlan

### **Syntax**

display isolate-user-vlan [ *isolate-user-vlan-id* ] [ | { begin | exclude | include } *regular-expression* ]

#### View

Any view

# Default Level

1: Monitor level

#### **Parameters**

*isolate-user-vlan-id*: Isolate-user-VLAN ID, in the range of 1 to 4094.

|: Filters command output by specifying a regular expression. For more information about regular expressions, see *CLI* in the *Fundamentals Configuration Guide*.

begin: Displays the first line that matches the specified regular expression and all lines that follow.

**exclude**: Displays the lines that do not match the specified regular expression.

include: Displays all lines that match the specified regular expression.

*regular-expression*: Specifies a regular expression, which is a case sensitive string of 1 to 256 characters.

#### **Description**

Use the display isolate-user-vlan command to display the mapping between an isolate-user-VLAN and secondary VLANs and information about these VLANs.

Related commands: isolate-user-vlan and isolate-user-vlan enable.

#### **Examples**

# Display the mapping between an isolate-user-VLAN and secondary VLANs and information about these VLANs.

```
<Sysname> display isolate-user-vlan 
 Isolate-user-VLAN VLAN ID : 2 
 Secondary VLAN ID : 3 4
```

```
 VLAN ID: 2 
 VLAN Type: static 
 Isolate-user-VLAN type : isolate-user-VLAN 
 Route Interface: configured 
 IP Address: 1.1.1.1 
 Subnet Mask: 255.255.255.0 
 Description: VLAN 0002 
 Name: VLAN 0002 
 Tagged Ports: none
```
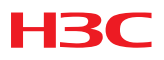

```
 Untagged Ports: 
     Ethernet1/0/2 Ethernet1/0/3 Ethernet1/0/4 
 VLAN ID: 3 
 VLAN Type: static 
 Isolate-user-VLAN type : secondary 
 Route Interface: configured 
 IP Address: 2.2.2.2 
 Subnet Mask: 255.255.255.0 
 Description: VLAN 0003 
 Name: VLAN 0003 
 Tagged Ports: none 
 Untagged Ports: 
    Ethernet1/0/2 Ethernet1/0/3 
 VLAN ID: 4 
 VLAN Type: static 
 Isolate-user-VLAN type : secondary 
 Route Interface: not configured 
 Description: VLAN 0004 
 Name: VLAN 0004 
 Tagged Ports: none 
 Untagged Ports: 
Ethernet1/0/2 Ethernet1/0/4
```
# isolate-user-vlan

# **Syntax**

isolate-user-vlan *isolate-user-vlan-id* secondary *secondary-vlan-id* [ to *secondary-vlan-id* ]

undo isolate-user-vlan *isolate-user-vlan-id* [ secondary *secondary-vlan-id* [ to *secondary-vlan-id* ] ]

# View

System view

# Default Level

2: System level

#### **Parameters**

*isolate-user-vlan-id*: Isolate-user-VLAN ID, in the range 1 to 4094.

secondary *secondary-vlan-id* [ to *secondary-vlan-id* ]: Specifies a secondary VLAN ID or a secondary VLAN ID range. The *secondary-vlan-id* argument is a secondary VLAN ID, in the range 1 to 4094.

#### **Description**

Use the **isolate-user-vlan** command to associate an isolate-user-VLAN with the specified secondary VLANs.

Use the **undo isolate-user-vlan** command to remove the association.

By default, an isolate-user-VLAN is not associated with any secondary VLAN.

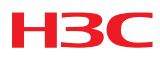

- The undo isolate-user-vlan command without the secondary *secondary-vlan-id* parameter specified removes the association between the specified isolate-user-VLAN and all its secondary VLANs, while the undo isolate-user-vlan command with the secondary *secondary-vlan-id*  parameter specified only removes the association between the specified isolate-user-VLAN and the specified secondary VLANs.
- After associating an isolate-user-VLAN with the specified secondary VLANs, you cannot add/remove an access port to/from an involved VLAN or delete an involved VLAN. To do that, cancel the association first.

Related commands: display isolate-user-vlan.

### **Examples**

# Associate isolate-user-VLAN 2 with secondary VLANs VLAN 3 and VLAN 4.

```
<Sysname> system-view 
[Sysname] vlan 2 
[Sysname-vlan2] isolate-user-vlan enable 
[Sysname-vlan2] port ethernet 1/0/2 
[Sysname-vlan2] vlan 3 
[Sysname-vlan3] port ethernet 1/0/3 
[Sysname-vlan3] vlan 4 
[Sysname-vlan4] port ethernet 1/0/4 
[Sysname-vlan4] quit 
[Sysname] isolate-user-vlan 2 secondary 3 to 4
```
# isolate-user-vlan enable

# **Syntax**

isolate-user-vlan enable

undo isolate-user-vlan enable

# View

VLAN view

# Default Level

2: System level

#### **Parameters**

None

#### **Description**

Use the **isolate-user-vlan enable** command to configure the current VLAN as an isolate-user-VLAN.

Use the **undo isolate-user-vlan enable** command to remove the isolate-user-VLAN configuration for the current VLAN.

By default, no VLAN is an isolate-user-VLAN.

An isolate-user-VLAN may include multiple ports, including the one connected to the upstream device.

Related commands: display isolate-user-vlan.

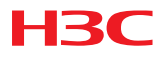

### **Examples**

# Configure VLAN 5 as an isolate-user-VLAN. <Sysname> system-view [Sysname] vlan 5 [Sysname-vlan5] isolate-user-vlan enable

# isolated-vlan enable

# **Syntax**

isolated-vlan enable

undo isolated-vlan enable

#### View

VLAN view

# Default Level

2: System level

#### **Parameters**

None

### **Description**

Use the **isolated-vlan enable** command to isolate ports in the same secondary VLAN at Layer 2.

Use the **undo isolated-vlan enable** command to restore the default.

By default, ports in the same secondary VLAN are not isolated at Layer 2.

- This command is not applicable to an isolate-user-VLAN.
- Layer 2 isolation configured with the **isolated-vlan enable** command takes effect only after the secondary VLAN is associated with an isolate-user-VLAN and configured the isolate-user-VLAN type of a port.
- To configure this command for a secondary VLAN, make sure that the secondary VLAN is not associated with an isolate-user-VLAN.

# **Examples**

# Isolate ports in secondary VLAN 4 at Layer 2.

```
<Sysname> system-view 
[Sysname] vlan 2 
[Sysname-vlan2] isolate-user-vlan enable 
[Sysname-vlan2] port ethernet 1/0/2 
[Sysname-vlan2] vlan 3 
[Sysname-vlan3] port ethernet 1/0/3 
[Sysname-vlan3] vlan 4 
[Sysname-vlan4] port ethernet 1/0/4 
[Sysname-vlan4] quit 
[Sysname] isolate-user-vlan 2 secondary 3 to 4 
[Sysname] vlan 4 
[Sysname-vlan4] isolated-vlan enable
```
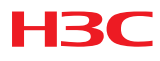

# port isolate-user-vlan

# **Syntax**

port isolate-user-vlan { host | promiscuous }

#### undo port isolate-user-vlan

# View

Layer 2 Ethernet interface view, Layer 2 aggregate interface view

#### Default Level

2: System level

#### **Parameters**

host: Configures the port as a downstream port.

promiscuous: Configures the port as an upstream port.

#### **Description**

Use the **port isolate-user-vlan** command to configure the isolate-user-VLAN type of a port.

Use the undo port isolate-user-vlan command to restore the default setting.

By default, no isolate-user-VLAN type is configured for a port.

Related commands: isolate-user-vlan.

#### **Examples**

# Configure the access port Ethernet 1/0/1 as a downstream port.

<Sysname> system-view [Sysname] interface ethernet 1/0/1 [Sysname-Ethernet1/0/1] port isolate-user-vlan host

# Configure the Layer 2 aggregate interface Bridge-Aggregation 1 as a hybrid port and then configure it as an upstream port.

<Sysname> system-view [Sysname] interface bridge-aggregation 1 [Sysname-Bridge-Aggregation1] port link-type hybrid [Sysname-Bridge-Aggregation1] port isolate-user-vlan promiscuous

# port bridge enable

# **Syntax**

port bridge enable

undo port bridge enable

#### View

Layer 2 Ethernet interface view

### Default Level

2: System level

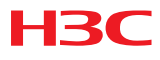

#### **Parameters**

None

### **Description**

Use the **port bridge enable** command to enable bridging on a Layer 2 Ethernet interface.

Use the **undo port bridge enable** command to disable bridging on the Ethernet interface.

By default, bridging is not enabled on Layer 2 Ethernet interfaces.

Normally, if the outgoing interface in the MAC address entry for a packet is the same as the incoming interface where the packet arrived, the packet is dropped. The bridging function enables an Ethernet port to forward such packets.

# Details of Added CLI Commands in CMW520-F5317

# display pppoe agent information format

# **Syntax**

display pppoe agent information format [ | { begin | exclude | include } *regular-expression* ]

### View

Any view

# Default Level

1: Monitor level

#### **Parameters**

|: Filters command output by specifying a regular expression. For more information about regular expressions, see *CLI* in the *Fundamentals Configuration Guide*.

begin: Displays the first line that matches the specified regular expression and all lines that follow.

exclude: Displays all lines that do not match the specified regular expression.

include: Displays all lines that match the specified regular expression.

*regular-expression*: Specifies a regular expression, which is a case sensitive string of 1 to 256 characters.

#### **Description**

Use the **display pppoe agent information format** command to display the format and content of fields attached to the PPPoE packet.

#### Examples

# Display the format and content of fields added to the PPPoE packet

<Sysname> display pppoe agent information format The current information format: Circuit ID: common Remote ID: extend

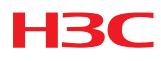

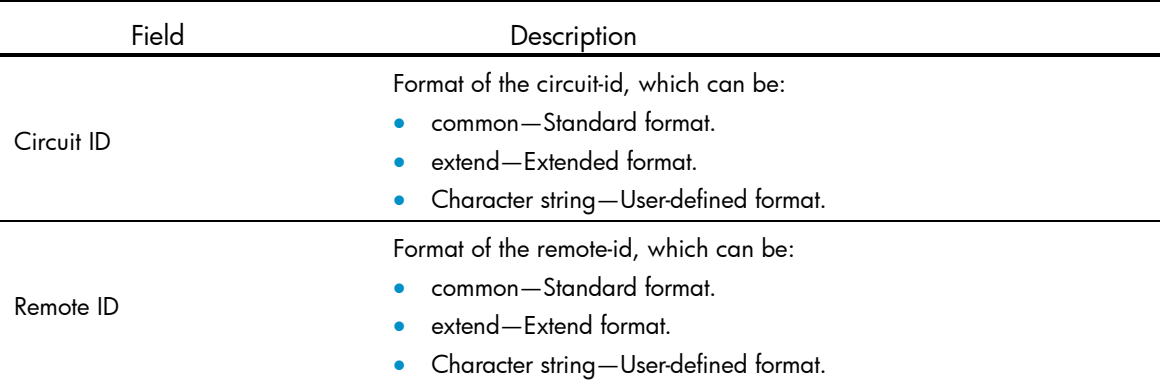

#### Table 13 display pppoe agent information format command output description

# display pppoe agent information policy

# **Syntax**

display pppoe agent information policy [ | { begin | exclude | include } *regular-expression* ]

#### View

Any view

#### Default Level

1: Monitor level

#### **Parameters**

|: Filters command output by specifying a regular expression. For more information about regular expressions, see *CLI* in the *Fundamentals Configuration Guide*.

begin: Displays the first line that matches the specified regular expression and all lines that follow.

exclude: Displays all lines that do not match the specified regular expression.

**include**: Displays all lines that match the specified regular expression.

*regular-expression*: Specifies a regular expression, which is a case sensitive string of 1 to 256 characters.

#### **Description**

Use the **display pppoe agent information policy** command to display the handling policy for the original circuit-id and remote-id fields in the PPPoE packet.

#### Examples

# Display the handing policy for the original circuit-id and remote-id fields in the PPPoE packet.

<Sysname> display pppoe agent information policy

The global current information policy: drop

The port Ethernet1/0/1 current information policy: replace

#### Table 14 display pppoe agent information policy command output description

Field Description

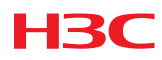

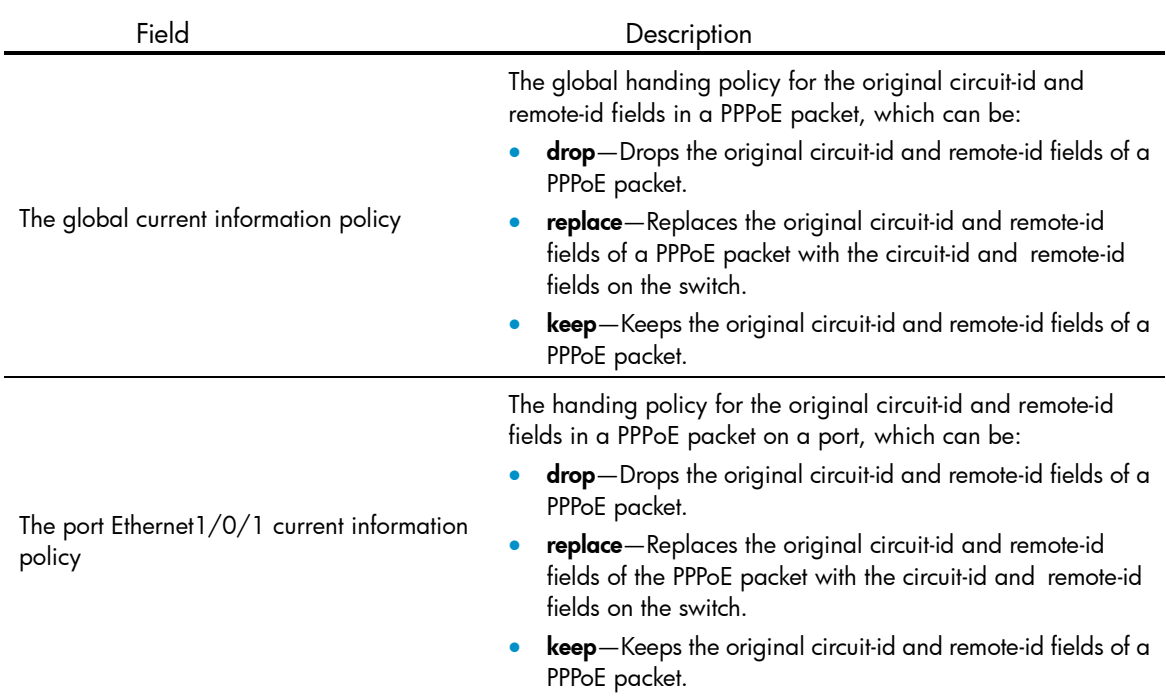

# pppoe agent information enable

### **Syntax**

pppoe agent information enable

undo pppoe agent information enable

### View

System view

# Default Level

2: System level

### **Parameters**

None

#### **Description**

Use the **pppoe agent information enable** command to enable the PPPoE agent function on the switch. A PPPoE-agent-enabled switch attaches the access information of PPPoE clients to the PPPoE packets from the PPPoE clients to the PPPoE server.

Use the undo pppoe agent information enable command to disable the PPPoE agent function.

By default, the PPPoE agent function is disabled.

# **Examples**

# Enable the PPPoE agent function on the switch.

```
<Sysname> system-view 
[Sysname] pppoe agent information enable
```
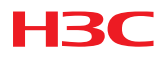

# pppoe agent information format circuit-id

# **Syntax**

pppoe agent information format circuit-id { common | extend | user-defined *text* } undo pppoe agent information format circuit-id

### View

System view

### Default Level

2: System level

#### **Parameters**

common: Standard format.

extend: Extended format.

user-defined: User-defined format.

*text*: Content in user-defined format, a string of 1 to 127 characters.

#### **Description**

Use the **pppoe agent information format circuit-id** command to configure the format and content for the circuit ID field attached to the PPPoE packet.

Use the undo pppoe agent information format circuit-id command to restore the default.

By default, the circuit ID format is common.

#### Examples

# Configure the circuit ID format as extend.

<Sysname> system-view [Sysname] pppoe agent information format circuit-id extend

# pppoe agent information format remote-id **Syntax**

pppoe agent information format remote-id { common | extend | user-defined *text* }

#### undo pppoe agent information format remote-id

#### View

System view

# Default Level

2: System level

#### **Parameters**

common: Standard format.

extend: Extended format.

user-defined: User-defined format.

*text*: Content in user-defined format, a string of 1 to 127 characters.

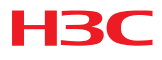

#### **Description**

Use the **pppoe agent information format remote-id** command to configure the format and content for the remote ID field attached to the PPPoE packet.

Use the undo pppoe agent information format remote-id command to restore the default.

By default, the remote ID format is common.

#### Examples

# Configure the remote ID format as **extend**. <Sysname> system-view [Sysname] pppoe agent information format remote-id extend

# pppoe agent information node-identifier

#### **Syntax**

pppoe agent information node-identifier { mac | sysname | user-defined *node-identifier* } undo pppoe agent information node-identifier

#### View

System view

#### Default Level

2: System level

#### **Parameters**

mac: Uses the node's MAC address as the node identifier.

sysname: Uses the device name of a node as the node identifier.

user-defined *node-identifier*: Uses a specified character string as the node identifier. *node-identifier* is a string of 1 to 50 characters.

### **Description**

Use the **pppoe agent information node-identifier** command to configure the format and content for the node ID field attached to the PPPoE packet.

Use the undo pppoe agent information node-identifier command to restore the default.

By default, the node ID format is **mac**.

#### Examples

# Configure the node ID format as sysname.

```
<Sysname> system-view
```
[Sysname] pppoe agent information node-identifier sysname

# pppoe agent information policy

#### **Syntax**

pppoe agent information policy { drop | replace | keep } undo pppoe agent information policy

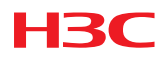

### View

System view, Layer 2 Ethernet interface view, Layer 2 aggregate interface view

### Default Level

2: System level

### **Parameters**

drop: Drops the original circuit-id and remote-id fields of a PPPoE packet.

replace: Replaces the original circuit-id and remote-id fields of a PPPoE packet.

keep: Keeps the original circuit-id and remote-id fields of a PPPoE packet.

### **Description**

Use the **pppoe agent information policy** command to configure the handing policy for the original circuit-id and remote-id fields in the PPPoE packet.

Use the **undo pppoe agent information policy** command to restore the default.

By default, the global handing policy is replacing the original circuit-id and remote-id fields in the PPPoE packet, and no handing policy is configured on a port.

A port preferably uses the handling policy configured on the port (if there is any) over the global handing policy.

# Examples

# Configure the PPPoE agent to globally drop the original circuit-id and remote-id fields in the PPPoE packet.

<Sysname> system-view

[Sysname] pppoe agent information policy drop

# Configure port Ethernet 1/0/1 to replace the original circuit-id and remote-id fields in the PPPoE packet.

<Sysname> system-view [Sysname] interface ethernet 1/0/1 [Sysname-Ethernet1/0/1] pppoe agent information policy replace

# pppoe agent uplink-port trust

# **Syntax**

#### pppoe agent uplink-port trust

undo pppoe agent uplink-port trust

#### View

Layer 2 Ethernet interface view, Layer 2 aggregate interface view

# Default Level

2: System level

#### **Parameters**

None

#### **Description**

Use the **pppoe agent uplink-port trust** command to configure a port as trusted.

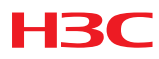

Use the undo pppoe agent uplink-port trust command to restore the default.

By default, all ports are untrusted.

#### NOTE:

To ensure normal operation of the PPPoE agent, configure the port connecting to the PPPoE server on the PPPoE-agent-enabled switch as trusted.

The trusted port configuration takes effect only on the PPPoE packets at the discovery phase.

An S3610 series Ethernet switch supports up to ten trusted ports.

### **Examples**

# Configure port Ethernet 1/0/1 as a trusted port.

```
< Sysname> system-view 
[Sysname] interface ethernet 1/0/1 
[Sysname-Ethernet1/0/1] pppoe agent uplink-port trust
```
# traffic-pppoe

### **Syntax**

traffic-pppoe source-address { *mac-address* | any } destination-address { *mac-address* | any }

undo traffic-pppoe source-address { *mac-address* | any } destination-address { *mac-address* | any }

### View

Layer 2 Ethernet interface view

### Default Level

2: System level

# **Parameters**

*mac-address*: MAC address to be matched.

any: Any MAC address.

#### **Description**

Use the **traffic-pppoe source-address** command to configure a flow control rule for PPPoE packets.

Use the **undo traffic-pppoe source-address** command to delete a flow control rule for PPPoE packets.

By default, no flow control rule is configured for PPPoE packets.

When a flow control rule is configured for PPPoE packets on a port, the port permits only PPPoE packets matching the rule and drops any other packets.

#### NOTE:

When PPPoE flow control rules are configured on a port, all non-PPPoE packets are dropped.

On a PPPoE-agent-enabled switch, flow control rules take effect on all PPPoE packets except those transmitted at the discovery phase. If the PPPoE agent function is not enabled on a switch, the flow control rules take effect on all PPPoE packets.

Generally, the flow control rules are configured on the Ethernet ports connecting to PPPoE clients.

You can configure up to 16 PPPoE flow control rules on the port of an S3610 series Ethernet switch.

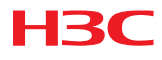

### **Examples**

# Configure a flow control rule on port Ethernet 1/0/1 to permit only PPPoE packets with source MAC address 0000-0000-0001 and destination MAC address 0000-0000-0002.

```
<H3C> system-view 
[H3C] interface ethernet 1/0/1 
[H3C-Ethernet1/0/1] traffic-pppoe source-address 0000-0000-0001 destination-address 
0000-0000-0002
```
# rule remark

# **Syntax**

rule [ *rule-id* ] remark *text* 

undo rule [ *rule-id* ] remark [ *text* ]

#### View

IPv4 basic/advanced ACL view, Ethernet frame header ACL view, User-defined ACL view

#### Default level

2: System level

#### **Parameters**

*rule-id*:

*rule-id*: Specifies a rule ID for the remark, in the range 0 to 65534. The rule ID determines the position of the remark. If no rule ID is provided, the system automatically assigns a rule ID. This rule ID takes the nearest higher multiple of the numbering step to the current highest rule ID, starting from 0. For example, if the rule numbering step is 5 and the current highest rule ID is 28, the remark is numbered 30.

*text*: Types a remark, a case sensitive string of 1 to 63 characters.

#### **Description**

Use the rule remark command to configure the start or end remark for a set of consecutive rules.

Use the **undo rule remark** command to delete the specified remark. If no rule ID is specified, all remarks are removed.

By default, no remarks are configured.

#### Examples

```
# Display the rules in ACL 2000.
```

```
<Sysname> system-view 
[Sysname] acl number 2000 
[Sysname-acl-basic-2000] display this 
# 
acl number 2000 
 rule 0 permit source 14.1.1.0 0.0.0.255 
 rule 5 permit source 10.1.1.1 0 time-range work-time 
 rule 10 permit source 192.168.0.0 0.0.0.255 
 rule 15 permit source 1.1.1.1 0 
 rule 20 permit source 10.1.1.1 0 
 rule 25 permit counting 
#
```
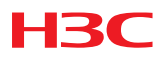

#### return

# To identify rules 10, 15, 20, and 25, add a start remark with rule ID 7, and an end remark with rule ID 27.

[Sysname-acl-basic-2000] rule 7 remark Rules for VIP\_start [Sysname-acl-basic-2000] rule 27 remark Rules for VIP\_end

#### # Display the rules in ACL 2000.

```
[Sysname-acl-basic-2000] display this 
# 
acl number 2000 
  rule 0 permit source 14.1.1.0 0.0.0.255 
 rule 5 permit source 10.1.1.1 0 time-range work-time 
 rule 7 remark Rules for VIP_start 
 rule 10 permit source 192.168.0.0 0.0.0.255 
 rule 15 permit source 1.1.1.1 0 
 rule 20 permit source 10.1.1.1 0 
 rule 25 permit counting 
 rule 27 remark Rules for VIP_end 
#
```
#### return

The output shows that the start remark is before rule 10, and the end remark is after rule 25. These two remarks clearly identify the purpose of the four rules.

Copyright © 2011 Hangzhou H3C Technologies Co., Ltd. All rights reserved.

No part of this manual may be reproduced or transmitted in any form or by any means without prior written consent of Hangzhou H3C Technologies Co., Ltd.

The information in this document is subject to change without notice.